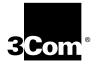

# SUPERSTACK<sup>™</sup> II SWITCH 2200 Administration Console User Guide

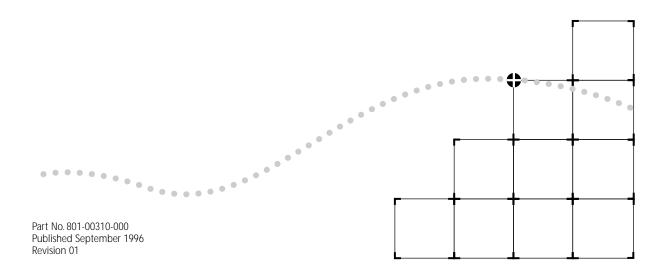

#### 3Com Corporation 5400 Bayfront Plaza Santa Clara, California 95052-8145

© 3Com Corporation, 1996. All rights reserved. No part of this documentation may be reproduced in any form or by any means or used to make any derivative work (such as translation, transformation, or adaptation) without permission from 3Com Corporation.

3Com Corporation reserves the right to revise this documentation and to make changes in content from time to time without obligation on the part of 3Com Corporation to provide notification of such revision or change.

3Com Corporation provides this documentation without warranty of any kind, either implied or expressed, including, but not limited to, the implied warranties of merchantability and fitness for a particular purpose. 3Com may make improvements or changes in the product(s) and/or the program(s) described in this documentation at any time.

#### UNITED STATES GOVERNMENT LEGENDS:

If you are a United States government agency, then this documentation and the software described herein are provided to you subject to the following restricted rights:

#### For units of the Department of Defense:

*Restricted Rights Legend:* Use, duplication, or disclosure by the Government is subject to restrictions as set forth in subparagraph (c) (1) (ii) for restricted Rights in Technical Data and Computer Software clause at 48 C.F.R. 52.227-7013. 3Com Corporation, 5400 Bayfront Plaza, Santa Clara, California 95052-8145.

#### For civilian agencies:

*Restricted Rights Legend:* Use, reproduction, or disclosure is subject to restrictions set forth in subparagraph (a) through (d) of the Commercial Computer Software - Restricted Rights Clause at 48 C.F.R. 52.227-19 and the limitations set forth in 3Com Corporation's standard commercial agreement for the software. Unpublished rights reserved under the copyright laws of the United States.

If there is any software on removable media described in this documentation, it is furnished under a license agreement included with the product as a separate document, in the hardcopy documentation, or on the removable media in a directory file named LICENSE.TXT. If you are unable to locate a copy, please contact 3Com and a copy will be provided to you.

Unless otherwise indicated, 3Com registered trademarks are registered in the United States and may or may not be registered in other countries.

3Com, LANplex, LinkBuilder, NETBuilder, NETBuilder II, ViewBuilder, EtherDisk, EtherLink, EtherLink II, and Transcend are registered trademarks of 3Com Corporation. 3TECH, FDDILink, SmartAgent, and Star-Tek are trademarks of 3Com Corporation. 3ComFacts is a service mark of 3Com Corporation.

IBM and Netview AIX are registered trademarks of International Business Machines Corporation. Apple, AppleTalk, and Macintosh are trademarks of Apple Computer, Inc. CompuServe is a registered trademark of CompuServe, Inc. MS-DOS and Windows are registered trademarks of Microsoft Corporation. OpenView is a registered trademark of Hewlett-Packard Co. Sniffer is a registered trademark of Network General Corp. SunNet Manager, SunOS, and OpenWindows are trademarks of Sun Microsystems, Inc. UNIX is a registered trademark of Novell Inc.

Other brand and product names may be registered trademarks or trademarks of their respective holders.

Guide written, edited, and illustrated by Beth Britt, Patricia Crawford, Lynne Gelfand, Michael Jenness, Patricia L. Johnson, Michael Taillon, and Iain Young. Edited by Bonnie Jo Collins.

# **CONTENTS**

# **ABOUT THIS GUIDE**

Introduction 1 How to Use This Guide 2 Conventions 3 Switch 2200 Documentation 4 Documentation Comments 5

# PART I INTRODUCTION

1 SUPERSTACK<sup>™</sup> II SWITCH 2200 ADMINISTRATION OVERVIEW About Switch 2200 Administration 1-1 Configuration Tasks 1-1

# 2 How to Use the Administration Console

Initial User Access 2-1 Levels of User Access 2-1 Administer Access Example 2-2 Write Access Example 2-2 Read Access Example 2-3 Using Menus to Perform Tasks 2-3 Administration Console Menu Structure 2-4 System Menu 2-4 Ethernet Menu 2-4 FDDI Menu 2-5 Bridae Menu 2-5 IP Menu 2-6 SNMP Menu 2-7 Analyzer Menu 2-7 Selecting Menu Options 2-8 Entering Values 2-9 Getting Out 2-9

Administration Console Interface Parameters 2-10 Adjusting the Screen Height 2-10 Disabling the Reboot and Abort Keys 2-11 Remote Access Parameters 2-11 Preventing Disconnections 2-11 Enabling Timeout of Remote Sessions 2-12 Setting Timeout Interval for Remote Sessions 2-13 Running Scripts of Administration Console Tasks 2-13 Getting Help in the Administration Console 2-16 Online Help 2-16 Viewing More Levels of Menu Options 2-16 Exiting the Administration Console 2-17

# PART II SYSTEM-LEVEL FUNCTIONS

## **3** CONFIGURING MANAGEMENT ACCESS TO THE SYSTEM

About Management Access 3-1 Using a Serial Connection 3-1 Using an IP Interface 3-1 In-band or Out-of-band? 3-2 Setting Up the Console Serial Port 3-2 Setting Up an IP Interface for Management 3-3 General Setup Process 3-3 Administering Interfaces 3-3 Displaying Interfaces 3-4 Defining an Interface 3-5 Modifying an Interface 3-6 Removing an Interface 3-7 Administering Routes 3-7 Displaying the Routing Table 3-8 Defining a Static Route 3-9 Removing a Route 3-9 Flushing a Route 3-10 Setting the Default Route 3-10 Removing the Default Route 3-10 Administering the ARP Cache 3-11 Displaying the ARP Cache 3-11 Removing an ARP Cache Entry 3-11 Flushing ARP Cache Entries 3-12 Setting the RIP Mode 3-12 Pinging an IP Station 3-12 Displaying IP Statistics 3-14

Setting Up SNMP on Your System 3-15 Displaying SNMP Settings 3-15 Configuring Community Strings 3-15 Administering SNMP Trap Reporting 3-16 Displaying Trap Information 3-16 Configuring Trap Reporting 3-17 Removing Trap Destinations 3-18 Flushing Trap Destinations 3-19 Setting Up SMT Event Proxying 3-19

# 4 ADMINISTERING YOUR SYSTEM ENVIRONMENT

Displaying the System Configuration 4-1 Setting Passwords 4-2 Setting the System Name 4-3 Changing the Date and Time 4-3 Rebooting the System 4-4

# **5 BASELINING STATISTICS**

About Setting Baselines 5-1 Displaying the Current Baseline 5-1 Setting Baselines 5-2 Enabling or Disabling Baselines 5-2

# 6 SAVING, RESTORING, AND RESETTING NONVOLATILE DATA

About Working with Nonvolatile Data 6-1 Saving NV Data 6-2 Restoring NV Data 6-3 Examining a Saved NV Data File 6-5 Resetting NV Data to Defaults 6-6

# PART III ETHERNET AND FDDI PARAMETERS

# 7 ADMINISTERING ETHERNET PORTS

Displaying Ethernet Port Information 7-1 Labeling a Port 7-8 Setting the Port State 7-8

## 8 ADMINISTERING FDDI RESOURCES

Administering FDDI Stations 8-1 Displaying Station Information 8-2 Setting the Connection Policies 8-3 Setting Neighbor Notification Timer 8-5 Enabling and Disabling Status Reporting 8-5 Administering FDDI Paths 8-6 Displaying Path Information 8-6 Setting tvxLowerBound 8-7 Setting tmaxLowerBound 8-8 Setting maxT-Reg 8-9 Administering FDDI MACs 8-9 Displaying MAC Information 8-10 Setting the Frame Error Threshold 8-16 Setting the Not Copied Threshold 8-17 Enabling and Disabling LLC Service 8-18 Setting the MAC Paths 8-18 Administering FDDI Ports 8-19 Displaying Port Information 8-19 Setting lerAlarm 8-20 Setting lerCutoff 8-21 Setting Port Labels 8-22 Setting the Port Paths 8-23

# 9 SETTING UP THE SYSTEM FOR ROVING ANALYSIS

About Roving Analysis 9-1 Displaying the Roving Analysis Configuration 9-2 Adding an Analyzer Port 9-3 Removing an Analyzer Port 9-4 Starting Port Monitoring 9-5 Stopping Port Monitoring 9-6

# PART IV BRIDGING PARAMETERS

#### **10 ADMINISTERING THE BRIDGE**

Displaying Bridge Information 10-1 Enabling and Disabling IP Fragmentation 10-5 Enabling and Disabling IPX Snap Translation 10-5 Setting the Address Threshold 10-6 Setting the Aging Time 10-6 Administering STP Bridge Parameters 10-7 Enabling and Disabling STP on a Bridge 10-7 Setting the Bridge Priority 10-7 Setting the Bridge Maximum Age 10-8 Setting the Bridge Hello Time 10-9 Setting the Bridge Forward Delay 10-9 Setting the STP Group Address 10-10

# **11 ADMINISTERING BRIDGE PORTS**

Displaying Bridge Port Information 11-1 Setting the Multicast Limit 11-7 Administering STP Bridge Port Parameters 11-8 Enabling and Disabling STP on a Port 11-8 Setting the Port Path Cost 11-9 Setting the Port Priority 11-10 Administering Port Addresses 11-11 Listing Addresses 11-11 Adding New Addresses 11-12 Removing Addresses 11-12 Flushing All Addresses 11-13 Flushing Dynamic Addresses 11-13 Freezing Dynamic Addresses 11-13

# 12 CREATING AND USING PACKET FILTERS

About Packet Filtering 12-1 Listing Packet Filters 12-2 Displaying Packet Filters 12-3 Creating Packet Filters 12-3 Concepts for Writing a Filter 12-4 How the Packet Filter Language Works 12-4 Basic Elements of a Packet Filter 12-6 Implementing Sequential Tests in a Packet Filter 12-8 Preprocessed and Run-time Storage 12-9 Procedure for Writing a Filter 12-10 Examples of Creating Filters 12-11 Filtering Problem 12-11 Packet Filter Solution 12-12 Tools for Writing a Filter 12-17 Using the Built-in Line Editor 12-17 Using an External Text Editor 12-20 Deleting Packet Filters 12-20 Editing, Checking and Saving Packet Filters 12-20

Loading Packet Filters 12-22 Assigning Packet Filters to Ports 12-22 Unassigning Packet Filters from Ports 12-24

# 13 CONFIGURING ADDRESS AND PORT GROUPS TO USE IN PACKET FILTERS

Using Groups in Packet Filters 13-1 Listing Groups 13-2 Displaying Groups 13-3 Creating New Groups 13-4 Deleting Groups 13-6 Adding Addresses and Ports to Groups 13-7 Removing Addresses or Ports from a Group 13-9 Loading Groups 13-11

# PART APPENDIXES

#### A PACKET FILTER OPCODES, EXAMPLES, AND SYNTAX ERRORS

Opcodes A-1 Packet Filter Examples A-9 Destination Address Filter A-9 Source Address Filter A-9 Length Filter A-9 Type Filter A-10 Ethernet Type IPX and Multicast Filter A-10 Multiple Destination Address Filter A-10 Source Address and Type Filter A-11 Accept XNS or IP Filter A-11 XNS Routing Filter A-11 Address Group Filter A-12 Port Group Filter A-12 Common Syntax Errors A-13

# **B** TECHNICAL SUPPORT

Online Technical Services B-1 3Com Bulletin Board Service B-1 Access by Modem B-1 Access by ISDN B-2 World Wide Web Site B-2 3ComForum on CompuServe® B-2 3ComFactsSM Automated Fax Service B-3 Support from Your Network Supplier B-3 Support from 3Com B-4 Returning Products for Repair B-4

# INDEX

# **ABOUT THIS GUIDE**

| Introduction         | The SuperStack <sup>™</sup> II Switch 2200 Administration Console User Guide provides all<br>the information you need to configure and manage your Switch 2200 once<br>it is installed and the system is attached to the network. Prior to using this<br>guide, you should have already installed and set up your system using the<br>SuperStack <sup>™</sup> II Switch 2200 Getting Started guide. |
|----------------------|----------------------------------------------------------------------------------------------------|
| Audience description | This guide is intended for the system or network administrator who is<br>responsible for configuring, using, and managing the Switch 2200 system.<br>It assumes a working knowledge of local area network (LAN) operations and<br>a familiarity with communications protocols that are used on<br>interconnected LANs.                                                                              |
|                      |                                                                                                    |

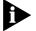

If the information in the Release Notes shipped with this product differs from the information in this guide, follow the Release Notes.

2 .....

# How to Use<br/>This GuideThis guide is organized by types of tasks you may need to perform on the<br/>Switch 2200. The parts of the guide are described in Table 1.

 Table 1
 Description of Guide Parts

| Part                          | Contents                                                                                                    |  |  |
|-------------------------------|----------------------------------------------------------------------------------------------------|--|--|
| I: Introduction               | Introducing Switch 2200 administration                                                                                                    |  |  |
|                               | Learning about the various system configurations and the quick commands to perform them                                                     |  |  |
|                               | Learning about password access to the Console                                                                                               |  |  |
|                               | Learning about the Administration Console menu structure<br>and maneuvering within the Console (using commands and<br>moving between menus) |  |  |
|                               | Setting interface parameters (screen height and control keys)                                                                               |  |  |
|                               | Running scripts of Console tasks                                                                                                    |  |  |
|                               | Getting help                                                                                                    |  |  |
| II: System-Level<br>Functions | Setting up the system for management access (through serial ports or using IP and setting up SNMP)                                          |  |  |
|                               | Configuring SNMP community strings                                                                                                    |  |  |
|                               | Setting up trap reporting                                                                                                    |  |  |
|                               | Configuring system parameters, such as name, date/time, and passwords                                                                       |  |  |
|                               | Baselining statistics                                                                                                    |  |  |
|                               | Saving, restoring, and resetting nonvolatile data                                                                                           |  |  |
| III: Ethernet and FDDI        | Displaying statistics for and labeling Ethernet ports                                                                                       |  |  |
| Parameters                    | Displaying statistics for and configuring various parameters for FDDI stations, ports, MACs, and paths                                      |  |  |
|                               | Setting up the system to monitor Ethernet port activity using roving analysis                                                               |  |  |
| (continued)                   |                                                                                                    |  |  |

| Contents                                                                                       |
|------------------------------------------------------------------------------------------------|
| Configuring bridge and bridge port parameters                                                  |
| Administering the Spanning Tree Protocol bridge and bridge port parameters                     |
| Displaying and configuring bridge port addresses                                               |
| Creating and using packet filters                                                              |
| Creating address groups and port groups and using them as filtering criteria                   |
| Additional information about packet filters: opcode descriptions, examples, and error messages |
| Getting Technical Support                                                                      |
| Returning products for repair                                                                  |
|                                                                                                |

 Table 1
 Description of Guide Parts (continued)

# Conventions

Table 2 and Table 3 list icon and text conventions that are used throughout this guide.

#### Table 2 Notice Icons

| lcon | Туре             | Description                                                                                                   |
|------|------------------|----------------------------------------------------------------------------------------------------|
|      | Information Note | Information notes call attention to important features or instructions.                                       |
|      | Caution          | Cautions contain directions that you must follow to avoid immediate system damage or loss of data.            |
|      | Warning          | Warnings contain directions that you must follow for your personal safety. Follow all instructions carefully. |

#### Table 3 Text Conventions

| Convention                   | Description                                                                                                    |  |
|------------------------------|----------------------------------------------------------------------------------------------------|--|
| "Enter"                      | "Enter" means type something, then press the [Return] or [Enter] key.                                                                                                    |  |
| "Syntax" vs. "Command"       | "Syntax" indicates that the general command syntax form is provided. You must evaluate the syntax and supply the appropriate value; for example:                                                                |  |
|                              | Set the date by using the following syntax:                                                                                                    |  |
|                              | mm/DD/yy hh:mm:ss xm                                                                                                    |  |
|                              | "Command" indicates that all variables in the command syntax form have been supplied and you can enter the command as shown in text; for example:                                                               |  |
|                              | To update the system software, enter the following command:                                                                                                    |  |
|                              | system software Update                                                                                                    |  |
| Text represented as screen   | This typeface represents text that appears on your terminal screen; for example:                                                                                                    |  |
| display                      | NetLogin:                                                                                                    |  |
| Text represented as          | This typeface represents commands that you enter; for example:                                                                                                    |  |
| commands                     | bridge port stpState                                                                                                    |  |
| Italic                       | Italic is used to denote emphasis and buttons.                                                                                                    |  |
| Keys                         | When specific keys are referred to in the text, they are called out by their labels, such as "the Return key" or "the Escape key," or they may be shown as [Return] or [Esc].                                   |  |
|                              | If two or more keys are to be pressed simultaneously, the keys are linked with a plus sign (+), for example:                                                                                                    |  |
|                              | Press [Ctrl]+[Alt]+[Del].                                                                                                    |  |
|                              |                                                                                                    |  |
| Switch 2200<br>Documentation | The following documents comprise the Switch 2200 documentation set.<br>If you want to order a document that you do not have or order additional<br>documents, contact your sales representative for assistance. |  |
|                              | SuperStack™ II Switch 2200 Unpacking Instructions                                                                                                    |  |
|                              | Describes how to unpack your Switch 2200. It also provides you with<br>an inventory list of all the items that came with your system. (Shipped with<br>system/Part No. 801-00312-000)                           |  |
| -                            | SuperStack™ II Switch 2200 Software Release Notes                                                                                                    |  |
|                              | Provides information about the software release, including new features and<br>bug fixes. It also provides information about any changes to the Switch<br>2200 documentation. (Shipped with system)             |  |

|   |  | Ę | 5 |   |   |   |
|---|--|---|---|---|---|---|
| • |  | • | • | • | • | • |

| •                         | SuperStack™ II Switch 2200 Getting Started                                                                                                    |
|---------------------------|----------------------------------------------------------------------------------------------------|
|                           | Describes all the procedures necessary for planning your configuration and for installing, cabling, powering up, and troubleshooting your Switch 2200 system. (Shipped with system/Part No. 801-00309-000)                                             |
| -                         | SuperStack™ II Switch 2200 Operation Guide                                                                                                    |
|                           | Provides information to help you understand system management and<br>administration, FDDI technology, and bridging. It also describes how these<br>concepts are implemented in the Switch 2200 system. (Shipped with<br>system/Part No. 801-00311-000) |
| -                         | SuperStack™ II Switch 2200 Administration Console User Guide (this guide)                                                                                                    |
|                           | Provides information about using the Administration Console to configure<br>and manage your Switch 2200 system. (Shipped with system/Part No.<br>801-00310-000)                                                                                        |
| •                         | Command Quick Reference for the SuperStack™ II Switch 2200 Administration<br>Console                                                                                                    |
|                           | Contains all of the Administration Console intelligent switching commands<br>for the Switch 2200 system. (Folded card; shipped with system/Part No.<br>801-00314-000)                                                                                  |
|                           |                                                                                                    |
| Documentation<br>Comments | Your suggestions are very important to us: To help make Switch documentation more useful to you, please email comments about this guide to 3Com at: sdtechpubs_comments@3Mail.3Com.com                                                                 |
|                           | Please include the following information when commenting:                                                                                                    |
| •                         | Document title                                                                                                    |
| •                         | Document part number (on back cover of document)                                                                                                    |
| •                         | Page number (if appropriate)                                                                                                    |
| Example:                  | SuperStack™ II Switch 2200 Operation Guide<br>Part No. 801-00311-000<br>Page 2-5 (chapter 2, page 5)                                                                                                    |

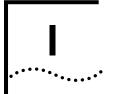

# INTRODUCTION

- Chapter 1 Overview of SuperStack™ II Switch 2200 Administration
- Chapter 2 How to Use the Administration Console

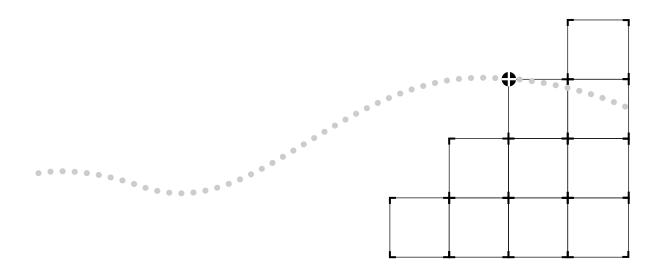

# SUPERSTACK<sup>™</sup> II SWITCH 2200 Administration Overview

This chapter introduces you to SuperStack<sup>™</sup> II Switch 2200 administration and briefly describes the system parameters that you can configure.

# About Switch 2200 Administration

The Switch 2200 software is installed at the factory in flash memory on the system processor. Because this software boots from flash memory automatically when you power on your system, the system is immediately ready for use in your network. However, you might need to configure certain parameters for the system to operate effectively in your networking environment. Additionally, when managing your Switch 2200, you might want to view important MAC, port, bridge, and IP statistics. The Switch 2200 Administration Console allows you to configure your system and display these important statistics. For more complete network management, you can use an external application, such as 3Com's Transcend® Enterprise Manager.

# **Configuration Tasks**

This section uses tables to summarize the tasks and quick commands for the SuperStack<sup>™</sup> II Switch 2200 Administration Console.

- General System Commands (Table 1-1)
- System Management Setup Commands (Table 1-2)
- Bridging Commands (Table 1-3)
- Ethernet Commands (Table 1-4)
- FDDI Commands (Table 1-5)

These tables, which are repeated on the *Command Quick Reference* card that comes with your system, provide a brief description of most tasks, along with the Administration Console command to access the task quickly. They also tell you where to look in the documentation for additional information.

#### Table 1-1 General System Commands

| Task                                                                                                    | Quick Command                         | For Details, See                                                         |
|----------------------------------------------------------------------------------------------------|---------------------------------------|--------------------------------------------------------------------------|
| Run a script of commands to set up a system<br>Write a script of Console commands with the values you assign<br>so that you can quickly configure one or more systems. You can<br>run the same script on a number of systems to ensure<br>consistent setup. | script                                | page 2-13                                                                |
| <b>Display the system configuration</b><br>Display software and hardware revisions and certain warning<br>messages.                                                                                                    | system display                        | page 4-1                                                                 |
| <b>Install software into flash memory</b><br>Update your system software. Software is initially installed at<br>the factory.                                                                                                    | system softwareUpdate                 | SuperStack™ II Switch<br>2200 Software Installation<br>and Release Notes |
| <b>Display, set, enable, or disable a baseline for statistics</b><br>Establish and use baselines for Ethernet, FDDI, and bridging<br>statistics to evaluate recent activity in your system and on your<br>network.                                          | system baseline                       | page 5-2                                                                 |
| Configure timeout for remote sessions<br>Configure the system to disconnect remote sessions after a<br>specified time interval.                                                                                                    | system telnet                         | page 2-12                                                                |
| <b>Control access to the Console</b><br>Set passwords for levels of access (read, write, administer) and<br>prohibit remote access during your session by locking the<br>Console.                                                                           | system password<br>system consoleLock | page 4-2<br>page 3-20                                                    |
| Name the system<br>Assign the system a unique name for management purposes.<br>For example, you might name a system based on its location:<br><i>Switch2200-Floor2</i> .                                                                                    | system name                           | page 4-3                                                                 |
| Set the system date and time<br>Ensure that messages are accurately logged. The internal clock<br>is set at the factory; change it for your time zone.                                                                                                    | system time                           | page 4-3                                                                 |
| Set screen height<br>Adjust the console screen height for your terminal.                                                                                                    | system screenHeight                   | page 2-10                                                                |
| Enable the [Control] keys when working in the Console                                                                                                    | system ctlKeys                        | page 2-11                                                                |
| Enable quick keys for the reboot (Ctrl+X) and abort (Ctrl+C) functions.                                                                                                    |                                       |                                                                          |
| (continued)                                                                                                    |                                       |                                                                          |

#### Table 1-1 General System Commands (continued)

| Task                                                                                                    | Quick Command | For Details, See |
|----------------------------------------------------------------------------------------------------|---------------|------------------|
| Save, restore, or reset nonvolatile data in the system<br>Provide a backup for nonvolatile data, restore nonvolatile data<br>to the system, or reset nonvolatile data to defaults. | system nvData | page 6-2         |
| <b>Reboot the system</b><br>Restart the system. Disconnects rlogin and telnet sessions.                                                                                            | system reboot | page 4-4         |

#### Table 1-2 System Management Setup Commands

| Task                                                                                                    | Quick Command                                                                             | For Details, See |
|----------------------------------------------------------------------------------------------------|-------------------------------------------------------------------------------------------|------------------|
| <b>Configure the Console port baud rate</b><br>Change the factory default baud rate of the Console port,<br>which allows you to connect a VT or tty type of terminal or<br>terminal emulator to the system using a null modem cable. | system consoleSpeed                                                                       | page 3-2         |
| <b>Configure an IP address using an IP interface</b><br>Communicate with the system using SNMP, rlogin, or telnet.                                                                                                    | ip interface display<br>ip interface define<br>ip interface modify<br>ip interface remove | page 3-5         |
| <b>Define static routes</b><br>Access a menu from which you can display, define, remove, and<br>flush static routes for transmitting traffic through the system.<br>Static routes override routes learned through RIP.               | ip route<br>ip route default                                                              | page 3-9         |
| Administer the ARP cache<br>Display, remove, and flush the ARP cache (a table of known IP<br>addresses and their corresponding MAC addresses).                                                                                       | ip arp display<br>ip arp remove<br>ip arp flush                                           | page 3-11        |
| Set RIP's operational mode<br>Define how Routing Information Protocol (RIP) messages are<br>processed.                                                                                                    | ip rip                                                                                    | page 3-12        |
| <b>Ping an IP station or the system</b><br>Find out if the system can reach an IP station or check that the system is on the network.                                                                                                | ip ping                                                                                   | page 3-12        |
| <b>Display IP statistics</b><br>Display datagram statistics and current RIP operational mode.                                                                                                    | ip statistics                                                                             | page 3-14        |

(continued)

## Table 1-2 System Management Setup Commands (continued)

| Task                                                                                                    | Quick Command                                                                                              | For Details, See |
|----------------------------------------------------------------------------------------------------|----------------------------------------------------------------------------------------------------|------------------|
| <b>Configure SNMP management</b><br>Display current SNMP configurations and specify the type of<br>authorization for SNMP management.                                                                                                    | snmp display<br>snmp community                                                                             | page 3-15        |
| <b>Configure SNMP trap reporting</b><br>Display SNMP trap reporting information, add or modify trap<br>reporting destination configurations, remove trap destinations,<br>flush all SNMP trap reporting destinations, and set up SMT<br>event proxying. | snmp trap display<br>snmp trap addModify<br>snmp trap remove<br>snmp trap flush<br>snmp trap smtProxyTraps | page 3-16        |

#### Table 1-3 Bridging Commands

| Task                                                                                                    | Quick Command             | For Details, See |
|----------------------------------------------------------------------------------------------------|---------------------------|------------------|
| Display bridge information<br>Display information about the bridge, such as statistics, bridge<br>configurations, and spanning tree configurations.                                                                                                | bridge display            | page 10-1        |
| Enable or disable IP fragmentation<br>Enable or disable the fragmenting of large FDDI packets to<br>allow FDDI and Ethernet stations to communicate using IP.                                                                                      | bridge ipFragmentation    | page 10-5        |
| Enable or disable IPX snap translation<br>Enable or disable the translation of 802.3_RAW IPX packets to<br>FDDI_SNAP packets (when going from Ethernet to FDDI), and<br>vice versa (when going from FDDI to Ethernet). The default is<br>disabled. | bridge ipxSnapTranslation | page 10-5        |
| Set the bridge address threshold<br>Specify the reporting threshold for the total number of Ethernet<br>addresses known to the bridge. The SNMP trap<br>addressThresholdEvent is generated when the threshold is<br>reached.                       | bridge addressThreshold   | page 10-6        |
| Set the bridge address aging timer<br>Specify how often dynamically learned addresses are aged by<br>the bridge port. Appropriately configured aging prevents<br>packet flooding.                                                                  | bridge agingTime          | page 10-6        |
| (                                                                                                    |                           |                  |

(continued)

## Table 1-3 Bridging Commands (continued)

| Task                                                                                                    | Quick Command                                                                                                    | For Details, See                     |
|----------------------------------------------------------------------------------------------------|----------------------------------------------------------------------------------------------------|--------------------------------------|
| Configure Spanning Tree Protocol (STP) parameters<br>for a bridge<br>Enable or disable STP and set the bridge priority, the maximum<br>age of stored configuration message information, the period<br>between the generation of messages by a root bridge, the<br>amount of time a bridge spends in the listening and learning<br>states, and the group address. | bridge stpState<br>bridge stpPriority<br>bridge stpMaxAge<br>bridge stpHelloTime<br>bridge stpForwardDelay<br>bridge stpGroupAddress | page 10-7 to<br>page 10-10           |
| <b>Display bridge port information</b><br>Display information about the bridge port, including STP<br>configurations, in a summarized or detailed format.                                                                                                    | bridge port summary<br>bridge port detail                                                                                            | page 11-1                            |
| Configure Spanning Tree Protocol (STP) parameters<br>for a bridge port<br>Enable or disable STP on a bridge port, and set the bridge port<br>path cost and port priority.                                                                                                    | bridge port stpState<br>bridge port stpCost<br>bridge port stpPriority                                                               | page 11-8<br>page 11-9<br>page 11-10 |
| Set the multicast packet firewall threshold<br>Suppress multicast storms and limit the rate at which multicast<br>packets are propagated by the system.                                                                                                    | bridge port multicastLimit                                                                                                    | page 11-7                            |
| Administer bridge port addresses<br>Administer the MAC address of stations connected to Ethernet<br>and FDDI ports. This command accesses a menu from which<br>you can list, add, remove, flush, and freeze bridge port<br>addresses.                                                                                                    | bridge port address                                                                                                    | page 11-11                           |
| Use packet filters to restrict which packets are forwarded through a bridge port                                                                                                    | bridge packetFilter                                                                                                    | page 12-1 and following              |
| Access a menu from which you can list packet filters, display a packet filter definition, create or edit a definition, load a definition onto the system, copy a definition, and assign or unassign a definition to a port.                                                                                                    |                                                                                                    |                                      |
| Create address and port groups to use as filtering criteria                                                                                                    | bridge packetFilter addressGroup<br>bridge packetFilter portGroup                                                                    | page 13-1 and following              |
| Access a menu from which you can specify groups (either<br>address groups or port groups) to use in a packet filter<br>definition. From each menu, you can list, display, create, and<br>delete groups. You can also add and remove address and ports<br>to and from groups.                                                                                     |                                                                                                    |                                      |

#### Table 1-4 Ethernet Commands

| Task                                                                                                    | Quick Command                                       | For Details, See     |
|----------------------------------------------------------------------------------------------------|-----------------------------------------------------|----------------------|
| <b>Display Ethernet port information</b><br>Display label, status, and statistic information on Ethernet ports<br>in a summarized or detailed format.                                                                                                    | ethernet summary<br>ethernet detail                 | page 7-1             |
| Label an Ethernet port<br>Assign a unique name to an Ethernet port. Useful for port<br>identification when managing the system.                                                                                                    | ethernet label                                      | page 7-8             |
| Set the Ethernet port state<br>Enable or disable an Ethernet port, controlling whether the port<br>sends and receives frames.                                                                                                    | ethernet portState                                  | page 7-8             |
| Configure Ethernet ports to be monitored<br>by a network analyzer                                                                                                    | analyzer display<br>analyzer add<br>analyzer remove | page 9-2 to page 9-6 |
| Analyze data forwarded through Ethernet ports. With roving<br>analysis, you set up one Ethernet port for a network analyzer<br>attachment and set up another Ethernet port (local or remote)<br>to be monitored. Data is copied and forwarded from the port<br>being monitored to the network analyzer. | analyzer start<br>analyzer stop                     |                      |

Configuration Tasks .....1.-7.

#### Table 1-5 FDDI Commands

| Task                                                                                                    | Quick Command                                                                                         | For Details, See                                 |
|----------------------------------------------------------------------------------------------------|----------------------------------------------------------------------------------------------------|--------------------------------------------------|
| <b>Display FDDI information</b><br>Display information about the system's FDDI station, paths,<br>MAC, and ports. MAC information is available in a summarized<br>or detailed format. | fddi station display<br>fddi path display<br>fddi mac summary<br>fddi mac detail<br>fddi port display | page 8-2<br>page 8-6<br>page 8-18<br>page 8-19   |
| Set FDDI station parameters<br>Set parameters for connection policies, the neighbor<br>notification timer, and status reporting.                                                      | fddi station connectPolicy<br>fddi station tNotify<br>fddi station statusReporting                    | page 8-3 and page 8-5                            |
| Set FDDI path parameters<br>Set the minimum value for the TVX timer,<br>the minimum value for the T-Max timer, and<br>the maximum value for the T-Req timer.                          | fddi path tvxLowerBound<br>fddi path tmaxLowerBound<br>fddi path maxTreq                              | page 8-7<br>page 8-8<br>page 8-9                 |
| Set FDDI MAC parameters<br>Set the parameters for the frame error threshold and the not<br>copied threshold, enable or disable LLC service, and set MAC<br>paths.                     | fddi mac frameErrorThreshold<br>fddi mac notCopiedThreshold<br>fddi mac IIcService<br>fddi mac path   | page 8-16<br>page 8-17<br>page 8-18<br>page 8-18 |
| Set FDDI port parameters<br>Set the parameters for the link error rate alarm threshold and<br>the link error rate cut-off threshold, and set port paths.                              | fddi port IerAlarm<br>fddi port IerCutoff<br>fddi port path                                           | page 8-20<br>page 8-21<br>page 8-23              |
| Label an FDDI port<br>Assign a unique name to an FDDI port. Useful for port<br>identification when managing the system.                                                               | fddi port label                                                                                       | page 8-22                                        |

# 2

# How to Use the Administration Console

|                          |                                                                                                    | familiarizes you with user ac<br>Administration Console and                                     | cess levels of the Superstack™ II<br>explains how to:                                                  |
|--------------------------|----------------------------------------------------------------------------------------------------|-------------------------------------------------------------------------------------------------|----------------------------------------------------------------------------------------------------|
| -                        | Move around                                                                                                    | d within the menu hierarchy                                                                     | to perform tasks                                                                                       |
| -                        | Set up the ir                                                                                                    | iterface parameters                                                                             |                                                                                                    |
| -                        | Access online                                                                                                    | e help                                                                                          |                                                                                                    |
| -                        | Use scripts fo                                                                                                    | or performing Administration                                                                    | Console tasks                                                                                          |
| -                        | Exit the Adm                                                                                                    | inistration Console                                                                             |                                                                                                    |
|                          |                                                                                                    |                                                                                                 |                                                                                                    |
| Initial User Access      | at the passw                                                                                                    | user, access the system at the<br>ord prompt. The first time yo<br>password is null. Subsequent |                                                                                                    |
| Levels of User<br>Access | The Administration Console supports three password levels, allowing the network administrator to provide different levels of access for a range of Switch 2200 users. These access levels are described in Table 2-1. |                                                                                                 |                                                                                                    |
|                          | Table 2-1         Password Access Levels                                                                                                    |                                                                                                 |                                                                                                    |
|                          | Access Level                                                                                                    | For Users Who Need to                                                                           | Allows Users to                                                                                        |
|                          | Administer                                                                                                    | Perform system set-up and<br>management tasks (usually a<br>single network administrator)       | Perform system-level administration<br>(such as setting passwords, loading<br>new software, and so on) |
|                          | Write                                                                                                    | Perform active network management                                                               | Configure network parameters (such<br>as setting the aging time for a<br>bridge)                       |
|                          | Read                                                                                                    | Only view system parameters                                                                     | Access only "display" menu items<br>(display, summary, detail)                                         |

Each time you access the Administration Console, the system prompts you for an access level and password, as shown here:

```
Select access level (read, write, administer):
Password:
```

The passwords are stored in nonvolatile (NV) memory. You must enter the password correctly before you are allowed to continue.

The following examples show how the top-level menu structure changes based on the level of access. For information about setting passwords, see page 4-2.

# Administer AccessIf you have administer access, each menu contains all options. Here is the<br/>system menu for users with administer access:

| Menu options:                |                                                   |
|------------------------------|---------------------------------------------------|
| display                      | - Display the system configuration                |
| softwareUpdate               | - Load a new revision of system software          |
| baseline                     | - Administer a statistics baseline                |
| consoleSpeed                 | - Set the console serial port baud rate           |
| telnet                       | - Administer telnet sessions                      |
| password                     | - Set the console passwords                       |
| name                         | - Set the system name                             |
| time                         | - Set the date and time                           |
| screenHeight                 | - Set the console screen height                   |
| consoleLock                  | - Allow/Disallow remote access to the console     |
| ctlKeys                      | - Enable/Disable Ctl-X (reboot) and Ctl-C (abort) |
| nvData                       | - Save, restore, or reset nonvolatile data        |
| reboot                       | - Reboot the system                               |
|                              |                                                   |
| Type `q' to return to the pr | evious menu or ? for help.                        |
|                              |                                                   |
| Select a menu option (syste  | m):                                               |

Write AccessIf you have write access, the system menu contains a subset of the<br/>complete menu, focusing on the network, as shown here:

If you have read access, the system menu contains only the display options Read Access Example shown here: Menu options: ----display - Display the system configuration Only the display - baseline - Administer statistics baseline option in the Type 'q' to return to the previous menu or ? for help. baseline menu \_\_\_\_\_ is available Select a menu option (system):

## Using Menus to Perform Tasks

When you access the Administration Console, the top-level menu appears. You use the Administration Console by selecting options from this menu and from others below it. Each menu option is accompanied by a brief description. Here is the **top-level** menu:

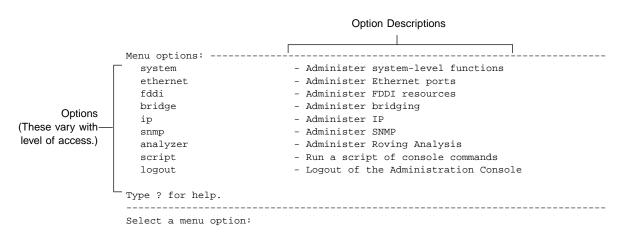

## Administration Console Menu Structure

The following sections show the menu paths for performing tasks from the top-level menu and provide a brief description of each top-level menu option. See "Selecting Menu Options" on page 2-8 for instructions on actually using the menu system.

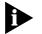

The following menus display the options available for users with administer access.

# System Menu

From the **system** menu, you can view the system configuration, set up your system for management, configure Administration Console interface parameters, work with nonvolatile data, and reboot the system. (See Figure 2-1.)

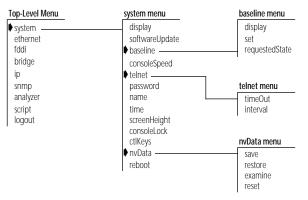

Figure 2-1 System-level Functions Menu Hierarchy for Administer Access

# Ethernet Menu

From the **ethernet** menu, you can view information for and name Ethernet ports. (See Figure 2-2.) For example, to view all Ethernet port statistics, you enter **ethernet** at the top-level menu, and then **detail** at the ethernet menu.

| Top-Level Menu                       | ethernet menu      |
|--------------------------------------|--------------------|
| system<br>ethernet                   | summary<br>detail  |
| fddi<br>bridge<br>ip                 | label<br>portState |
| snmp<br>analyzer<br>script<br>logout |                    |
|                                      |                    |

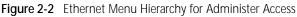

#### FDDI Menu

From the **fddi** menu, you can view information about and configure the FDDI station, paths, MAC, and ports. (See Figure 2-3.) For example, to enable the LLC service of the FDDI MAC, you enter **fddi** at the top-level menu, **mac** at the fddi menu, and then **IlcService** at the mac menu.

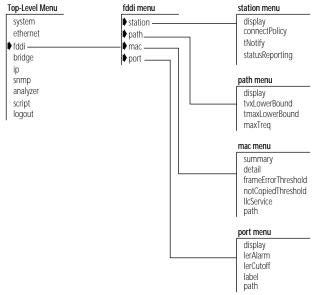

Figure 2-3 FDDI Menu Hierarchy for Administer Access

## Bridge Menu

From the **bridge** menu, you can view information about and configure bridge-level parameters, including those for the Spanning Tree Protocol (STP). You can also configure the bridge at the port level and administer packet filters. (See Figure 2-4.) For example, to set the Spanning Tree state for a bridge port, you enter **bridge** at the top-level menu, **port** at the bridge menu, and **stpState** at the port menu.

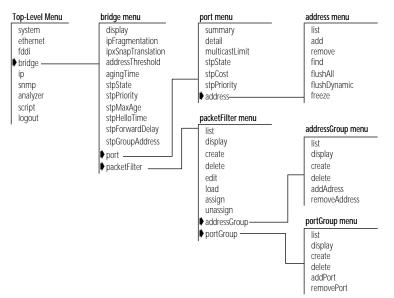

Figure 2-4 Bridging Menu Hierarchy for Administer Access

#### IP Menu

From the **ip** menu, you can view information about and configure Internet Protocol (IP) interfaces and routes. You can also administer the Address Resolution Protocol (ARP) and the Routing Information Protocol (RIP), and ping IP stations. (See Figure 2-5.) For example, to define a new IP interface, you enter **ip** at the top-level menu, **interface** at the ip menu, and then **define** at the interface menu.

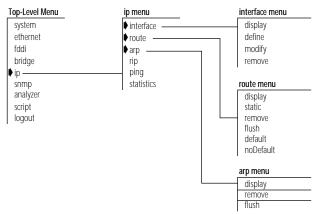

Figure 2-5 IP Menu Hierarchy for Administer Access

#### 2-7 .....

# SNMP Menu

From the **snmp** menu, you can configure SNMP community strings and trap reporting. (See Figure 2-6.) For example, to flush all trap reporting destinations, you enter **snmp** at the top-level menu, **trap** at the snmp menu, and then **flush** at the trap menu.

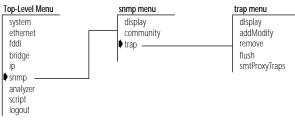

Figure 2-6 SNMP Menu Hierarchy for Administer Access

# Analyzer Menu

From the **analyzer** menu, you can selectively choose any Ethernet network segment attached to a Switch 2200 and monitor its activity using a network analyzer. (See Figure 2-7.) For example, to add analyzer ports, you enter **analyzer** at the top-level menu, and then **add** at the analyzer menu.

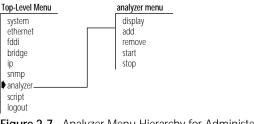

Figure 2-7 Analyzer Menu Hierarchy for Administer Access

```
Selecting Menu
Options
You select a menu option at the selection prompt by entering its name (or
enough of the name to uniquely identify it within the particular menu). For
example, to access the system menu from the top-level menu, you enter:
```

```
Select a menu option: system
OR
Select a menu option: sy
```

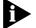

Menu options are not case sensitive.

When you enter a menu option, you either go to the next menu in the hierarchy or you see information for the option you entered. The information is either a prompt or a screen display. If you enter the menu option incorrectly, you receive a prompt telling you that what you entered was not valid or was ambiguous. You must re-enter the command from the point at which it became incorrect. Expand a truncated command until it becomes unambiguous.

When a new menu appears, the selection prompt (with its choices in parentheses) changes to reflect your progression through the menus. For example, if you enter **system** at the top-level menu and then **baseline** at the system menu, the prompt changes at the next level:

Select a menu option (system/baseline):

Entering a command string

Once you are familiar with the menu structure, instead of working your way down the menu hierarchy to a task, you can enter a string of menu options at a selection prompt to go immediately to a task. For example, the command string for setting a baseline from the top-level menu looks like this:

Select a menu option: system baseline set

The most abbreviated version of the same command string is:

Select a menu option: sy b s

When you enter a command string, you move to the last menu level or option you entered in the command string, and information relevant to that command is displayed. It may be a menu, prompt, or screen display.

2-8

2-9

If you enter a command incorrectly, you receive a prompt telling you that what you entered was not valid or was ambiguous. You must re-enter the command from the point at which it became incorrect.

When you reach the level at which you perform a specific task, you are Entering Values prompted for a value. The prompt usually shows all valid values (if applicable) and sometimes a suggested default value. The default might be the system default or the current user-defined value of that parameter.

> The valid values are displayed in parentheses. The default value is in brackets. In this example, (disabled, enabled) are the valid values. [Enabled], shown in brackets, is the default:

Enter a new value (disabled, enabled) [enabled]:

A command string can also contain the value of a command parameter. Entering values in command strings If you enter a value at the end of a command string, the task is completed, and you are returned to the previous menu. For example, to disable a baseline from the top-level menu, enter:

> Select a menu option: system baseline requestedState disabled

Getting Out To return to the menu one step higher in the hierarchy or to cancel an operation that you are currently performing, enter q, followed by [Return].

> To quickly move to the top-level menu without backtracking through menus, press [Esc] (the Escape key). You immediately return to the top-level menu.

> To completely leave the Administration Console, see the section "Exiting the Administration Console" on page 2-17.

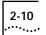

## Administration Console Interface Parameters

You can change two Administration Console interface parameters: the screen height and the functioning of the reboot and abort control keys.

# Adjusting the Screen Height

You can change the Administration Console's screen height to increase or decrease the space available for displaying information.

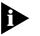

The screen height setting does not affect the way the system displays menus. The screen height setting controls the way the system displays information that results from your use of the menus, such as when you request statistical summaries.

You can configure the screen height to be between 20 to 200 lines or zero (0) for infinite; the default is 24. Most terminal screens have a height of 24 lines.

Each time the screen output reaches the designated screen height, you are prompted to press a key to display more information. To receive no prompts, set the screen height to infinite (0). At this setting, however, the screen output might scroll beyond the screen, depending on your screen size.

To set the screen height:

**1** From the top level of the Administration Console, enter:

#### system screenHeight

You are prompted for a screen height value.

**2** Enter the screen height in lines (20 to 200). To receive no prompts, set the screen height to infinite (0).

Example:

Enter new screen height or 0 for infinite height [24]: **60** Your are prompted about whether you want this value to be the default.

3 Enter y (yes) to use this screen height as the default for future Administration Console sessions. Enter n (no) if you want this screen height to be in effect only for this session.

#### Top-Level Menu

#### system ethernet fddi bridge ip snmp analyzer script logout

password name time ▶ screenHeight consoleLock ctlKeys nvData reboot

display

baseline

telnet

softwareUpdate

consoleSpeed

#### 2-11 ·....

Example:

Do you want this to be the new default screen height? (y/n):  $\boldsymbol{y}$ 

Disabling the Reboot and Abort Keys

As shipped, the Administration Console allows you to use the [Ctrl + X] or [Ctrl + C] key combinations within the Administration Console. These key strokes allow you to reboot the system [Ctrl + X] or restart the Administration Console [Ctrl + C]. You can change this setting to disable both of these features.

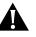

**CAUTION:** If you disable the control keys, only use [Ctrl + C] if instructed to by a Technical Support representative. Using [Ctrl + C] might irregularly terminate an Administration Console session.

To enable or disable the reboot and abort control keys:

1 From the top level of the Administration Console, enter:

#### system ctlKeys

You are prompted for whether to enable or disable the functionality, as shown here:

Enter new value (disabled, enabled) [enabled]:

2 Enter **enabled** or **disabled** at the prompt.

| Remote Access<br>Parameters  | You can reach the Administration Console remotely through a telnet or<br>rlogin session. You can set parameters to prevent disconnections when<br>another user remotely accesses the Administration Console, to enable the<br>Switch 2200 to end remote sessions after a specified time period, and to<br>specify the time interval before remote sessions are ended. |
|------------------------------|----------------------------------------------------------------------------------------------------|
| Preventing<br>Disconnections | Because only a single shell is supported by the Administration Console, you might be disconnected from your session if someone else remotely accesses the Administration Console. A terminal connected through the Console serial port can be disconnected by a telnet or rlogin connection.                                                                          |

Top-Level Menu ♦ system display ethernet softwareUpdate fddi baseline bridge consoleSpeed ip telnet snmp password analyzer name script time logout screenHeight consoleLock ctlKeys nvData reboot

To ensure that your Administration Console session will not be pre-empted by remote access, you can lock the Administration Console. Remote access is prohibited only for that particular session.

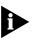

The Administration Console is always locked when you are in the middle of a command. For example, the Administration Console is locked during a software update.

To lock the Administration Console:

**1** From the top level of the Administration Console, enter:

#### system consoleLock

You are prompted to unlock (off) or lock (on) the Administration Console as shown here:

```
Enter new value (off,on) [on]:
```

2 Enter off to unlock the Administration Console or on to lock it.

Enabling Timeout Yo of Remote Sessions us

You can configure the Switch 2200 to disconnect remote sessions after a user-specified time interval of no activity. By default, the telnet timeout is disabled.

To enable or disable the telnet timeout:

**1** From the top level of the Administration Console, enter:

#### system telnet timeOut

- 2 Enter the telnet timeout state (off or on).

The default time interval is 30 minutes. To change this value, follow the instructions in the next section.

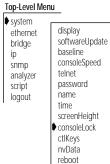

2-12

.....

#### Top-Level Menu

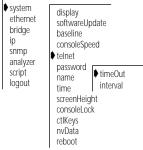

#### 2-13 •••••

#### **Setting Timeout Interval for Remote** Sessions

You can set the timeout interval for remote sessions to any value from 30 minutes to 60 minutes. By default, the timeout interval is 30 minutes.

To set the telnet timeout interval:

**1** From the top level of the Administration Console, enter:

system telnet interval

2 Enter the telnet timeout interval (30 minutes to 60 minutes).

| Running Scripts<br>of Administration<br>Console Tasks                                                    | You can use scripts to expedite and automate Administration Console tasks.<br>Any command you enter in the Administration Console can become part of<br>a script. You can even script your entire system setup so that you can repeat<br>the exact setup on another Switch 2200.            |
|----------------------------------------------------------------------------------------------------|----------------------------------------------------------------------------------------------------|
|                                                                                                    | You create scripts in an ASCII-based line editor, such as <i>EMACS</i> or <i>vi</i> . To run them from the Administration Console, you must access the directory where your scripts are stored. When writing scripts, you can use the number symbol (#) to identify comments in the script. |
|                                                                                                    | To run a script:                                                                                                    |
| Top-Level Menu 1<br>system<br>ethernet<br>fddi<br>bridge<br>ip<br>snmp<br>analyzer<br>I script<br>logout | From the top level of the Administration Console, enter:                                                                                                    |
|                                                                                                    | script                                                                                                    |
|                                                                                                    | You are prompted for information about where you have stored the script<br>you want to run: host IP address, file path name, user name, and password.<br>Press [Return] at any prompt to use the value in brackets.                                                                         |
| 2                                                                                                    | Enter the host IP address of the system where the script resides.                                                                                                    |
| 3                                                                                                    | Enter the path name.                                                                                                    |
| 4                                                                                                    | Enter your user name.                                                                                                    |
| 5                                                                                                    | Enter your password.                                                                                                    |
| 6                                                                                                    | Enter the name of the script.                                                                                                    |
|                                                                                                    |                                                                                                    |

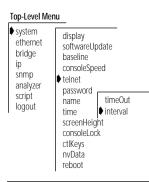

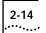

The task you scripted is run in the Administration Console.

The next example shows how you can script these tasks to initially configure your system:

- Setting up the Console port baud rate
- Setting the system name
- Assigning an IP address for management
- Checking the IP connection by pinging the Switch 2200
- Enabling Spanning Tree on the system
- Setting up SNMP trap reporting

```
2-15
.....
```

# This script performs some start-up configurations. # # Set the Console serial port baud rate. # system consoleSpeed 300 # Console port baud rate # Set the system name # system name Engineering Switch2200\_4 # # Assign an IP address to the Switch 2200. # ip interface define 158.101.112.99 # IP address for the system 255.255.0.0 # subnet mask 158.101.255.255 # broadcast address 1 # cost all # ports # ip interface display # # Validate access to management workstation # ip ping 158.101.112.26 # management workstation address # # Enable the Spanning Tree Protocol # bridge stpState enabled # # Configure my node as an SNMP trap destination # snmp trap add 158.101.112.26 # management workstation address all # turn on all traps # no more trap destinations q # snmp trap display #

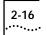

| Getting<br>Help in the<br>Administration<br>Console | If you need assistance when using the Administration Console, it has online<br>Help and an outlining feature, both of which can be accessed from any<br>menu level. These features are described in this section. |
|-----------------------------------------------------|----------------------------------------------------------------------------------------------------|
| Online Help                                         | The Administration Console online Help provides an overview of the Administration Console and lets you access information about any menu option.                                                                  |
| General online help                                 | To get help using the Administration Console, enter ?. The system displays general instructions for using the Administration Console.                                                                             |
| Help for specific<br>menu options                   | To get help for a specific menu option, enter ? and the name of the option for which you want help. The system displays instructions, if available, for using that option.                                        |
|                                                     | For example, to get help on the <b>ethernet</b> option on the top-level menu, enter:                                                                                                    |
|                                                     | ? ethernet                                                                                                    |
| Viewing More<br>Levels of Menu<br>Options           | The outlining feature allows you to list the menu options that fall lower<br>than the current menu in the hierarchy. The default displays up to three<br>levels of options.                                       |
|                                                     | To display the outline of available options below the current menu (up to three levels), enter <b>outline</b> (or <b>o</b> ).                                                                                     |
|                                                     | You can add a number to the command to modify how many levels you display. For example, to display two levels, enter:                                                                                             |
|                                                     | outline 2                                                                                                    |
|                                                     |                                                                                                    |

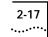

# Exiting the Administration Console

If you are using an rlogin session to access the system, exiting will terminate the session. If you are accessing the system through the Console serial port, exiting returns you to the password prompt.

To exit from the Administration Console:

- **1** Return to the top level of the Administration Console, if you are not already there, by pressing the [ESC] key.
- 2 From the top-level menu, enter:

logout

| Top-Level Menu |  |
|----------------|--|
| system         |  |
| ethernet       |  |
| fddi           |  |
| bridge         |  |
| ip             |  |
| snmp           |  |
| analyzer       |  |
| script         |  |
| logout         |  |
|                |  |

# SYSTEM-LEVEL FUNCTIONS

| <b>Chapter 3</b> Configuring Management Access to the System |
|--------------------------------------------------------------|
|--------------------------------------------------------------|

- Chapter 4 Administering Your System Environment
- **Chapter 5** Baselining Statistics
- Chapter 6 Saving, Restoring, and Resetting Nonvolatile Data

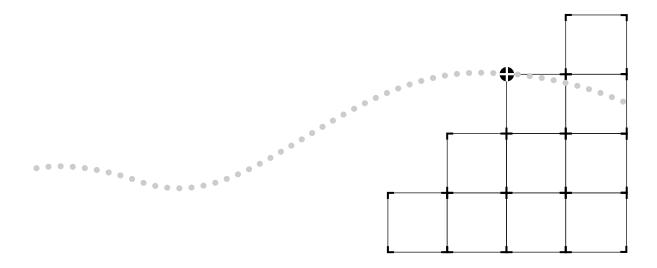

# 3

# CONFIGURING MANAGEMENT ACCESS TO THE SYSTEM

This chapter describes how to configure management access to the SuperStack<sup>™</sup> II Switch 2200 stackable switch through a serial connection or an IP interface. It also describes how to configure the Switch 2200 so that you can manage it using the Simple Network Management Protocol (SNMP).

| About<br>Management<br>Access | You can access the Administration Console directly through the console<br>serial port. Alternatively, from a PC or workstation, you can access the<br>Administration Console through an Ethernet or FDDI port that has an IP<br>interface configured for it. Once you establish an IP interface, you can also<br>set up the system to be managed by an SNMP-based network management<br>application, such as 3Com's Transcend <sup>®</sup> Enterprise Manager. |
|-------------------------------|----------------------------------------------------------------------------------------------------|
| Using a Serial<br>Connection  | Direct access through the console serial port is often preferred because it allows you to stay attached during system reboots.                                                                                                    |
|                               | See the SuperStack™ II Switch 2200 Getting Started Guide for console port pin-outs.                                                                                                    |
|                               | Serial connections are often more readily available at a site than Ethernet connections. A Macintosh or PC attachment can use any terminal emulation program when connecting to the Console serial port. A workstation attachment under UNIX can use an emulator such as tip.                                                                                                    |
| Using an IP<br>Interface      | An IP interface allows you to manage the system in-band through any<br>Ethernet or FDDI port. Once an IP interface is configured, you can rlogin or<br>telnet to the Administration Console using TCP/IP from a host, or you can<br>access the SNMP agent from an external management application. The IP<br>interface has a unique IP address.                                                                                                    |

# In-band or Out-of-band?

By default, the Switch 2200 system provides in-band management through its Ethernet and FDDI ports. In-band management, management using the same network that carries regular data traffic, is often the most convenient and inexpensive way to access your system. If you are using a dedicated network for management data, then you are managing your network out-of-band.

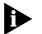

If Spanning Tree is enabled and the port is in the blocking state, in-band management is not functional.

# Setting Up the Console Serial Port

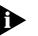

Baud rate changes take effect immediately after you confirm the change. Adjust the baud rate of your terminal or terminal emulator appropriately to

The default baud rate for the Console serial port is 9600. You might need to

change the baud rate to match the port speed on your terminal.

To set the baud rate for the Console serial port:

**1** From the top level of the Administration Console, enter:

re-establish communication using the console serial port.

#### system consoleSpeed

2 Enter the baud rate for the serial port.

The system supports the following baud rates: 19200, 9600, 4800, 2400, 1200, and 300.

If you are connected to the Console serial port when you set the baud rate for that serial port, the following message is displayed:

Changing the baud rate may cause a loss of communication since you are currently connected via the serial port. Are you sure you want to change the baud rate? (y/n):

If you respond  $\mathbf{y}$  (yes), the baud rate is changed immediately. At this time, you lose the ability to communicate on the serial port unless you adjust the baud rate of your terminal or terminal emulator *(tip)* appropriately. If you respond  $\mathbf{n}$  (no), the baud rate does not change, and the previous menu is displayed.

#### Top-Level Menu

♦ system display ethernet softwareUpdate fddi baseline bridge consoleSpeed ip telnet snmp password analyzer name script time logout screenHeight consoleLock ctlKeys nvData

reboot

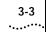

| Setting Up an<br>IP Interface for<br>Management | IP is a standard networking protocol used for communications among various networking devices. To access the system using TCP/IP or to manage the system using SNMP, you must set up IP for your system as described in this section.                           |  |  |
|-------------------------------------------------|----------------------------------------------------------------------------------------------------|--|--|
| General Setup<br>Process                        | You must first define an interface, which includes assigning an IP address to that interface, and then ping your IP management station to ensure that the connection is alive.                                                                                  |  |  |
|                                                 | Assign an IP host address to every port for system management.                                                                                                    |  |  |
| _                                               | Then you can finalize your IP setup by ensuring that the configurations of the following are correct for your network and changing them as necessary: Routes (See page 3-7)                                                                                     |  |  |
|                                                 | Address Resolution Protocol (ARP) cache (See page 3-11)                                                                                                    |  |  |
|                                                 | Routing Information Protocol (RIP) (See page 3-12)                                                                                                    |  |  |
|                                                 | You can monitor IP activity for your system by displaying the IP statistics at any time.                                                                                                    |  |  |
| Administering<br>Interfaces                     | You define interfaces to establish the relationship between the ports on your system and the subnets in your IP network. You can have up to 32 addresses on a single port and you can assign up to 17 ports per interface.                                      |  |  |
|                                                 | An IP interface has the following information associated with it:                                                                                                    |  |  |
|                                                 | IP Address                                                                                                    |  |  |
|                                                 | This address is specific to your network. Choose it from the range of<br>addresses assigned to your organization. This address defines both the<br>number of the network to which the interface is attached and the<br>interface's host number on that network. |  |  |
|                                                 | Subnet Mask                                                                                                    |  |  |
|                                                 | A subnet mask is a 32-bit number that uses the same format and representation as an IP address. The subnet mask determines which bits in the IP address are interpreted as the patwork number which as the subnet                                               |  |  |

the IP address are interpreted as the network number, which as the subnet number, and which as the host number. Each IP address bit corresponding to a **1** in the subnet mask is in the network/subnet part of the address. Each IP address bit corresponding to a **0** is in the host part of the IP address.

# Broadcast Address

The system uses the IP address when it broadcasts packets to other stations on the same subnet. In particular, the system uses this address for sending RIP updates. By default, the system uses a directed broadcast (all **1**s in the host field).

# Cost

The system uses this number, between 1 and 15, when calculating route metrics. Unless your network has special requirements, you should assign a cost of **1** to all interfaces.

## Ports

A single interface might contain several bridge ports. All of the ports corresponding to one interface share the same IP address, subnet mask, broadcast address, and cost. The Switch 2200 contains 17 ports: 1 FDDI and 16 Ethernet.

Be sure that the port to which your management station is attached is included in an interface.

# **Displaying Interfaces**

You can display a table that shows all IP interfaces configured for the system, including their parameter settings.

To display IP interface information, enter the following command from the Administration Console top-level menu:

#### ip interface display

As shown in this example, the current configuration is displayed. It contains IP forwarding and RIP information as well as the IP interface information.

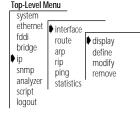

#### 3-4 .....

3-5 .....

IP forwarding is enabled, RIP is active, ICMP router discovery is disabled.

IndexIP addressSubnet maskCostPorts1158.101.1.1255.255.255.0112158.101.4.1255.255.255.0123158.101.6.1255.255.255.0154158.101.8.1255.255.255.018

# Defining an Interface

When you define an interface, you define the interface's IP address, subnet mask, broadcast address, cost, and the collection of system ports associated with the interface.

Table 3-1 shows the recommended settings for the IP interface parameters if you are setting up the system for management.

| Table 3-1 | Recommended | Settings fo | or IP Managemer | nt Access |
|-----------|-------------|-------------|-----------------|-----------|
|           |             |             |                 |           |

| Parameter         | Recommended Setting                 |
|-------------------|-------------------------------------|
| IP address        | User defined                        |
| Subnet mask       | User defined                        |
| Broadcast address | Directed (all 1s in the host field) |
| Cost              | 1                                   |
| Ports             | all                                 |

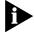

Defining an interface defines the IP broadcast domain for frames sourced from the attached segment. To avoid unintentional filtering of IP broadcasts, 3Com recommends that you include all ports. If you do not assign all ports to this interface, be sure that you include the port to which your network management station is attached.

To define an IP interface:

**1** From the top level of the Administration Console, enter:

#### ip interface define

You are prompted for the interface's parameters. To use the value in brackets, press [Return] at the prompt.

2 Enter the IP address of the interface.

| system                                               |                                                                                 |                                         |
|------------------------------------------------------|---------------------------------------------------------------------------------|-----------------------------------------|
| ethernet<br>fddi<br>bridge<br>ip<br>snmp<br>analyzer | <ul> <li>interface<br/>route<br/>arp<br/>rip<br/>ping<br/>statistics</li> </ul> | display<br>♦ define<br>modify<br>remove |
| script<br>logout                                     | I                                                                               |                                         |

- **3** Enter the subnet mask of the network to which the interface is to be connected.
- 4 Enter the broadcast address to be used on the interface.
- **5** Enter the cost value of the interface.
- 6 Enter the port(s) that you want to include in the interface. Separate nonconsecutive ports with commas (,). Enter a consecutive series of ports using a hyphen (-).

Example:

```
Enter IP address: 158.101.1.1
Enter subnet mask [255.255.0.0]: 255.255.255.0
Enter broadcast address [158.101.1.255]:
Enter cost [1]:
Ports 1-2=FDDI, 3-18=Ethernet
Select port(s) (1-18|all): 2-4,8
```

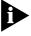

If you physically change the configuration of your system after defining IP interfaces, the ports designated for those interfaces might no longer be valid. You should reconfigure your interfaces.

# Modifying an Interface

To modify an IP interface that you have already defined:

**1** From the top level of the Administration Console, enter:

#### ip interface modify

You are prompted for the interface parameters. Press [Return] at the prompts for which you do not want to modify the value in parentheses.

**2** Modify the existing interface parameters by entering a new value at the prompt.

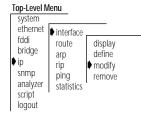

# **Removing an Interface**

You might want to remove an interface if you no longer need to communicate with IP on the ports associated with that interface.

To remove an IP interface definition:

From the top level of the Administration Console, enter:

## ip interface remove

P. Enter the index numbers of the interfaces you want to remove.

## Administering Routes

Each system maintains a table of routes to other IP networks, subnets, and hosts. You can either make static entries in this table using the Administration Console or configure the system to use RIP to automatically exchange routing information.

Each routing table entry contains the following information:

# Destination IP Address and Subnet Mask

These elements define the address of the destination network, subnet, or host. A route matches a given IP address if the bits in the IP address that corresponds to the bits set in the route subnet mask match the route destination address. When it forwards a packet, if the system finds more than one routing table entry matching an address (for example, a route to the destination network and a route to the specific subnet within that network), it will use the most specific route (that is, the route with the most bits set in its subnet mask).

# Routing Metric

This metric specifies the number of networks or subnets that a packet must pass through to reach its destination. This metric is included in RIP updates to allow routers to compare routing information received from different sources.

| Top-Level N<br>system                                                      | lenu                                                   |                                         | 1   |
|----------------------------------------------------------------------------|--------------------------------------------------------|-----------------------------------------|-----|
| ethernet<br>fddi<br>bridge<br>↓ ip<br>snmp<br>analyzer<br>script<br>logout | interface<br>route<br>arp<br>rip<br>ping<br>statistics | display<br>define<br>modify<br>∳ remove | _ 1 |

# Gateway IP Address

This address tells the router how to forward packets whose destination address matches the route's IP address and subnet mask. The system forwards such packets to the indicated gateway.

## Status

The status of the route provides the information described in Table 3-2.

| Status     | Description                                  |
|------------|----------------------------------------------|
| Direct     | Route to a directly connected network        |
| Static     | Route was statically configured              |
| Learned    | Route was learned using indicated protocol   |
| Timing out | Route was learned but is partially timed out |
| Timed out  | Route has timed out and is no longer valid   |

 Table 3-2
 Route Status

In addition to the routes to specific destinations, the routing table can contain an additional entry, called the *default route*. The system uses the default route to forward packets that do not match any other routing table entry. You might want to use a default route in place of routes to numerous destinations that all have the same gateway IP address.

# **Displaying the Routing Table**

You can display the routing table for the system to determine which routes are configured and if they are operating.

To display the contents of the routing table, enter the following from the top level of the Administration Console:

#### ip route display

In the following example, routes for the Switch 2200 are displayed. The configuration of RIP is indicated in the status display.

| Destination   | Subnet mask   | Metric | Gateway     | Status        |
|---------------|---------------|--------|-------------|---------------|
| 158.101.4.0   | 255.255.255.0 | 2      | 158.101.2.8 | Static        |
| 158.101.3.0   | 255.255.255.0 | 2      | 158.101.1.2 | Learned(RIP)  |
| 158.101.2.0   | 255.255.255.  | 1      |             | Direct        |
| 158.101.1.0   | 255.255.255.0 | 1      |             | Direct        |
| Default Route |               | 5      | 158.101.1.2 | Learned (RIP) |

| Top-Level Menu                                       |                                                                   |                                                                                       |  |
|------------------------------------------------------|-------------------------------------------------------------------|---------------------------------------------------------------------------------------|--|
| system                                               |                                                                   |                                                                                       |  |
| ethernet                                             | interface                                                         |                                                                                       |  |
| bridge<br>ip<br>snmp<br>analyzer<br>script<br>logout | <ul> <li>route<br/>arp<br/>rip<br/>ping<br/>statistics</li> </ul> | <ul> <li>display<br/>static<br/>remove<br/>flush<br/>default<br/>noDefault</li> </ul> |  |

# **Defining a Static Route**

You might want to define a static route to transmit system traffic, such as system pings or SNMP response, through a consistent route. Before you define static routes, you must define at least one IP interface. (See "Defining an Interface" on page 3-5.) Static routes remain in the table until you remove them, or until you remove the corresponding interface. Static routes take precedence over dynamically learned routes to the same destination.

To define a static route:

**1** From the top level of the Administration Console, enter:

#### ip route static

You are prompted for the route's parameters. To use the value in brackets, press [Return] at the prompt.

- 2 Enter the destination IP address of the route.
- 3 Enter the subnet mask of the route.
- 4 Enter the gateway IP address of the route.

A static route is defined in the following example:

```
Enter destination IP address: 158.101.4.0
Enter subnet mask [255.255.0.0]: 255.255.255.0
Enter gateway IP address: 158.101.2.8
```

# **Removing a Route**

To remove a route:

1 From the top level of the Administration Console, enter:

#### ip route remove

- 2 Enter the destination IP address of the route.
- 3 Enter the subnet mask of the route.

The route is immediately deleted from the routing table.

| Top-Level N                                                  | lenu                                                              |                                                                |
|--------------------------------------------------------------|-------------------------------------------------------------------|----------------------------------------------------------------|
| system<br>ethernet                                           | interface                                                         |                                                                |
| fddi<br>bridge<br>ip<br>snmp<br>analyzer<br>script<br>logout | <ul> <li>route<br/>arp<br/>rip<br/>ping<br/>statistics</li> </ul> | display<br>static<br>↓ remove<br>flush<br>default<br>noDefault |

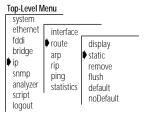

# Flushing a Route

Flushing deletes all learned routes from the routing table.

To flush all learned routes, enter the following from the top level of the Administration Console:

#### ip route flush

All learned routes are immediately deleted from the routing table.

# Setting the Default Route

The system uses the default route to forward packets that do not match any other routing table entry. A system can learn a default route using RIP, or you can configure a default route statically.

If a system's routing table does not contain a default route, either statically configured or learned using RIP, then it cannot forward a packet that does not match any other routing table entry. If it cannot forward a packet for this reason, then it drops the packet and sends an ICMP "destination unreachable" message to the host that sent the packet to notify it of the problem.

To statically configure the default route:

**1** From the top level of the Administration Console, enter:

# ip route default

2 Enter the gateway IP address of the route.

The default route is immediately added to the routing table.

# Removing the Default Route

To remove a default route, enter the following from the top level of the Administration Console:

ip route noDefault

The default route is immediately removed from the routing table.

| 10 | pp-Level iv                                                    | ienu                                                   |           |
|----|----------------------------------------------------------------|--------------------------------------------------------|-----------|
| Г  | system                                                         |                                                        |           |
| ₽  | ethernet<br>fddi<br>bridge<br>ip<br>snmp<br>analyzer<br>script | interface<br>route<br>arp<br>rip<br>ping<br>statistics |           |
|    | logout                                                         |                                                        | noDefault |

Top-Level Menu

Ton Lovel Mon

| system   |            |           |
|----------|------------|-----------|
| ethernet | interface  |           |
| fddi     | • route    | display   |
| bridge   | arp        | static    |
| 🕈 ip     | rip        | remove    |
| snmp     | ping       | flush     |
| analyzer | statistics | default   |
| script   |            | noDefault |
| logout   |            | 1.        |

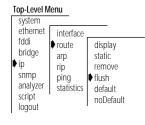

3-10

•••••••

3-11 •....•

# Administering<br/>the ARP CacheThe Switch 2200 uses the Address Resolution Protocol (ARP) to find the<br/>MAC addresses corresponding to the IP addresses of hosts and routers on<br/>the same subnets. An ARP cache is a table of known IP addresses and their

# **Displaying the ARP Cache**

corresponding MAC addresses.

To display the contents of the ARP cache, enter the following command from the top level of the Administration Console:

#### ip arp display

The contents of the ARP cache are displayed as shown in this example:

RIP is active.

| IP Address    | MAC Address       | Interface |
|---------------|-------------------|-----------|
| 158.101.1.112 | 08-00-1e-31-a6-2  | 1         |
| 158.101.1.117 | 08-00-1e-65-21-07 | 1         |

# Removing an ARP Cache Entry

You might want to remove an entry from the ARP cache if the MAC address has changed.

To remove an entry from the ARP cache:

**1** From the top level of the Administration Console, enter:

#### ip arp remove

2 Enter the IP address you want to remove.

The address is immediately removed from the table. If necessary, the system will subsequently use ARP to find the new MAC address corresponding to that IP address.

| Top-Level M        | enu                                       |                            |
|--------------------|-------------------------------------------|----------------------------|
| system<br>ethernet | interface                                 |                            |
| fddi<br>bridge     | route<br>arp<br>rip<br>ping<br>statistics | display<br>remove<br>flush |

. ...

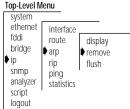

# Flushing ARP Cache Entries

You might want to delete all entries from the ARP cache if the MAC address has changed.

To remove all entries from the ARP cache, enter the following command from the top level of the Administration Console:

#### ip arp flush

The ARP cache entries are immediately removed from the table.

Setting the RIP Mode

You can select a RIP mode that is appropriate for your network. RIP can operate in one of two modes:

- Off The station ignores all incoming RIP packets and does not generate any RIP packets of its own.
- Passive The station processes all incoming RIP packets and responds to explicit requests for routing information, but it does not broadcast periodic or triggered RIP updates.

*RIP default mode* By default, RIP operates in passive mode.

To set the RIP operating mode:

**1** From the top level of the Administration Console, enter:

#### ip rip

2 Enter the RIP mode (off or **passive**). To use the value in brackets, press [Return] at the prompt.

See the following example:

Select RIP mode (off, passive) [passive]: off

Pinging an IP Station

an IP
 Once you have set up your IP interface, you might want to check to see if the Switch 2200 system can communicate with other systems over the IP network. To check, you can "ping" the IP address of your management station.

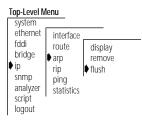

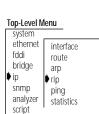

logout

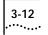

Pinging uses the Internet Control Message Protocol (ICMP) echo facility to send an ICMP echo request packet to the IP station you specify. It then waits for an ICMP echo reply packet. Possible responses from pinging are:

- Alive
- No answer
- Network is unreachable. A network is unreachable when there is no route to that network.

To ping an IP station:

**1** From the top level of the Administration Console, enter:

ip ping

2 Enter the IP address of the station you want to ping.

IP Address: **192.9.200.40** 

You could receive one of the following responses:

192.9.200.40 is alive

OR

no answer from 192.9.200.40

For a remote IP address, you can also receive the following response:

Network is unreachable

You should receive a response that the address you pinged is *Alive*. If you do not receive this response, be sure that you have defined the correct interface values.

| Top-Level Menu |            |  |
|----------------|------------|--|
| system         |            |  |
| ethernet       | interface  |  |
| fddi           | route      |  |
| bridge         | arp        |  |
| ♦ ip           | rip        |  |
| snmp           | ♦ ping     |  |
| analyzer       | statistics |  |
| script         |            |  |
| logout         |            |  |

3-13 .....

# Displaying IP Statistics

The IP statistics you can view are described in Table 3-3.

# Table 3-3 IP Statistics

| Field         | Description                                                                                                   |
|---------------|----------------------------------------------------------------------------------------------------|
| inReceives    | Total number of IP datagrams received, including those with errors                                            |
| forwDatagrams | Number of datagrams that the IP station attempted to forward                                                  |
| inDelivers    | Number of datagrams that the IP station delivered to local IP client protocols                                |
| outRequests   | Number of datagrams that local IP client protocols passed to IP for transmission                              |
| outNoRoutes   | Number of datagrams that the IP station discarded because there was no route to the destination               |
| inHdrErrors   | Number of datagrams that the IP station discarded because the IP header contained errors                      |
| inAddrErrors  | Number of datagrams that the IP station discarded because of an error in the source or destination IP address |

#### Top-Level Menu

| system      |            |
|-------------|------------|
| ethernet    | interface  |
| fddi        | route      |
| bridge      | arp        |
| <b>∳</b> ip | rip        |
| snmp        | ping       |
| analyzer    | statistics |
| script      |            |
| logout      |            |

To display IP statistics, enter the following from the top level of the Administration Console:

#### ip statistics

Statistics are displayed, as shown in this example:

```
IP forwarding is enabled, RIP is active, ICMP router discovery is disabled.
```

| inReceives  | forwDatagrams | inDelivers   | outRequests |
|-------------|---------------|--------------|-------------|
| 51213       | 49743         | 3227         | 2285        |
| outNoRoutes | inHdrErrors   | inAddrErrors |             |
| 273         | 7             | 0            |             |

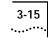

| Setting Up SNMP<br>on Your System                           | To manage the Switch 2200 from an external management application, you must configure SNMP community strings and set up trap reporting as described in this section.                                                                                                    |
|-------------------------------------------------------------|----------------------------------------------------------------------------------------------------|
|                                                             | You can manage the Switch 2200 using an SNMP-based external<br>management application. This application (an SNMP manager) sends<br>requests to the Switch 2200 system, where they are processed by the<br>Switch SNMP agent.                                            |
|                                                             | The SNMP agent provides access to the collection of information about the Switch 2200. In addition, a Switch 2200 SNMP agent sends traps to an SNMP manager to report significant events. Access to system information through SNMP is controlled by community strings. |
|                                                             | For more information about using SNMP to manage the Switch 2200, see<br>Chapter 3: <i>Management Access: Protocols</i> in the <i>SuperStack™ II Switch 2200</i><br><i>Operation Guide.</i>                                                                              |
| Displaying SNMP<br>Settings                                 | You can display the current Switch 2200 SNMP configurations for the community strings.                                                                                                    |
| Top-Level Menu                                              | To display SNMP settings, enter the following from the top level of the Administration Console:                                                                                                    |
| ethernet<br>fddi<br>bridgo<br>community                     | snmp display                                                                                                    |
| ip trap                                                     | The community string settings are displayed as shown here:                                                                                                    |
| <ul> <li>snmp<br/>analyzer<br/>script<br/>logout</li> </ul> | Read-only community is public<br>Read-write community is private                                                                                                    |
| Configuring<br>Community Strings                            | A community string is an octet string, included in each SNMP message, that controls access to system information. The Switch 2200 SNMP agents internally maintain two community strings that you can configure:                                                         |
| -                                                           | Read-only community strings with the default "public"                                                                                                    |
| •                                                           | Read-write community strings with the default "private"                                                                                                    |
|                                                             | When an SNMP agent receives an SNMP request the community string                                                                                                    |

When an SNMP agent receives an SNMP request, the community string in the request is compared with the community strings configured for the agent. SNMP *get*, *get-next*, and *set* requests are valid if the community string in the request matches the agent's *read-write* community. Only the SNMP *get* and *get-next* requests are valid if the community string in the request matches the *read-only* community.

*Community string* When you set a community string, you can specify any value up to 48 *length* characters long.

To set a community string:

**1** From the top level of the Administration Console, enter:

#### snmp community

You are prompted for a read-only community value and then a read-write community value. If you do not want to change the value of a community string, press [Return] at either prompt.

- 2 At the read-only prompt, enter the community string.
- 3 At the read-write prompt, enter the community string.

# Administering SNMP Trap Reporting

For network management applications, you can use the Administration Console to manually administer the trap reporting address information.

# **Displaying Trap Information**

Displaying the trap reporting information shows you the various SNMP traps and the current configured destinations, as well as whether the proxying of remote SMT traps is enabled or disabled.

To show the configured trap reporting information, enter the following from the top level of the Administration Console:

#### Top-Level Menu

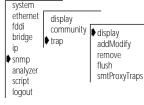

#### snmp trap display

3-16 .....

Top-Level Menu

display

trap

community

system ethernet

fddi

ip snmp

bridge

analyzer

script logout

#### 3-17 .....

Here is an example display of the SNMP trap reporting information:

| Trap | Descriptions:                                   |
|------|-------------------------------------------------|
| Trap | #Description                                    |
| 1    | MIB II: Coldstart                               |
| 2    | MIB II: Authentication Failure                  |
| 3    | Bridge MIB: New Root                            |
| 4    | Bridge MIB: Topology Change                     |
| 5    | LANplex Systems MIB: System Overtemperature     |
| 10   | LANplex Systems MIB: Address Threshold          |
| 12   | LANplex Opt FDDI MIB: SMT Hold Condition        |
| 13   | LANplex Opt FDDI MIB: SMT Peer Wrap Condition   |
| 14   | LANplex Opt FDDI MIB: MAC Duplicate Address     |
|      | Condition                                       |
| 15   | LANplex Opt FDDI MIB: MAC Frame Error Condition |
| 16   | LANplex Opt FDDI MIB: MAC Not Copied Condition  |
| 17   | LANplex Opt FDDI MIB: MAC Neighbor Change       |
| 18   | LANplex Opt FDDI MIB: MAC Path Change           |
| 19   | LANplex Opt FDDI MIB: Port LER Condition        |
| 20   | LANplex Opt FDDI MIB: Port Undesired Connection |
| 21   | LANplex Opt FDDI MIB: Port EB Error Condition   |
| 22   | LANplex Opt FDDI MIB: Port Path Change          |
|      |                                                 |

Trap Destinations Configured:

| Address       | Trap Numbers Enabled |
|---------------|----------------------|
| 158.101.112.3 | 1-10, 12-21          |

Proxying of remote SMT events is disabled

# **Configuring Trap Reporting**

You can add new trap reporting destination configurations or you can modify an existing configuration. You can define up to ten destination addresses and the set of traps that are sent to each destination address.

To add a new trap reporting destination configuration or modify a current one:

**1** From the top level of the Administration Console, enter:

#### snmp trap addModify

The system prompts you for a trap destination address, that is, the IP address of the SNMP manager that will receive the traps.

2 Enter an IP address of the SNMP manager (destination address).

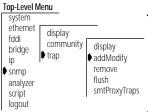

**3** Enter the trap number(s).

Separate a series of more than two trap numbers with a hyphen (-) and nonsequential trap numbers by commas. Enter **all** if you want to enable all the traps for the destination.

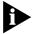

The trap numbers you enter allow the trap specified by that number to be sent to the destination address when the corresponding event occurs. No unlisted traps are transmitted.

This example shows a trap configuration:

Enter the trap destination address: **158.101.222.3** Enter the trap numbers to enable (1-5,10,12-22|all) [1-5,10,12-22]: **all** 

Address Error If the destination address you entered is not a valid end-station or if the agent does not have a route to the destination, you receive this message:

Trap address invalid or unreachable

If you see this message, confirm the address of the end-station and confirm that it is online.

# **Removing Trap Destinations**

When you remove a destination, no SNMP traps will be reported to that destination.

To remove a destination:

**1** From the top level of the Administration Console, enter:

#### snmp trap remove

You are prompted for a trap destination address, that is, the IP address of the SNMP manager that will no longer receive the traps.

2 Enter the SNMP trap reporting destination address you want to remove.

The destination address is removed and you return to the previous menu.

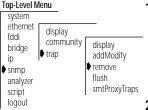

# Flushing Trap Destinations

When flushing the SNMP trap reporting destinations, you remove all trap destination address information for the SNMP agent.

To flush all SNMP trap reporting destinations:

**1** From the top level of the Administration Console, enter:

## snmp trap flush

You receive the following prompt:

Are you sure? (n/y) [y]:

2 Enter y (yes) or n (no) at the prompt.

If you enter  $\mathbf{y}_{\text{r}}$  the addresses are immediately flushed. If you enter  $\mathbf{n}_{\text{r}}$  you return to the previous menu.

# Setting Up SMT Event Proxying

FDDI SMT events, which occur on the FDDI ring, can be reported to stations through the Status Report Protocol. Several SNMP traps, defined in the LANplex Optional FDDI MIB, correspond to some of these events and conditions. If you want your Switch 2200 to report remote SMT events as SNMP traps, you must enable proxying of remote SMT events in that Switch 2200 system.

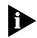

Local SMT events are automatically reported by the SNMP agent in a Switch 2200 system.

If you have a single Switch 2200 on your network and you have no other way to access FDDI information, then you should enable proxying of SMT events. This configuration provides access to the events occurring locally on the Switch 2200 and to those reported by other stations on the FDDI ring.

If you have multiple Switch 2200s on your FDDI network all reporting to the same SNMP management station, then you can do one of the following:

 On only one Switch 2200, 1) enable local SNMP traps as described in the "Configuring Trap Reporting" on page 3-17 and 2) enable proxying of remote SMT events. On all other Switch 2200s in your network,
 1) disable proxying of remote SMT events and 2) enable only SNMP traps that are *not* SMT-related. SMT-related traps include all of those in the LANplex Optional FDDI MIB. This configuration provides access to the events

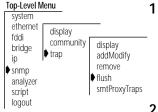

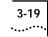

occurring locally on the one Switch 2200 and to those reported by other stations on the FDDI ring (including other Switch 2200s).

 Enable local SNMP traps and disable the proxying of remote SMT events on every Switch 2200 in your network. Local traps will be reported to the management station (which will cover all your Switch 2200s), but SMT events from systems other than Switch 2200s in your network will not be reported.

To enable or disable the proxying of remote SMT events:

**1** From the top level of the Administration Console, enter:

snmp trap smtProxyTraps

2 Enter disabled or enabled at the prompt.

The proxying of remote SMT traps is disabled or enabled for the system.

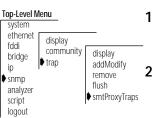

3-20

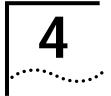

# Administering Your System Environment

This chapter focuses on the administration of your SuperStack<sup>™</sup> II Switch 2200 system environment, which involves:

- Displaying the current system configuration
- Setting system passwords
- Setting the system name
- Changing the system date and time
- Rebooting

# Displaying the System Configuration

#### Top-Level Menu

| <ul> <li>system<br/>ethernet<br/>fddi<br/>bridge<br/>ip<br/>snmp<br/>analyzer<br/>logout</li> <li>→ display<br/>softwareUpda<br/>baseline<br/>consoleSpeed<br/>telnet<br/>password<br/>name<br/>screnHeight<br/>consoleLock<br/>ctlKeys<br/>nvData<br/>reboot</li> </ul> | te |
|----------------------------------------------------------------------------------------------------|----|
|----------------------------------------------------------------------------------------------------|----|

The system configuration display provides software and hardware revisions and warning messages for certain system conditions.

To display the configuration of a Switch 2200, enter the following command from the top level of the Administration Console:

#### system display

Example of a Switch 2200 system configuration display:

Switch 2200 (rev 1.3) - System ID 0f2b00 Intelligent Switching Software Version 7.1.0 - Built 7/24/96 06:26:55 PM

The display contains the following general system information:

- The system type (Switch 2200)
- System ID
- Software version
- Software build date and time

Warning messages

You will also see a warning message in the display, and the system bell will ring, if the system detects any of the following conditions:

- System temperature has exceeded the maximum level for normal operation
- Fan failure
- Power supply failure

Setting<br/>PasswordsThe Administration Console supports three levels of password: one for<br/>browsing or viewing only (read), one for configuring network parameters<br/>(write), and one for full system administration (administer).

*Initial passwords* Because the initial passwords stored in the nonvolatile memory of the system are null, just press the Return key at the password prompt.

You can only change passwords by entering the Console using the *administer* access level.

To set a password:

**1** From the top level of the Administration Console, enter:

#### system password

**2** At the prompt requesting you to enter a password access level to change, enter one of the following:

```
read
write
administer
```

- 3 At the prompt for your old password, enter the old password.
- 4 Enter the new password.

The password can have up to 32 characters and is case sensitive. To enter a null password, press [Return].

**5** Retype the new password for verification. The system does not display the password as you type.

Example:

Select menu option (system): **password** Password access level (read, write, administer): **read** Old password: New password: Retype new password:

| system                                                                   |                                                                                                    |
|--------------------------------------------------------------------------|----------------------------------------------------------------------------------------------------|
| ethernet<br>fddi<br>bridge<br>ip<br>snmp<br>analyzer<br>script<br>logout | display<br>softwareUpdate<br>baseline<br>consoleSpeed<br>telnet<br>▶ password<br>name<br>time<br>screenHeight<br>consoleLock<br>ctlKeys<br>nvData<br>reboot |

The administration console password has been successfully changed.

6 Repeat steps 1 through 5 for each level of password you want to configure.

You should give the Switch 2200 an easily recognizable and unique name to help you manage the system. For example, you might want to name the system according to its physical location (say, SS2200 ENGLAB).

To name the system:

**1** From the top level of the Administration Console, enter:

#### system name

You are prompted for the name of the system:

Enter new string (no spaces) [Switch 2200]:

2 Enter a name that is both unique on the network and meaningful to you.

The new system name appears the next time you display the system configuration.

The Switch 2200's internal clock is initialized at the factory. You can display and change the system's current date and time.

To change either the date or the time:

**1** From the top level of the Administration Console, enter:

#### system time

The system displays the current date and time, along with a prompt asking you if the date and time are correct. Example:

```
The current system time is 08/24/96 04:37:57 PM. Is this correct? (y/n):
```

**2** Enter  $\mathbf{y}$  (yes) or  $\mathbf{n}$  (no) at the prompt.

If you respond  $\mathbf{y}$ , you return to the main menu. If you respond  $\mathbf{n}$ , the system prompts you for the correct date and time.

**3** Enter the correct date and time in this format: mm/dd/yy hh:mm:ss xM Table 4-1 discusses the format variables.

| bridge<br>ip<br>snmp<br>analyzer<br>script<br>logout | baseline<br>consoleSpeed<br>telnet<br>password<br>name<br>time<br>screenHeight<br>consoleLock<br>ctlKeys<br>nvData<br>reboot |
|------------------------------------------------------|----------------------------------------------------------------------------------------------------|
|                                                      |                                                                                                    |

Setting the

Top-Level Menu

system

fddi

ethernet

System Name

display

softwareUpdate

# Changing the Date and Time

| system<br>ethernet<br>fddi<br>bridge<br>ip<br>snmp<br>analyzer<br>script<br>logout | display<br>softwareUpdate<br>baseline<br>consoleSpeed<br>telnet<br>password<br>name<br>time<br>screenHeight<br>consoleLock<br>ctIKeys<br>nvData<br>reboot |
|------------------------------------------------------------------------------------|----------------------------------------------------------------------------------------------------|
|------------------------------------------------------------------------------------|----------------------------------------------------------------------------------------------------|

Table 4-1 Date and Time Variables

| Format    | Description                         |
|-----------|-------------------------------------|
| first mm  | month ( <b>1–12</b> )               |
| dd        | date ( <b>1-31</b> )                |
| уу        | last two digits of the year (00–99) |
| hh        | hour ( <b>1–12</b> )                |
| second mm | minute ( <b>00–59</b> )             |
| SS        | second ( <b>00–59</b> )             |
| хM        | either <b>AM</b> or <b>PM</b>       |

**4** Press [Return] when you want the system to start keeping the time that you entered.

Example:

```
Enter the new system time (mm/dd/yy hh:mm:ss xM):
09/30/96 10:00:00 AM
Press RETURN at the exact time:
```

# Rebooting the System

4-4

If your system is connected to the Administration Console through an rlogin or telnet session, rebooting the system disconnects your session. To retain a connection to the Administration Console during reboots so that you can view diagnostic information, you must connect your system through the Console serial port.

To reboot the system:

**1** From the top level of the Administration Console, enter:

# system reboot

The following message appears:

Are you sure you want to reboot the system? (y/n):

2 Enter y (yes) or n (no).

If you enter  ${\bf y},$  the system reboots. If you enter  ${\bf n},$  you return to the previous menu.

system display ethernet softwareUpdate fddi baseline bridge consoleSpeed ip telnet snmp password analyzer name script time logout screenHeight consoleLock ctlKeys nvData reboot

5 ••

# **BASELINING STATISTICS**

|                                                                           | This chapter describes how baselining statistics work in the SuperStack™ II<br>Switch 2200, and how to set, display, enable, or disable a baseline statistic.                                                                                                    |
|---------------------------------------------------------------------------|----------------------------------------------------------------------------------------------------|
| About Setting<br>Baselines                                                | Normally, statistics for MACs and ports start compiling at system power-up.<br>Baselining allows you to view statistics over the period of time since a<br>baseline was set. By viewing statistics relative to a baseline, you can more<br>easily evaluate recent activity in your system or on your network. |
|                                                                           | Baselining is maintained across Administration Console sessions. Statistics<br>you view after setting the baseline indicate that they are relative to the<br>baseline. To view statistics as they relate only to the most recent power up,<br>you must disable the baseline.                                  |
|                                                                           | Baselining affects the statistics displayed for Ethernet ports, FDDI resources, and bridges.                                                                                                    |
| Displaying the<br>Current Baseline                                        | You can display the current baseline to see when the baseline was last set<br>and to determine if you need a newer baseline for viewing statistics.                                                                                                    |
| Top-Level Menu<br>♦ system<br>ethernet<br>fddi<br>\$ display<br>softwareU | To display the current baseline, enter the following commands from the top level of the Administration Console:                                                                                                    |
| bridge<br>ip baseline<br>consoleSpe                                       | system baseline display                                                                                                    |
| snmp telnet<br>analyzer password                                          | Example:                                                                                                    |
| script name<br>logout time                                                | Baseline set at 08/07/96 10:42:52 AM is currently enabled.                                                                                                    |
| screenHeight<br>consoleLock<br>ctIKeys<br>nvData                          | If a baseline has not been set on the system, you see the following message:                                                                                                    |
| reboot                                                                    | Baseline has not yet been set.                                                                                                    |

| Setting | Base | lines |  |
|---------|------|-------|--|
|         |      |       |  |

- -

#### Top-Level Menu

| <ul> <li>system<br/>ethernet<br/>fddi<br/>bridge<br/>ip<br/>snmp<br/>analyzer<br/>script<br/>logout</li> </ul> | display<br>softwareUr<br>baseline<br>consoleSpe<br>telnet<br>password<br>name<br>time<br>screenHeight<br>consoleLock<br>ctlKeys<br>nvData<br>reboot |
|----------------------------------------------------------------------------------------------------|----------------------------------------------------------------------------------------------------|
|----------------------------------------------------------------------------------------------------|----------------------------------------------------------------------------------------------------|

Setting a baseline resets the counters to zero. The accumulated totals since power up are maintained by the system. The baseline is time-stamped.

To set a baseline, enter the following commands from the top level of the Administration Console:

#### system baseline set

A message similar to the following appears:

Baseline set at 08/07/96 10:42:52 AM.

Baselining is automatically enabled when a baseline is set.

Enabling or<br/>DisablingWhen you re-enable a baseline, the counters return to the values<br/>accumulated from the most recent baseline you set. Disabling a<br/>baseline returns the counters to the total accumulated values since the<br/>last power up.

To enable the current baseline:

**1** From the top level of the Administration Console, enter:

| Top-Level N                                                                                                    | lenu                                                                                                    |
|----------------------------------------------------------------------------------------------------|----------------------------------------------------------------------------------------------------|
| <ul> <li>system<br/>ethernet<br/>fddi<br/>bridge<br/>ip<br/>snmp<br/>analyzer<br/>script<br/>logout</li> </ul> | display<br>softwareUr<br>baseline<br>consoleSpe<br>telnet<br>password<br>name<br>time<br>screenHeight<br>consoleLock<br>ctlKeys<br>nvData<br>reboot |

# system baseline requestedState

You are prompted to enter a new baseline state, as shown here:

Enter new value (disabled, enabled) [enabled]:

# 2 Enter disabled or enabled at the prompt.

The new value is confirmed as shown here :

Baseline set at 08/07/96 10:42:52 AM has been disabled.

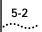

# 6

# Saving, Restoring, and Resetting Nonvolatile Data

This chapter describes the nonvolatile (NV) data in the SuperStack<sup>™</sup> II Switch 2200 system and how to save, restore, and reset the data.

# About Working with Nonvolatile Data

If you want to transfer NV data from one system to another, save the system's NV data and restore it as appropriate. You might also want to save a certain configuration of the system for your reference and as a backup. You can also reset system data to its factory-configured values, if necessary.

During a save, the contents of NV memory are written out to a disk file. All configurable parameters are saved in nonvolatile memory, including:

- System name
- System date and time
- FDDI resources settings
- Bridge and bridge port settings
- SNMP community string settings

PasswordsPacket filters

- SNMP trap destination configurations
- Ethernet port labels
  - The file also contains the following information, which is used to resolve any inconsistencies when NV data is restored:
- Software version number
- System ID
- Date and time of creation
- Data checksums

6-2

| Savir                                                | ng NV Data         |   | When NV data is saved, it is written to a disk file on a host computer. The information can then be retrieved from the disk file when you use the restore command.                            |
|------------------------------------------------------|--------------------|---|----------------------------------------------------------------------------------------------------|
|                                                      |                    |   | To save NV data:                                                                                                    |
| Top-Level N<br>system                                | lenu               | 1 | From the top level of the Administration Console, enter:                                                                                                    |
| ethernet<br>fddi                                     | ♥ nvData<br>reboot | _ | system nvData save                                                                                                    |
| bridge<br>ip<br>snmp<br>analyzer<br>script<br>logout |                    |   | You are prompted for information for saving the data. To use the value in brackets, press [Return] at the prompt. Any entry for IP address, file name, and user name becomes the new default. |
|                                                      |                    | 2 | Enter the IP address of the station to which you want to save the NV data.                                                                                                    |
|                                                      |                    | 3 | Enter the file path name where you want to save the file.                                                                                                    |
|                                                      |                    | 4 | Enter your user name on the host system.                                                                                                    |
|                                                      |                    | 5 | Enter your password on the host system.                                                                                                    |
|                                                      |                    | 6 | Enter a name of the file (optional).                                                                                                    |
|                                                      |                    |   | Example:                                                                                                    |
|                                                      |                    |   | Host IP Address [158.101.100.1]: <b>158.101.112.34</b><br>NV Data file pathname: <b>usr/jones/systemdata</b><br>User name: <b>Tom</b><br>Password:                                            |
|                                                      |                    |   | Enter an optional file label: Labdata                                                                                                    |
|                                                      |                    |   | If the information is incorrect or a connection could not be made with the specified host, a message similar to the following is displayed:                                                   |
|                                                      |                    |   | Login incorrect.<br>Error: Could not open ftp session                                                                                                    |

If a session is successfully opened, a system message notifies you of the success or failure of your save as in the following examples:

- Success System NV data successfully stored in usr/jones/systemdata of host 158.101.112.34.
- Failure Error Configuration not stored.

The failure message varies depending on the problem encountered while saving the NV data.

At the end of the save, you are returned to the previous menu.

# Restoring NV Data

When you restore system NV data, the software presents you with a proposal for how to restore the data. This proposal is based on the restoration rules described here:

- Rule 1 Exact Match An exact match is one where the system IDs, module types, and module revisions (if applicable) all match between the saved configuration and the system on which you are restoring the image.
- *Rule 2* System ID Mismatch System IDs do not match between the saved NV file and the target system. Mismatches in system IDs are allowed. Before restoring the NV data to a system with a different system ID, you should be aware of the following NV data that might cause problems when restored:
  - Management IP addresses (defined in IP interface configurations) are saved as NV data and restored. Before connecting the restored system to the network, you might need to change the IP address of defined interfaces to avoid duplicate IP address problems. Modifying IP interface definitions is described on page 3-6.
  - Statically configured Ethernet addresses are saved as NV data. You must be sure not to have duplicate addresses when you restore the NV data. Listing statically configured addresses is described on page 11-11.

If none of these rules succeeds, you cannot apply the saved configuration to the system.

To restore the NV data:

**1** From the top level of the Administration Console, enter:

#### system nvData restore

You are prompted for information for restoring the NV data saved to a file. Press [Return] at a prompt to use the value specified in brackets. Any entry for IP address, file name, and user name becomes the new default.

- 2 Enter the IP address of the host where the NV data file resides.
- 3 Enter the NV data file path name.
- 4 Enter your user name on the host system.
- 5 Enter your password on the host system.

If the information is incorrect, or a connection could not be made with the specified host, a message similar to the following is displayed:

User Tom access denied: Error: Could not open ftp session

If a session is successfully opened, the system reads the header information, compares the stored configuration to the current system configuration, and proposes a method of restoration based on one of the restoration rules described on page 6-3.

You are prompted to load the proposal.

CAUTION - Restoring nonvolatile data may leave the system in an inconsistent state and therefore a reboot is necessary after each restore. Do you wish to continue? (y/n):

6 Enter **y** (yes) if you want to use the proposal. If you do not want to use the proposal, enter **n** (no).

If you enter y, the system NV is restored as proposed.

7 At the end of a restore, press [Return] to reboot the system.

| enu                                                                                                    |
|----------------------------------------------------------------------------------------------------|
| display<br>softwareUt<br>baseline<br>consoleSpet<br>telnet<br>name<br>time<br>screenHeight<br>consoleLock<br>ctlKeys<br>nvData<br>reboot |
|                                                                                                    |

6-4

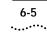

# Examining a Saved NV Data File

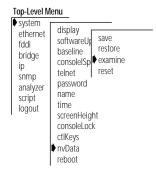

After saving NV data to a file, you can examine the header information of that file.

To examine the file:

**1** From the top level of the Administration Console, enter:

# system nvData examine

You are prompted for information for examining a saved NV data file. Press [Return] at a prompt to use the value specified in brackets. Any entry for IP address, file name, and user name becomes the new default.

2 Enter the IP address of the host where the NV data file resides.

- 3 Enter the NV data file path name.
- 4 Enter your user name on the host system.
- 5 Enter your password on the host system.

If the information is incorrect, or a connection could not be made with the specified host, a message similar to the following is displayed:

User Tom access denied: Error: Could not open ftp session

If a session is successfully opened, the system displays the header information that corresponds to the file entered. See the following example:

Product ID #, Product Type # System ID 102 Saved October 8, 1994 10:24:12. Configuration version 3.

You are returned to the NV data menu options.

#### Resetting NV Data to Defaults

At times you may not want to restore the system NV data. Instead, you may want to reset the values to the factory defaults so that you can start configuring the system from the original settings.

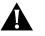

**CAUTION:** Resetting the NV data means that all NV memory is set back to the factory defaults. Before proceeding, ensure that you want to reset your NV data.

To reset all the NV data on the system to the original default values:

**1** From the top level of the Administration Console, enter:

#### system nvData reset

You see the following prompt:

Resetting nonvolatile data may leave the system in an inconsistent state and therefore a reboot is necessary after each reset.

Do you wish to continue (n,y) [y]:

- 2 Confirm that you want to reset NV data by entering y (yes) at the prompt. If you enter y (yes) the system will reboot. If you enter n (no), you are returned to the previous menu.
- 3 Reboot the system.

| Top-Level Menu                                                                                                 |                                                                                                    |  |  |  |
|----------------------------------------------------------------------------------------------------|----------------------------------------------------------------------------------------------------|--|--|--|
| <ul> <li>system<br/>ethernet<br/>fddi<br/>bridge<br/>ip<br/>snmp<br/>analyzer<br/>script<br/>logout</li> </ul> | display<br>softwareUr<br>baseline<br>consoleSpe<br>telnet<br>password<br>name<br>time<br>screenHeight<br>consoleLock<br>ctlKeys<br>nvData<br>reboot |  |  |  |

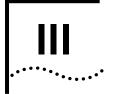

### ETHERNET AND FDDI PARAMETERS

- Chapter 7 Administering Ethernet Ports
- Chapter 8 Administering FDDI Resources
- **Chapter 9** Setting Up the System for Roving Analysis

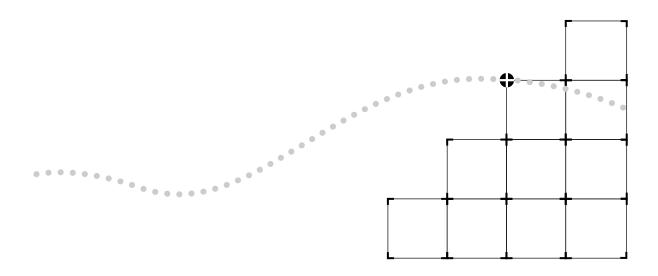

## Administering Ethernet Ports

This chapter describes how to:

- View Ethernet port information
- Configure Ethernet port labels
- Enable or disable an Ethernet port

#### Displaying Ethernet Port Information

You can display either a summary of Ethernet port information or a detailed report. When you display a summary of Ethernet port information, you view its label, status, and the most pertinent statistics about general port activity and port errors. The detailed display of Ethernet port information includes the information in the summary and additional Ethernet port statistics, such as collision counters.

If you want to display Ethernet port statistics relative to a baseline, see Chapter 5 for more information.

To display information about the Ethernet ports:

1 From the top level of the Administration Console, enter:

| ethernet | summary |
|----------|---------|
|----------|---------|

OR

ethernet detail

2 Enter the port(s) for which you want to view information.

The port information is displayed in the format you specified. The following example shows a detailed display for Ethernet ports:

| Top-Level Men                                                            | u                                                                   |
|--------------------------------------------------------------------------|---------------------------------------------------------------------|
| system                                                                   |                                                                     |
| ethernet<br>fddi<br>bridge<br>ip<br>snmp<br>analyzer<br>script<br>logout | <ul> <li>summary</li> <li>detail<br/>label<br/>portState</li> </ul> |

| port      | rxFrames        | rxBytes           | rxFrameRate                  | rxByteRate        |
|-----------|-----------------|-------------------|------------------------------|-------------------|
| 1         | 406430          | 36336795          | 0                            | 0                 |
| 12        | 242400          | 29275605          | 0                            | 0                 |
| port      | rxPeakByteRate  | e rxPeakFrameRate | noRxBuffers                  | alignmentErrs     |
| 1         | 90484           | 163               | 0                            | 0                 |
| 12        | 58438           | 394               | 0                            | 0                 |
| port      | fcsErrs         | lengthErrs        | rxInternalErrs               | rxDiscards        |
| 1         | 0               | 0                 | 0                            | 0                 |
| 12        | 0               | 0                 | 0                            | 0                 |
| port      | rxUnicasts      | rxMulticasts      | txFrames                     | txBytes           |
| 1         | 365811          | 40619             | 1422085                      | 234636091         |
| 12        | 242033          | 367               | 1256455                      | 300242671         |
| port      | txFrameRate     | txByteRate        | txPeakFrameRate              | txPeakByteRate    |
| 1         | 3               | 345               | 208                          | 271724            |
| 12        | 3               | 345               | 402                          | 321722            |
| port      | txQOverflows    | excessCollision   | excessDeferrals              | txInternalErrs    |
| 1         | 0               | 0                 | 0                            | 0                 |
| 12        | 0               | 0                 | 0                            | 0                 |
| port      | carrierSenseErr | txDiscards        | txUnicasts                   | txMulticasts      |
| 1         | 0               | 0                 | 528268                       | 893836            |
| 12        | 0               | 0                 | 322389                       | 934076            |
| port      | collisions      | lateCollisions    | requestedState               | portState         |
| 1         | 0               | 0                 | enabled                      | on-line           |
| 12        | 0               | 0                 | enabled                      | on-line           |
| port      | portType        | linkStatus        |                              | macAddress        |
| 1         | 10BaseT(RJ45)   | enabled           | 00                           | -80-3e-0b-48-02   |
| 12        | 10BaseT(RJ45)   | enabled           | 0 0                          | 0-80-3e-0b-48-0d  |
|           |                 |                   |                              |                   |
| port      |                 |                   | portLabel                    | duplexMode        |
| port<br>1 |                 | Office11          | portLabel<br>3_SPARCstation5 | duplexMode<br>n/a |
| -         |                 |                   | -                            | -                 |

7-2 ......

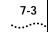

| port<br>1<br>12 |          |          | portLabel<br>SPARCstation5<br>322_Quadra900 | portState<br>on-line<br>on-line |
|-----------------|----------|----------|---------------------------------------------|---------------------------------|
| port            | rxFrames | txFrames | rxBytes                                     | txBytes                         |
| 1               | 406876   | 1423733  | 36377226                                    | 234900612                       |
| 12              | 242532   | 1257721  | 29293858                                    | 300479754                       |
| port            | rxErrs   | txErrs   | noRxBuffers                                 | txQOverflows                    |
| 1               | 0        | 0        | 0                                           | 0                               |
| 12              | 0        | 0        | 0                                           | 0                               |

An example of a summary display for Ethernet ports is shown here:

Table 7-1 describes the information provided about an Ethernet port.

| Field           | Description                                                                                                    |
|-----------------|----------------------------------------------------------------------------------------------------|
| alignmentErrs   | Number of frames received by this port that are not an integral number of octets in length and do not pass the FCS check                 |
| carrierSenseErr | Number of frames discarded because the carrier sense condition was lost while attempting to transmit a frame from this port              |
| collisions      | Number of collisions detected on this port                                                                                               |
| duplexMode      | Current duplex mode setting. Possible values are full, half, and not applicable (n/a). Duplex mode is not applicable on the Switch 2200. |
| excessCollision | Number of frames that could not be transmitted on this port because the maximum allowed number of collisions was exceeded                |
| excessDeferrals | Number of frames that could not be transmitted on this port because the maximum allowed deferral time was exceeded                       |
| fcsErrs         | Number of frames received by this port that are an integral number of octets in length but do not pass the FCS check                     |
| lateCollisions  | Number of times a collision was detected on this port later than 512 bit-times into the transmission of a frame                          |
| lengthErrs      | Number of frames received by this port longer than 1518 bytes or shorter than 64 bytes                                                   |
| linkStatus      | Boolean value indicating the current state of the physical link status for this port (either enabled or disabled)                        |
| macAddress      | The MAC address of this port                                                                                                    |
| noRxBuffers     | Number of frames discarded because there was no available buffer space                                                                   |

 Table 7-1
 Description of Fields for Ethernet Port Attributes

(continued)

| Field           | Description                                                                                                    |
|-----------------|----------------------------------------------------------------------------------------------------|
| portLabel       | 32-character string containing a user-defined name. The maximum length of the string is 32 characters, including the null terminator.                                |
| portState       | Current software operational state of this port. Possible values are on-line and off-line.                                                                           |
| portType        | Specific description of this port's type.                                                                                                    |
| requestedState  | Configurable parameter used to enable and disable this port. The default is enabled.                                                                                 |
| rxByteRate      | Average number of bytes received per second by this port during the most recent sampling period                                                                      |
| rxBytes         | Number of bytes received by this port, including framing character                                                                                                   |
| rxDiscards      | Number of received frames discarded because there was no highe<br>layer to receive them or because the port was disabled                                             |
| rxErrs          | Sum of all receive errors associated with this port (summary report only)                                                                                            |
| rxFrameRate     | Average number of frames received per second by this port during<br>the most recent sampling period. Sampling periods are 1 second<br>long and are not configurable. |
| rxFrames        | The number of frames copied into receive buffers by this port                                                                                                    |
| rxInternalErrs  | Number of frames discarded because of an internal error during reception                                                                                             |
| rxMulticasts    | Number of multicast frames delivered to a higher-level protocol or application by this port                                                                          |
| rxPeakByteRate  | Peak value of ethernetPortByteReceiveRate for this port since the station was last initialized                                                                       |
| rxPeakFrameRate | Peak value of ethernetPortFrameReceiveRate for this port since the station was last initialized                                                                      |
| rxUnicasts      | Number of unicast (nonmulticast) frames delivered by this port to higher-level protocol or application                                                               |
| txByteRate      | Average number of bytes transmitted per second by this port during the most recent sampling period                                                                   |
| txBytes         | Number of bytes transmitted by this port, including framing characters                                                                                               |
| txDiscards      | Number of transmitted frames discarded because the port was disabled                                                                                                 |
| txErrs          | Sum of all transmit errors associated with this port (summary repo only)                                                                                             |

 Table 7-1
 Description of Fields for Ethernet Port Attributes (continued)

(continued)

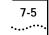

| Field           | Description                                                                                                    |
|-----------------|----------------------------------------------------------------------------------------------------|
| txFrameRate     | Average number of frames transmitted per second by this port<br>during the most recent sampling period. Sampling periods are<br>1 second long and are not configurable. |
| txFrames        | The number of frames transmitted by this port                                                                                                    |
| txInternalErrs  | Number of frames discarded because of an internal error during transmission                                                                                             |
| txMulticasts    | Number of multicast frames queued for transmission by a higher-level protocol or application, including those not transmitted successfully                              |
| txPeakByteRate  | Peak value of ethernetPortByteTransmitRate for this port since the station was last initialized                                                                         |
| txPeakFrameRate | Peak value of ethernetPortFrameTransmitRate for this port since the station was last initialized                                                                        |
| txQOverflows    | The number of frames lost because transmit queue was full                                                                                                    |
| txUnicasts      | Number of unicast (nonmulticast) frames queued for transmission<br>by a higher-level protocol or application, including frames not<br>transmitted successfully          |

 Table 7-1
 Description of Fields for Ethernet Port Attributes (continued)

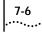

*Ethernet Statistics* All frames on the Ethernet network are received promiscuously by an Ethernet Statistics Ethernet port. However, frames may be discarded for the following reasons:

- There is no buffer space available.
- The frame is in error.

Figure 7-1 shows the order in which these discard tests are made.

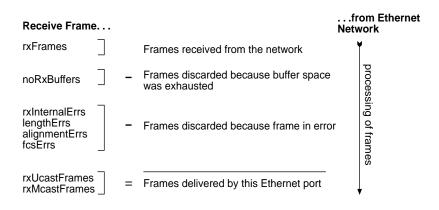

Figure 7-1 How Frame Processing Affects Ethernet Receive Frame Statistics

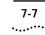

Frames are delivered to an Ethernet port by bridge and management applications. However, a frame may be discarded for the following reasons:

- The Ethernet port is disabled.
- There is no room on the transmit queue.
- An error occurred during frame transmission.

Figure 7-2 shows the order in which these discard tests are made.

#### Transmit Frame Statistics...

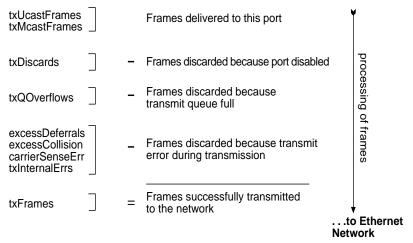

Figure 7-2 How Frame Processing Affects Ethernet Transmit Frame Statistics

| Labeling a Port                        |   | Port labels serve as useful reference points and as an accurate means<br>of identifying your ports for management. You may want to label your<br>Ethernet ports so that you can easily identify the device specifically<br>attached to each port (for example, LAN, workstation, or server). |
|----------------------------------------|---|----------------------------------------------------------------------------------------------------|
|                                        |   | To label an Ethernet port:                                                                                                    |
| Top-Level Menu<br>system               | 1 | From the top level of the Administration Console, enter:                                                                                                    |
| ethernet summary fddi detail           |   | ethernet label                                                                                                    |
| bridge   label<br>ip portState<br>snmp | 2 | Enter the port(s) you want to label.                                                                                                    |
| analyzer<br>script<br>logout           | 3 | Enter the label of each Ethernet port.                                                                                                    |
|                                        |   | Port labels can be a maximum of 32 characters in length. The new port label appears the next time you display information for that port.                                                                                                    |
| Setting the<br>Port State              |   | You can enable (place online) or disable (place off-line) Ethernet ports.<br>When an Ethernet port is enabled, frames are transmitted normally over<br>that port. When an Ethernet port is disabled, the port does not send or<br>receive frames.                                            |
|                                        |   | To enable or disable an Ethernet port:                                                                                                    |
| Top-Level Menu<br>system               | 1 | From the top level of the Administration Console, enter:                                                                                                    |
|                                        |   | ethernet portState                                                                                                    |
|                                        | 2 | Enter the number(s) of the port(s) you want to enable or disable.                                                                                                    |
|                                        | 3 | Enter enable or disable for each Ethernet port.                                                                                                    |
|                                        |   | The <i>portState</i> value (shown in the summary and detail displays) reflects online for all enabled ports displayed and off-line for all disabled ports displayed.                                                                                                    |
|                                        |   |                                                                                                    |
|                                        |   |                                                                                                    |

# 8

## Administering FDDI Resources

This chapter describes how to display information about and configure the SuperStack<sup>™</sup> II Switch 2200 system and its:

- FDDI station
- FDDI paths
- Media Access Control (MAC)
- FDDI ports

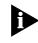

This chapter, which covers advanced FDDI topics, is intended for users familiar with the FDDI MIB. Under normal operating conditions, you do not need to change the FDDI default settings.

For more information about FDDI in the Switch 2200, see the *SuperStack™ II* Switch 2200 Operation Guide.

#### Administering FDDI Stations

An FDDI station is an addressable node on the network that can transmit, repeat, and receive information. A station contains only one Station Management (SMT) entity and at least one MAC or one port. Stations can be single attachment (one physical connection to the network) or dual attachment (two physical connections to the network).

You can display station information and set the following parameters:

- Connection policies
- Neighbor notification timer
- Status reporting

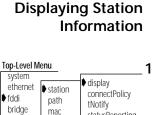

port

statusReporting

8-2

ai

snmp

analyzer script logout

••••••••••

When you display FDDI station information, you receive information about the station, including its configuration, status reporting, and the most pertinent statistics about general station activity and errors.

**1** Enter the following from the top level of the Administration Console:

#### fddi station display

You are prompted for a station. The Switch 2200 has only one station, which appears in brackets.

2 Press [Return].

See the following example of station information:

| configuration | tNotify         | statusReporting | connectPolicy |
|---------------|-----------------|-----------------|---------------|
| isolated      | 30              | enabled         | 0x8000        |
| ecmState      | remoteDisconect | traceMaxExp     |               |
| in            | false           | 87500000        |               |
|               | stationId       |                 |               |

stationId 00-00-00-80-3e-02-95-00

Table 8-1 describes these statistics.

| Field            | Description                                                                                                    |
|------------------|----------------------------------------------------------------------------------------------------|
| configuration    | Attachment configuration for the station or concentrator. Values can be Thru, Isolated, Wrap_A, and Wrap_B.                                                                                                    |
| connectPolicy    | Bit string representing the connection policies in effect on a station. How connection policies translate into bits is described in Table 8-2. This value can be user-defined.                                                                                                   |
| ecmState         | Current state of the ECM state machine                                                                                                    |
| remoteDisconnect | Flag indicating that the station was remotely disconnected from<br>the network as a result of receiving an fddiSMTAction with the<br>value of <i>disconnect</i> in a Parameter Management Frame (PMF). A<br>station requires a Connect Action to rejoin and clear the flag.      |
| stationID        | Unique identifier for an FDDI station                                                                                                    |
| statusReporting  | Value indicating whether <i>statusReporting</i> is enabled or disabled for<br>the station. This attribute controls whether a station generates<br>Status Report Frames (SRFs) to report events and conditions to<br>network management stations. This value can be user-defined. |
| (continued)      |                                                                                                    |

#### Table 8-1 Description of Fields for FDDI Station Attributes

(continued)

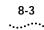

| Field       | Description                                                                                                    |
|-------------|----------------------------------------------------------------------------------------------------|
| tNotify     | Timer used in the Neighbor Notification protocol to indicate the interval of time between the generation of Neighbor Information Frames (NIF). This value can be user-defined. |
| traceMaxExp | Maximum propagation time for a Trace on an FDDI topology.<br>Places a lower bound on the detection time for an unrecovering<br>ring.                                           |

Table 8-1 Description of Fields for FDDI Station Attributes (continued)

#### Setting the Connection Policies

The *connectPolicy* attribute is a bit string representing the connection policies in effect on a station. A connection's *type* is defined by the types of the two ports involved (A, B, M, or S) in the connection. You can set the corresponding bit for each of the connection types that you want a particular station to reject.

The Switch 2200 FDDI ports can be of type A or B. By default, all connections to the Switch 2200 FDDI ports are valid, except for M-M connections. The possible connections to reject and their corresponding bits are listed in Table 8-2.

| This Connection Is<br>Rejected<br>(Switch port - Remote port) | If This Bit<br>Is Set | Connection Rules                                                                                                    |
|---------------------------------------------------------------|-----------------------|----------------------------------------------------------------------------------------------------|
| A-A                                                           | 0                     | Undesirable peer connection that creates<br>twisted primary and secondary rings; notify<br>station management (SMT)                                                                                                |
| A-B                                                           | 1                     | Normal trunk ring peer connection                                                                                                    |
| A-S                                                           | 2                     | Undesirable peer connection that creates<br>a wrapped ring; notify SMT                                                                                                    |
| A-M                                                           | 3                     | Tree connection with possible redundancy.<br>The node may not go to Thru state in<br>Configuration Management (CFM). In a single<br>MAC node, Port B has precedence (with<br>defaults) for connecting to a Port M. |
| B-A                                                           | 4                     | Normal trunk ring peer connection                                                                                                    |
| (continued)                                                   |                       |                                                                                                    |

Table 8-2 Bit to Set for Rejecting a Station Connection

(continued)

| This Connection Is<br>Rejected | If This Bit |                                                                                                    |
|--------------------------------|-------------|----------------------------------------------------------------------------------------------------|
| (Switch port - Remote port)    | Is Set      | Connection Rules                                                                                                    |
| B-B                            | 5           | Undesirable peer connection that creates<br>twisted primary and secondary rings; notify<br>SMT.                                                                                      |
| B-S                            | 6           | Undesirable peer connection that creates a wrapped ring; notify SMT.                                                                                                    |
| B-M                            | 7           | Tree connection with possible redundancy.<br>The node may not go to Thru state in CFM.<br>In a single MAC node, Port B has precedence<br>(with defaults) for connecting to a Port M. |
| M-A                            | 12          | Tree connection with possible redundancy                                                                                                    |
| M-B                            | 13          | Tree connection with possible redundancy                                                                                                    |
| M-S                            | 14          | Normal tree connection                                                                                                    |
| M-M                            | 15          | Illegal connection that creates a tree of rings topology                                                                                                    |

 Table 8-2
 Bit to Set for Rejecting a Station Connection (continued)

To set the connection policies of an FDDI station:

**1** From the top level of the Administration Console, enter:

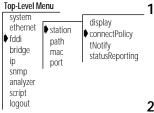

#### fddi station connectPolicy

You are prompted for a station. The Switch 2200 has one station, which appears in brackets.

- 2 Press Return.
- **3** Enter the value of the connection policy for that station.

The value is a 16-bit number with the appropriate bit(s) set for each connection type that you want to reject.

Example:

```
Select station [1]:
Station 1 - Enter new value [8000]:
```

#### Setting Neighbor Notification Timer

The *T-notify* attribute is a timer used in the Neighbor Notification protocol to indicate the interval of time between the generation of Neighbor Information Frames (NIF). NIF frames allow stations to discover their upstream and downstream neighbors. The T-notify value has a range of 2 to 30 seconds, with a default value of 30 seconds.

By setting the T-notify value low, your network reacts quickly to station changes, but more bandwidth is used. By setting the T-notify value high, less bandwidth is used, but your network does not react to station changes as quickly.

To set the *T*-notify timer:

1 From the top level of the Administration Console, enter:

#### fddi station tNotify

You are prompted for a station. The Switch 2200 has one station, which appears in brackets.

- 2 Press Return.
- **3** Enter the value of the *T*-notify timer for that station.

Valid values are 2–30 seconds.

See the following example:

Select station [1]: Station 1 - Enter new value [30]:

#### Enabling and Disabling Status Reporting

Report Frames (SRFs) to report events and conditions to network management stations. By default, status reporting is enabled. If you do not have an SMT management station listening to these event reports or if you use SNMP to monitor FDDI events on all FDDI end-stations, you can set this attribute to disabled so that SRFs will not be generated by the station.

The *statusReporting* attribute controls whether a station generates Status

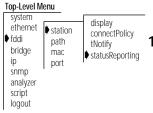

To enable or disable status reporting for a station:

**1** From the top level of the Administration Console, enter:

#### fddi station statusReporting

You are prompted for a station. The Switch 2200 has one station, which appears in brackets.

| Top-Level Me<br>system<br>ethernet<br>♦ fddi<br>bridge<br>ip<br>snmp<br>analyzer | enu ♦ station<br>path<br>mac<br>port | display<br>connectPolicy<br>♦ tNotify<br>statusReporting | . 1 |
|----------------------------------------------------------------------------------|--------------------------------------|----------------------------------------------------------|-----|
| script<br>logout                                                                 |                                      |                                                          | 2   |

| 2 | Press [Return]. |  |
|---|-----------------|--|
|   |                 |  |

3 Enter the new statusReporting value (enabled or disabled).

See the following example:

```
Select station [1]:
Station 1 - Enter new value (disabled, enabled) [enabled]:
disabled
```

Administering FDDI Paths

FDDI's dual, counter-rotating ring consists of a primary ring and a secondary ring. FDDI stations can be connected to either ring or to both rings simultaneously. Data flows downstream on the primary ring in one direction from one station to its neighboring station. The secondary ring serves as a redundant path and flows in the opposite direction. When a link failure or station failure occurs, the ring "wraps" around the location of the failure, creating a single logical ring.

You can display FDDI path information and set the time values of the following attributes:

- tvxLowerBound
- tmaxLowerBound
- maxTreq

These values are used by all MACs configured in a path.

#### **Displaying Path** Information

FDDI path information includes the time values for tvxLowerBound, tmaxLowerBound, and maxTreq, as well as values for ring latency and trace status.

To display FDDI path information:

**1** From the top level of the Administration Console, enter:

#### fddi path display

You are prompted for a station and path. The Switch 2200 has one station, which appears in brackets.

**2** When prompted for the station, press Return.

| Top-Level M                                        | enu                            |                                                                              |
|----------------------------------------------------|--------------------------------|------------------------------------------------------------------------------|
| system<br>ethernet<br>fddi<br>bridge<br>ip<br>snmp | station<br>path<br>mac<br>port | <ul> <li>display<br/>tvxLowerBound<br/>tmaxLowerBound<br/>maxTreq</li> </ul> |

. . .

analyzer script logout

8-6

#### 8-7 .....

**3** Enter the path ( $\mathbf{p}$  = primary,  $\mathbf{s}$  = secondary).

See the following example of path information:

| stn | path      | ringLatency | traceStatus  |           |
|-----|-----------|-------------|--------------|-----------|
| 1   | primary   | 16          | 0x0          |           |
| 1   | secondary | 16          | 0x0          |           |
|     |           |             |              |           |
|     |           |             |              |           |
| stn | path      | tvxLowBound | tMaxLowBound | maxTReq   |
| 1   | primary   | 2500 us     | 165000 us    | 165000 us |
| 1   | secondary | 2500 us     | 165000 us    | 165000 us |
|     |           |             |              |           |

Table 8-3 describes these statistics.

| Table 8-3 | Description | of Fields for | FDDI Path | Attributes |
|-----------|-------------|---------------|-----------|------------|
|-----------|-------------|---------------|-----------|------------|

| Field        | Description                                                                                                    |
|--------------|----------------------------------------------------------------------------------------------------|
| maxTReq      | Maximum time value of fddiMACT-Req that will be used by any MAC that is configured in this path. This value can be user-defined.    |
| ringLatency  | Total accumulated latency of the ring associated with this path                                                                     |
| tmaxLowBound | Minimum time value of fddiMACT-Max that will be used by any MAC that is configured in this path. This value can be user-defined.    |
| traceStatus  | Current Trace status of the path                                                                                                    |
| tvxLowBound  | Minimum time value of fddiMACTvxValue that will be used by any MAC that is configured in this path. This value can be user-defined. |

#### Setting tvxLowerBound

The *tvxLowerBound* attribute specifies the minimum time value of fddiMAC TvxValue that will be used by any MAC that is configured onto this path. A MAC uses its valid transmission timer (TVX) to detect and recover from certain ring errors. If a valid frame has not passed through a MAC during the time indicated by fddiMACTvxValue, the MAC reinitializes the ring.

By adjusting the tvxLowerBound value, you specify how quickly the ring recovers from an error. The lower you set this value, the faster the network reacts to problems, but the ring might be reinitialized when there is no problem. The higher you set this value, the less chance of frequent reinitializations, but the network will take longer to recover from errors. To set tvxLowerBound:

**1** From the top level of the Administration Console, enter:

#### fddi path tvxLowerBound

You are prompted for a station, path, and value. The Switch 2200 has one station, which appears in brackets.

- 2 Press [Return].
- **3** Enter the path ( $\mathbf{p}$  = primary,  $\mathbf{s}$  = secondary).
- 4 Enter the new minimum time value.

The default is 2500 microseconds ( $\mu$ s).

See the following example:

```
Select station [1]:
Select path(s) (p,s|all) [p]:
Station 1 Primary - Enter new value [2500]:
```

#### Setting tmaxLowerBound

The *tmaxLowerBound* attribute specifies the minimum time value of fddiMAC T-Max that will be used by any MAC that is configured onto this path. This value specifies the boundary for how high T-Req (the requested token rotation time) can be set.

To set tmaxLowerBound:

**1** From the top level of the Administration Console, enter:

#### fddi path tmaxLowerBound

You are prompted for a station, path, and value. The Switch 2200 has one station, which appears in brackets.

- 2 Press Return.
- **3** Enter the path ( $\mathbf{p}$  = primary,  $\mathbf{s}$  = secondary).
- 4 Enter the new minimum time value.

The default is 165000 microseconds (µs).

See the example below:

```
Select station [1]:
Select path(s) (p,s|all) [p]: s
Station 1 Primary - Enter new value [165000]:
```

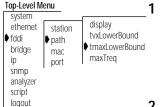

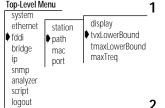

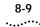

**Setting maxT-Req** The *maxT-Req* attribute specifies the maximum time value of fddiMACT-Req that will be used by any MAC that is configured onto this path. T-Req is the value that a MAC bids during the claim process to determine a ring's operational token rotation time, T\_Opr. The lowest T-Req bid on the ring becomes T\_Opr.

When T\_Opr is a low value, the token rotates more quickly, so token latency is reduced. However, more of the ring's available bandwidth is used to circulate the token. Higher values of T\_Opr use less bandwidth to circulate the token, but they increase token latency when the ring is saturated.

To set maxT-Req:

From the top level of the Administration Console, enter:

#### fddi path maxTreq

You are prompted for a station, path, and value. The Switch 2200 has one station, which appears in brackets.

- 2 Press [Return].
- **3** Enter the path ( $\mathbf{p}$  = primary,  $\mathbf{s}$  = secondary).
- 4 Enter the new minimum time value.

The default value is 165000 microseconds (µs)

See the following example:

```
Select station [1]:
Select path(s) (p,s, all) [p]:
Station 1 Primary - Enter new value [165000]:
```

#### Administering FDDI MACs

An FDDI MAC uses a token-passing protocol to determine which station has control of the physical medium (the ring). The primary purpose of the MAC is to deliver frames (packets) to their destination by scheduling and performing all data transfers. You can display MAC statistics and configure the following parameters:

- MAC FrameErrorThreshold
- NotCopiedThreshold
- Logical Link Control (LLC) service

| Top-Level M                                                              | enu                            |                                            | 1 |
|--------------------------------------------------------------------------|--------------------------------|--------------------------------------------|---|
| system<br>ethernet<br>fddi<br>bridge<br>ip<br>snmp<br>analyzer<br>script | station<br>path<br>mac<br>port | display<br>tvxLowerBound<br>tmaxLowerBound |   |
| logout                                                                   |                                |                                            | 2 |

#### Displaying MAC Information

FDDI MAC information can be viewed in a summary or in detail. When you display a summary of various FDDI MAC statistics, you receive information about the MAC, including received and transmitted frames and received and transmitted bytes. The detailed display includes the information in the summary and additional FDDI MAC statistics.

To view the FDDI MAC summary or detailed statistics:

From the top level of the Administration Console, enter:

| Top-Level N                                                                        | /lenu                          |                                                                       | 1 |
|------------------------------------------------------------------------------------|--------------------------------|-----------------------------------------------------------------------|---|
| system<br>ethernet<br>fddi<br>bridge<br>ip<br>snmp<br>analyzer<br>script<br>logout | station<br>path<br>mac<br>port | summary detail frameErrorThreshold notCopiedThreshold llcService path |   |

fddi mac summary

OR

#### fddi mac detail

You are prompted for a MAC number. The Switch 2200 has only one MAC, which appears in brackets.

2 Press [Return].

The following example shows the summary display of FDDI MAC information:

| rxFrames     | txFrames          | rxBytes           |
|--------------|-------------------|-------------------|
| 101884       | 34320             | 22689080          |
| txBytes      | Errors            | noRxBuffers       |
| 10257112     | 0                 | 0                 |
| txQOverflows | upstream          | downstream        |
| 0            | 00-80-3e-02-95-16 | 00-80-3e-02-95-41 |

8-10

8-11

#### The following example shows the detail display of FDDI MAC information:

| rxFrames               | rxBytes                      | rxFrameRate            | rxByteRate                        |
|------------------------|------------------------------|------------------------|-----------------------------------|
| 103666                 | 23089968                     | 36                     | 7582                              |
| rxPeakFrameRate        | rxPeakByteRate               | lostCount              | lateCount                         |
| 48                     | 10308                        | 0                      | 0                                 |
| notCopiedCount         | notCopiedThresh              | notCopiedRatio         | notCopiedCond                     |
| 0                      | 6550                         | 0                      | inactive                          |
| errorCount             | frameErrThresh               | frameErrorRatio        | frameErrCond                      |
| 0                      | 655                          | 0                      | inactive                          |
| noRxBuffers            | tvxExpiredCount 0            | rxInternalErrs         | rxDiscards                        |
| 0                      |                              | 0                      | 32923                             |
| rxUnicasts             | rxMulticasts                 | txFrames               | txBytes                           |
| 34621                  | 36158                        | 34921                  | 10437189                          |
| txFrameRate            | txByteRate                   | txPeakFrameRate        | txPeakByteRate                    |
| 15                     | 4511                         | 23                     | 6911                              |
| txInternalErrs         | txQOverflows                 | txDiscards             | txUnicasts                        |
| 0                      | 0                            | 0                      | 34861                             |
| txMulticasts           | frameCount                   | tokenCount             | ringOpCount                       |
| 94                     | 280867                       | 1331364113             | 4                                 |
| currentPath<br>primary |                              | duplicateAddr<br>false |                                   |
| llcAvailable<br>true   |                              | 00                     | smtAddress<br>0-80-3e-02-95-40    |
| 01                     | upstream<br>D-80-3e-02-95-16 | 00                     | downstream<br>)-80-3e-02-95-41    |
|                        | oldUpstream<br>unknown       | 00                     | oldDownstream<br>0-80-3e-02-95-01 |
| downstreamType         | rmtState                     | tMaxCapab              | tvxCapab                          |
| unknown                | ring op                      | 1342200 us             | 1342200 us                        |
| tReq                   | tNeg                         | tMax                   | tvxValue                          |
| 164986 us              | 164986 us                    | 167770 us              | 2621 us                           |

Table 8-4 describes the information provided for the FDDI MAC.

| Field           | Description                                                                                     |
|-----------------|-------------------------------------------------------------------------------------------------|
| currentPath     | Path on which this MAC is currently located (primary or secondary)                              |
| downstream      | MAC address of this MAC's downstream neighbor                                                   |
| downstreamType  | Indicates the PC type of this MAC's downstream neighbor                                         |
| dupAddrTest     | Pass or fail test for a duplicate address                                                       |
| duplicateAddr   | Indicates whether this address is duplicated on the FDDI ring                                   |
| errorCount      | Number of SMT MAC errors.                                                                       |
| Errors          | The sum of errorCount, lateCount, lostCount, and tvxExpiredCount (summary report only)          |
| frameCount      | Number of frames received by this MAC                                                           |
| frameErrCond    | Condition is active when the frameErrorRatio is greater than or equal to frameErrorThresh       |
| frameErrorRatio | Ratio of the number lostCount plus the frameErrorCount divided by the frameCount plus lostCount |
| frameErrThresh  | Threshold for determining when a MAC condition report will be generated                         |
| lateCount       | Number of token rotation timer expirations since this MAC last received a token                 |
| llcAvailable    | Indicates whether LLC frames can be sent or received on this MAC                                |
| llcService      | Allows LLC frames to be sent and received on the MAC that is enabled                            |
| lostCount       | Number of frames and tokens lost by this MAC during reception                                   |
| noRxBuffers     | Number of frames discarded because no buffer space was available                                |
| notCopiedCond   | Condition is active when the notCopiedRatio is greater than or equal to notCopiedThresh         |
| notCopiedCount  | Number of frames that were addressed to this MAC but were not copied into its receive buffers   |
| notCopiedRatio  | Ratio of the notCopiedCount divided by copiedCount plus the notCopiedCount                      |
| notCopiedThresh | Threshold for determining when a MAC condition report will be generated                         |

Table 8-4 Description of Fields for FDDI MAC Attributes

(continued)

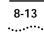

| Field           | Description                                                                                                    |
|-----------------|----------------------------------------------------------------------------------------------------|
| oldDownstream   | Previous value of the MAC address of this MAC's downstream neighbor                                                                                                    |
| oldUpstream     | Previous value of the MAC address of this MAC's upstream neighbor                                                                                                    |
| ringOpCount     | Number of times that this MAC has entered the operational state from the nonoperational state                                                                                                    |
| rmtState        | State of the ring management as defined in SMT                                                                                                    |
| rxByteRate      | Average number of bytes received per second by this MAC during the most recent sampling period                                                                                                    |
| rxBytes         | Number of bytes received by this MAC, including framing characters                                                                                                    |
| rxDiscards      | Number of good frames received by this MAC and discarded<br>before being delivered to a higher-level protocol or application.<br>This count does not include frames that were not received into<br>receive buffers, such as missed frames. |
| rxFrameRate     | Average number of frames received per second by this MAC during the most recent sampling period                                                                                                    |
| rxFrames        | Number of frames received by this MAC                                                                                                    |
| rxInternalErrs  | Number of frames discarded because of an internal hardware error during reception                                                                                                    |
| rxMulticasts    | Number of multicast frames delivered by this MAC to a higher-level protocol or application                                                                                                    |
| rxPeakByteRate  | Peak value of fddiMACByteReceiveRate for this MAC since the station was last initialized                                                                                                    |
| rxPeakFrameRate | Peak value of fddiMACFrameReceiveRate for this MAC since the station was last initialized                                                                                                    |
| rxUnicasts      | Number of unicast (nonmulticast) frames delivered to a higher-level protocol or application by this MAC                                                                                                    |
| smtAddress      | Address of the MAC used for SMT frames                                                                                                    |
| tMax            | Maximum value of the target token rotation time                                                                                                    |
| tMaxCapab       | Maximum supported target token rotation time this MAC can support                                                                                                    |
| tNeg            | Target token rotation time negotiated during the claim process                                                                                                    |
| tokenCount      | Number of tokens received by this MAC                                                                                                    |
| tReq            | Target token rotation time requested by this MAC                                                                                                    |

 Table 8-4
 Description of Fields for FDDI MAC Attributes (continued)

| Field           | Description                                                                                                    |
|-----------------|----------------------------------------------------------------------------------------------------|
| tvxCapab        | Maximum time value of the valid transmission timer that this MAC can support                                                                |
| tvxExpiredCount | Number of times that this MAC's valid transmission timer has expired                                                                        |
| tvxValue        | Value of the valid transmission timer in use by this MAC                                                                                    |
| txByteRate      | Average number of bytes transmitted per second by this MAC during the most recent sampling period                                           |
| txBytes         | Number of bytes transmitted by this MAC, including framing characters                                                                       |
| txDiscards      | Number of frames discarded because LLC Service was not enabled<br>or the FDDI ring was not operational                                      |
| txFrameRate     | Average number of frames transmitted per second by this MAC during the most recent sampling period                                          |
| txFrames        | Number of frames transmitted by this MAC. (Note that this number does not include MAC frames.)                                              |
| txInternalErrs  | Number of frames discarded because of an internal hardware error during transmission                                                        |
| txMulticasts    | Number of multicast frames queued for transmission by a higher-level protocol or application, including frames not transmitted successfully |
| txPeakByteRate  | Peak value of fddiMACByteTransmitRate for this MAC since the station was last initialized                                                   |
| txPeakFrameRate | Peak value of fddiMACFrameTransmitRate for this MAC since the station was last initialized                                                  |
| txQOverflows    | Number of frames discarded because the transmit queue was ful                                                                               |
| txUnicasts      | Number of unicast frames queued for transmission by a higher-level protocol or application, including frames not transmitted successfully   |
| upstream        | MAC address of this MAC's upstream neighbor                                                                                                 |
| upstreamDupAddr | Indicates whether the address upstream of this address is duplicated on the ring                                                            |

Table 8-4 Description of Fields for FDDI MAC Attributes (continued)

Frame Processing and FDDI MAC Statistics All frames on the FDDI network are received promiscuously by an FDDI MAC. However, a frame might be discarded for the following reasons:

- There is no buffer space available.
- The frame is in error.

8-15 .....

- LLC service is disabled.
- This is an NSA Frame and the A-bit is set.

Figure 8-1 shows the order in which these discard tests are made.

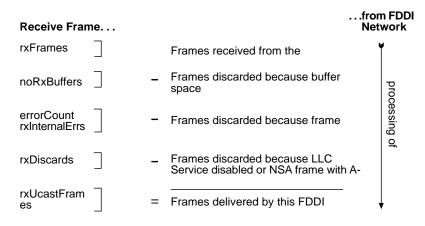

Figure 8-1 How Frame Processing Affects FDDI MAC Receive Frame Statistics

Frames are delivered to an FDDI MAC by bridges and management applications. However, a frame might be discarded for the following reasons:

- LLC Service is disabled.
- The FDDI ring is not operational.
- There is no room on the transmit queue.
- An error has occurred during frame transmission.

Figure 8-2 shows the order in which the discard tests are made.

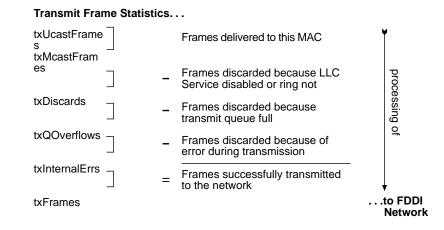

Figure 8-2 How Frame Processing Affects FDDI MAC Transmit Frame Statistics

**Setting the Frame Error Threshold** The *FrameErrorThreshold* attribute determines when a MAC condition report is generated because too many frame errors have occurred. A frame error occurs when a frame becomes corrupted. A high error rate often indicates a faulty station on the FDDI ring or a dirty FDDI connector.

Station Management (SMT) monitors the ratio of frame errors to all frames transmitted within a certain period of time. The FrameErrorThreshold determines at what percentage the frame errors are significant enough to report to network management. The threshold value is expressed in a percentage based on 65536 (or 100%). For example, to set the threshold at 1%, the value is 655 (the system default). The lower you set the percentage, the more likely SMT will report a problem.

To set the FrameErrorThreshold:

**1** From the top level of the Administration Console, enter:

#### fddi mac frameErrorThreshold

You are prompted for a MAC number and new value. The Switch 2200 has one MAC, which appears in brackets.

- 2 Press [Return].
- 3 Enter the new threshold value.

#### Top-Level Menu

| system<br>ethernet<br>bridge<br>ip<br>snmp<br>analyzer<br>script<br>logout | summary<br>detail<br>I frameErrorThreshold<br>notCopiedThreshold<br>IIcService<br>path |
|----------------------------------------------------------------------------|----------------------------------------------------------------------------------------|
|----------------------------------------------------------------------------|----------------------------------------------------------------------------------------|

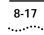

See the following example:

Select MAC [1]: MAC 1 - Enter new value [655]:

#### Setting the Not Copied Threshold

The *NotCopiedThreshold* attribute determines when a MAC condition report is generated because too many frames could not be copied. Not-copied frames occur when there is no buffer space available in the station (which indicates that there is congestion in the station).

SMT monitors the ratio of frames not copied to all frames transmitted within a certain period of time. The NotCopiedThreshold determines at what percentage the frames not copied are significant enough to report to network management. The threshold value is expressed in a percentage based on 65536 (or 100%). For example, to set the threshold at 1%, the value is 655 (the system default). The lower you set the percentage, the more likely SMT will report a problem.

To set the NotCopiedThreshold:

1 From the top level of the Administration Console, enter:

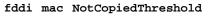

You are prompted for a MAC number and new threshold value. The Switch 2200 has one MAC, which appears in brackets.

- 2 Press [Return].
- 3 Enter the new threshold value.

See the following example:

```
Select MAC [1]:
MAC 1 - Enter new value [655]:
```

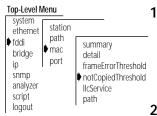

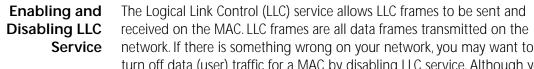

turn off data (user) traffic for a MAC by disabling LLC service. Although you have disabled data traffic from the MAC, the MAC still participates in neighbor notification and is visible to network management.

To enable or disable LLC service for the MACs in the Switch 2200:

**1** From the top level of the Administration Console, enter:

#### fddi mac llcService

You are prompted for a MAC number and to enable or disable LLC service. The Switch 2200 has one MAC, which appears in brackets.

- 2 Press Return.
- 3 Enter the new MAC value (enabled Or disabled).

See the following example:

```
Select MAC [1]:
MAC 1 - Enter new value (disabled,enabled) [enabled]:
disabled
```

#### Setting the MAC Paths

#### Top-Level Menu system station ethernet path 🕨 fddi summary ♦ mac bridge detail port ip frameErrorThreshold snmp notCopiedThreshold analyzer llcService script bath

logout

- The possible backplane path assignments include primary and secondary. To assign MACs to paths:
- 1 From the top level of the Administration Console, enter:

#### fddi mac path

You are prompted for a path assignment for the MAC.

2 Enter the path.

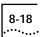

#### Top-Level Menu system station ethernet path fddi summary mac bridge detail port ip frameErrorThreshold snmp notCopiedThreshold analyzer IlcService script path logout

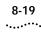

| Administering<br>FDDI Ports    | Within an FDDI station, the PHY and PMD entities make up a port. A port (consisting of the PHY/PMD pair that connects to the fiber media) is located at both ends of a physical connection and determines the characteristics of that connection. Each FDDI port is one of four types: A, B, M, or S. You can display port statistics and configure the following port parameters: |
|--------------------------------|----------------------------------------------------------------------------------------------------|
| •                              | lerAlarm                                                                                                    |
| -                              | lerCutoff                                                                                                    |
| -                              | port labels                                                                                                    |
| -                              | port paths                                                                                                    |
| Displaying Port<br>Information | When you display FDDI port information, you receive information about ports, including the type, path, and port label, as well as other FDDI port statistics, such as error counters.                                                                                                    |
|                                | To view EDDI port information:                                                                                                    |

To view FDDI port information:

**1** From the top level of the Administration Console, enter:

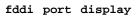

You are prompted for a port.

2 Enter the port about which you want to view information. Example:

| port<br>1<br>2 |                |              | portLabel<br>Backbonel<br>SrvrRm001 | lemCount<br>0<br>0 |
|----------------|----------------|--------------|-------------------------------------|--------------------|
| port           | lerEstimate    | lerAlarm     | lerCutoff                           | lerCondition       |
| 1              | 12             | 7            | 4                                   | inactive           |
| 2              | 12             | 7            | 4                                   | inactive           |
| port           | lemRejectCount | lctFailCount | ebErrorCount                        | ebErrorCond        |
| 1              | 0              | 0            | 0                                   | inactive           |
| 2              | 0              | 0            | 0                                   | inactive           |
| port           | lineState      | currentPath  | connectState                        | pcmState           |
| 1              | qls            | isolated     | connecting                          | connect            |
| 2              | qls            | isolated     | connecting                          | connect            |
| port           | pcWithhold     | myType       | neighborType                        | pmdClass           |
| 1              | none           | A            | unknown                             | multimode          |
| 2              | none           | B            | unknown                             | multimode          |

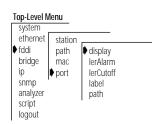

| Table 8-5 | Description of Fields for FDDI Port Attributes |
|-----------|------------------------------------------------|
|-----------|------------------------------------------------|

| Field          | Description                                                                                                    |
|----------------|----------------------------------------------------------------------------------------------------|
| connectState   | Connect state of this port (disabled, connecting, standby, or active)                                                                                          |
| currentPath    | Path on which this port is currently located                                                                                                    |
| ebErrorCond    | Condition is active when an elasticity buffer error has been detected during the past 2 seconds                                                                |
| ebErrorCount   | Number of Elasticity Buffer errors that have been detected                                                                                                    |
| IctFailCount   | Number of consecutive times the link confidence test (LCT) has failed during connection management                                                             |
| lemCount       | Number of link errors detected by this port                                                                                                    |
| lemRejectCount | Number of times that the link error monitor rejected the link                                                                                                  |
| lerAlarm       | The link error rate estimate at which a link connection generates an alarm                                                                                     |
| lerCondition   | Condition is active when the lerEstimate is less than or equal to lerAlarm                                                                                     |
| lerCutoff      | The link error rate estimate at which a link connection is broken                                                                                              |
| lerEstimate    | Average link error rate. It ranges from 10 <sup>-4</sup> to 10 <sup>-15</sup> and is reported as the absolute value of the exponent of the link error estimate |
| lineState      | Line state of this port                                                                                                    |
| туТуре         | Type of port connector on the port                                                                                                    |
| neighborType   | Type of port connector at the other end of the physical connection                                                                                             |
| pcmState       | Current Physical Connection Management (PCM) State defined in SMT                                                                                              |
| pcWithhold     | Reason for withholding the connection                                                                                                    |
| pmdClass       | Type of PMD entity associated with this port                                                                                                    |
| portLabel      | 32-character string containing a user-defined name                                                                                                    |

**Setting lerAlarm** The *lerAlarm* attribute is the link error rate (LER) value at which a link connection generates an alarm. If the LER value is greater than the alarm setting, then SMT sends a Status Report Frame (SRF) to the network manager indicating a problem with a port. The lerAlarm value is expressed as an exponent (such as  $1 \times 10^{-10}$ ). A healthy network has an LER exponent between  $1 \times 10^{-10}$  and  $1 \times 10^{-15}$ . You should set the lerAlarm below these

8-21

values so that you are only receiving alarms if your network is in poor health. The SMT Standard recommended value is 8.

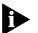

The lerAlarm value must be higher than the lerCutoff value so that the network manager will be alerted to a problem before the PHY (port) is actually removed from the network.

To set *lerAlarm*:

**1** From the top level of the Administration Console, enter:

#### fddi port lerAlarm

You are prompted for a port number and an estimated link error rate at which the link connection will generate an alarm.

- 2 Enter the port number.
- **3** Enter the estimated link error rate value.

Valid exponent values are -4 through -15. Even though these are negative exponents, enter the value without the negative symbol. For example, to express the value  $1 \times 10^{-8}$ , enter 8 as the value.

**Setting lerCutoff** The *lerCutoff* attribute is the link error rate estimate at which a link connection is disabled. Once the lerCutoff value is reached, the PHY that detected a problem is disabled. The lerCutoff value is expressed as an exponent (such as  $1 \times 10^{-10}$ ). A healthy network has an LER exponent between  $1 \times 10^{-10}$  and  $1 \times 10^{-15}$ . You should set the lerCutoff below these values so that a port will only be removed as a last resort. The SMT Standard recommended value is 7.

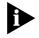

The lerCutoff value must be lower than the lerAlarm value so that the network manager will be alerted to a problem before the PHY (port) is actually removed from the network.

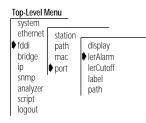

#### To set the *lerCutoff*:

**1** From the top level of the Administration Console, enter:

#### fddi port lerCutoff

You are prompted for a port number and an estimated link error rate value at which the link connection will be broken.

- 2 Enter the port number.
- 3 Enter the estimated link error rate value.

Valid exponent values are -4 through -15. Even though these are negative exponents, enter the value without the negative symbol. For example, to express the value  $1 \times 10^{-7}$ , enter 7 as the value.

## **Setting Port Labels** Port labels serve as useful reference points and as an accurate means of identifying your ports for management. You may want to label your FDDI ports for easy identification of the devices attached to them (for example, workstation, server, FDDI backbone).

To label an FDDI port:

**1** From the top level of the Administration Console, enter:

#### fddi port label

You are prompted for a port number and a label value.

- 2 Enter the port number.
- 3 Enter the label value.

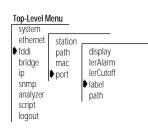

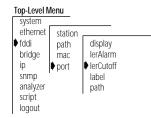

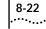

8-23

Setting the In the Switch 2200 you can assign the A and B ports to either the primary or the secondary path. Port Paths

To assign ports to paths:

**1** From the top level of the Administration Console, enter:

#### fddi port path

You are prompted for a port.

- 2 Enter the port(s) you want to configure.
- 3 Select the DAS configuration isol or thru for peer mode at the prompt.
- 4 Select the DAS configuration isol, wrap AB, Or dualHome for tree mode at the prompt.

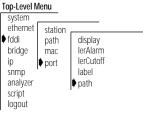

## 9

## SETTING UP THE SYSTEM FOR ROVING ANALYSIS

This chapter describes how to set up the SuperStack<sup>™</sup> II Switch 2200 system for roving analysis. With roving analysis, you can monitor Ethernet port activity either locally or remotely using a network analyzer attached to the system.

| About Roving<br>Analysis | Roving analysis is the monitoring of Ethernet port traffic for network<br>management purposes. The Administration Console allows you to choose<br>any Ethernet network segment attached to a Switch 2200 system and<br>monitor its activity using a network analyzer (also called a "probe" or<br>"sniffer").You can monitor port activity locally (when the analyzer and the<br>port are attached to the same Switch 2200 system) or remotely (when the<br>analyzer and the port are on different systems). |
|--------------------------|----------------------------------------------------------------------------------------------------|
|                          | You can monitor a port to:                                                                                                    |
|                          | <ul> <li>Analyze traffic loads on each segment so that you can continually optimize<br/>your network loads by moving network segments</li> </ul>                                                                                                    |
|                          | <ul> <li>Troubleshoot network problems (for example, to find out why there is so<br/>much traffic on a particular segment)</li> </ul>                                                                                                    |
|                          | When you set up an Ethernet port to analyze, port data that is switched over Ethernet is copied and forwarded to the port on which the network analyzer is attached — without disrupting the regular processing of the packets.                                                                                                    |
|                          | To enable the monitoring of ports on a Switch 2200, take these steps:                                                                                                    |
|                          | <b>1</b> Select an Ethernet port to which you want to attach the network analyzer.                                                                                                    |
|                          | 2 Select the Ethernet port that you want to monitor (either local or remote). If the port is remote, you must configure it from the Switch 2200 on which                                                                                                    |
|                          |                                                                                                    |

the remote port is located. The remote system must be located on the same FDDI ring as the system to which the analyzer is attached.

Figure 9-1 shows the process for establishing local and remote monitoring of ports.

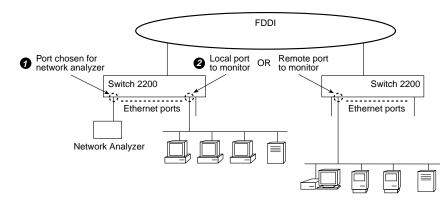

Figure 9-1 Roving Analysis of Local and Remote Ethernet Ports

*Configuration rules* You can have a maximum of 16 network analyzers connected to a system (the maximum number of Ethernet ports on a system) and up to 8 ports monitored per system. The network analyzer cannot be located on the same segment as the port you want to monitor. In general, you will configure one analyzer port **1** and from there monitor one Ethernet port at a time **2**.

Displaying the<br/>Roving AnalysisYou can display the roving analysis configuration to see which ports are<br/>designated as analyzer ports and which ports are currently being monitored<br/>on a specific system.

When you display the roving analysis configurations for a system, you receive:

- A list of analyzer ports on the system (ports connected to a network analyzer), including the Ethernet port number and the Ethernet MAC address of the port
- A list of ports being monitored on the system, including the Ethernet port number and the Ethernet MAC address of the port to which the *analyzer* is attached

9-2

| Top-Level Me<br>system<br>ethernet       | enu<br>display<br>add<br>remove<br>start<br>stop |   | To display the roving analysis configurations, enter the following from the top level of the Administration Console:                                                                                                    |
|------------------------------------------|--------------------------------------------------|---|----------------------------------------------------------------------------------------------------|
| fddi<br>bridge<br>ip<br>snmp<br>analyzer |                                                  |   | analyzer display                                                                                                    |
|                                          |                                                  |   | The configurations are displayed as shown in the following example:                                                                                                    |
| script<br>logout                         |                                                  |   | Ethernet ports configured as analyzer ports:<br>Ethernet Port Address<br>9 00-80-3e-0a-3b-02<br>Ethernet ports being monitored:<br>Ethernet Port Address<br>16 00-80-3e-0a-3b-02                                                     |
| Addir<br>Analy                           | ng an<br>/zer Port                               |   | You can have as many as 16 network analyzers connected to a system (the maximum number of Ethernet ports on a system). For a more accurate analysis, attach the analyzer to a dedicated Ethernet port instead of through a repeater. |
|                                          |                                                  |   | To add analyzer ports:                                                                                                    |
| Top-Level Me                             | display<br>∳ add<br>remove<br>start<br>stop      | 1 | From the top level of the Administration Console, enter:                                                                                                    |
| ethernet<br>fddi                         |                                                  |   | analyzer add                                                                                                    |
| bridge<br>ip<br>snmp<br>analyzer         |                                                  | 2 | Press Return to select Ethernet as the port type.                                                                                                    |
| ● analyzer<br>script<br>logout           |                                                  |   | Enter the number of the Ethernet port to which the network analyzer is attached.                                                                                                    |
|                                          |                                                  |   | The MAC address of the analyzer port is displayed. You will need this information for setting up the port you want to monitor. See the following example:                                                                            |
|                                          |                                                  |   | Select Ethernet port (1-16): <b>9</b><br>Analyzer port address is 00-80-3e-0a-3b-02                                                                                                    |
|                                          | Port selection errors                            |   | If your port selection is not valid, you receive one of the following messages:                                                                                                    |
|                                          |                                                  |   | Error adding analyzer - monitoring already configured on<br>this port<br>Error adding analyzer - analyzer already configured on this<br>port                                                                                         |

·....

Once the analyzer port is set, it is disabled from receiving or transmitting any other data. Instead, it transmits the data it receives from the monitored port to the network analyzer. If you have enabled Spanning Tree on this port, it is automatically disabled as long as the port is configured for the network analyzer. Once configured, the analyzer port also broadcasts its MAC address so that the address can be learned on remote systems.

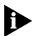

If the port configuration changes in the system (that is, if modules are removed or rearranged), the MAC address of the analyzer port remains fixed. If the module with the analyzer port is moved to another slot, then the NVRAM is cleared.

## Removing an Analyzer Port

9-4

| Top-Level Menu                                                                     |                                             |  |  |
|------------------------------------------------------------------------------------|---------------------------------------------|--|--|
| system<br>ethernet<br>fddi<br>bridge<br>ip<br>snmp<br>analyzer<br>script<br>logout | display<br>add<br>▶ remove<br>start<br>stop |  |  |

You can change the location of your analyzer port, removing the current port you are using from the roving analysis configuration. To remove analyzer ports:

**1** From the top level of the Administration Console, enter:

## analyzer remove

- 2 Press Return to select Ethernet as the port type.
- **3** Enter the number of the Ethernet port to which the network analyzer is attached.

The port returns to its current Spanning Tree state and functions as it did before it was set as an analyzer port.

## Starting Port Monitoring

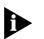

3Com recommends that you ALWAYS configure the analyzer port before configuring the monitored ports.

After you have a local or remote port configured for the network analyzer,

To start monitoring a new port:

you can start monitoring port activity.

**1** From the top level of the Administration Console, enter:

analyzer start

- 2 Press Return to select Ethernet as the port type.
- **3** Enter the number of the Ethernet port to monitor.
- **4** Enter the MAC address of the port to which the network analyzer is attached (the port to which the data will be forwarded).

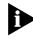

The MAC address of the analyzer port is displayed when you configure that port, and it is also available when you display the roving analysis configurations on the Switch 2200 system to which the analyzer is attached.

See the example below for starting port monitoring:

Select port type [Ethernet]:
Select port (1-16): 16
Enter the target analyzer port address: 00-80-3e-0a-3b-02

*Port selection errors* If your port selection is not valid, you receive one of the following messages:

Error starting monitoring - analyzer already configured on this port Error starting monitoring - monitoring already configured on this port

*MAC address error* If the analyzer port is remote, its MAC address may not be learned on the local system and you receive the following error message:

Error starting monitoring - analyzer location unknown

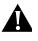

**CAUTION:** If you receive the above message, check your analyzer port configuration before proceeding. An incorrect configuration will result in frames being continuously flooded throughout your bridged network.

| Top-Level Menu |         |  |  |
|----------------|---------|--|--|
| system         | display |  |  |
| ethernet       | add     |  |  |
| fddi           |         |  |  |
| bridge         | remove  |  |  |
| ip             | 🗣 start |  |  |
| snmp           | stop    |  |  |
| analyzer       |         |  |  |
| script         |         |  |  |
| logout         |         |  |  |

You are then prompted for an FDDI port through which the data should be forwarded, as shown below:

Select FDDI port (1-2): 2

Once you successfully configure a port to monitor, all the data received and transmitted on the port is forwarded to the selected analyzer port, as well as processed normally.

## Stopping Port Monitoring

display

After analyzing an Ethernet port, you can remove it from the roving analysis configuration.

To remove a port configured for monitoring:

**1** From the top level of the Administration Console, enter:

### analyzer stop

analyzer port.

- 2 Press Return to select Ethernet as the port type.
- 3 Enter the number of the Ethernet port currently being monitored.Port data is no longer copied and forwarded from that port to the selected

fddi add bridge remove ip start snmp ♦ stop ♦ analyzer script logout

Top-Level Menu

system

ethernet

## **....**

## **BRIDGING PARAMETERS**

- **Chapter 10** Administering the Bridge
- **Chapter 11** Administering Bridge Ports
- **Chapter 12** Creating and Using Packet Filters
- **Chapter 13** Configuring Address and Port Groups to Use in Packet Filters

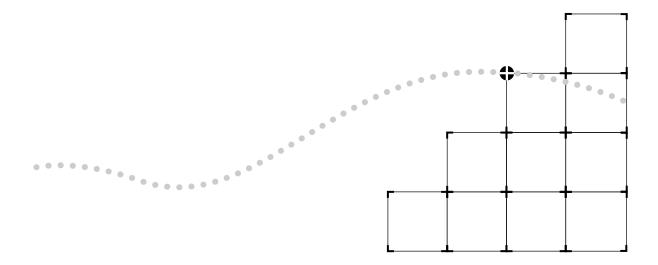

## 10

## **ADMINISTERING THE BRIDGE**

This chapter describes how to view the bridge setup and how to configure the following bridge-level parameters:

- IP fragmentation
- IPX snap translation
- Address threshold
- Address aging time
- Spanning Tree Protocol (STP) parameters

For information about configuring the bridge port, see Chapter 11. For information about creating packet filters for a bridge, see Chapter 12.

## Displaying Bridge Information

#### Top-Level Menu

| system<br>ethernet<br>fddi<br>b bridge<br>ip<br>snmp<br>analyzer<br>script<br>logout | <ul> <li>display</li> <li>ipFragmentation</li> <li>ipxSnapTranslation</li> <li>addressThreshold</li> <li>agingTime</li> <li>stpState</li> <li>stpPriority</li> <li>stpMaxAge</li> <li>stpHelloTime</li> <li>stpForwardDelay</li> <li>stpGroupAddress</li> <li>port</li> <li>packetFilter</li> </ul> |
|--------------------------------------------------------------------------------------|----------------------------------------------------------------------------------------------------|
|--------------------------------------------------------------------------------------|----------------------------------------------------------------------------------------------------|

You can display information about the bridge. The display includes bridge statistics (such as topology change information) and configurations for the bridge and Spanning Tree.

To display bridge information, enter the following from the top level of the Administration Console:

## bridge display

Information about the bridge is displayed.

The following example shows a display of bridge information.

| stpState<br>enabled   |                             | ceLastTopologyChange<br>hr 28 mins 31 secs |
|-----------------------|-----------------------------|--------------------------------------------|
|                       | topologyChangeCount<br>2    |                                            |
|                       | topologyChangeFlag<br>false | BridgeIdentifier<br>8000 00803e0f2b00      |
| designatedRoot        | stpGroupAddress             | bridgeMaxAge                               |
| 0000 0000000000000    | 01-80-c2-00-00-00           | 20                                         |
| maxAge                | bridgeHelloTime             | helloTime                                  |
| 20                    | 2                           | 2                                          |
| bridgeFwdDelay        | forwardDelay                | holdTime                                   |
| 15                    | 15                          | 1                                          |
| rootCost              | rootPort                    | priority                                   |
| 0                     | No port                     | 0x8000                                     |
| agingTime             | mode                        | addrTableSize                              |
| 300                   | transparent                 | 8191                                       |
| addressCount          | peakAddrCount               | addrThreshold                              |
| 95                    | 107                         | 8000                                       |
| ipFragmentation       | ipxTranslation              | trFddiMode                                 |
| enabled               | disabled                    | n/a                                        |
| SRBridgeNumber<br>n/a |                             |                                            |

Each item in the bridge parameter list is described in Table 10-1.

.10-2

10-3 .....

| Parameter        | Description                                                                                                    |
|------------------|----------------------------------------------------------------------------------------------------|
| addressCount     | Number of addresses in the bridge address table                                                                                                    |
| addrTableSize    | Maximum number of addresses that will fit in the bridge address table                                                                                                    |
| addrThreshold    | Reporting threshold for the total number of addresses known<br>on this bridge. When this threshold is reached, the SNMP trap<br>addressThresholdEvent is generated. The range of valid values fo<br>setting this object is between 1 and the value reported by the<br>addressTableSize attribute + 1. |
| agingTime        | Time-out period in seconds (between 10 and 32267) for aging ou dynamically learned forwarding information. The default value is 300 seconds (or 5 minutes).                                                                                                    |
| bridgeFwdDelay   | Forward delay value used when this bridge is the root bridge. This value sets the amount of time a bridge spends in the "listening" and "learning" states. The default value is 15 seconds.                                                                                                    |
| bridgeHelloTime  | Hello time value used when this bridge is the root bridge. This value is the time that elapses between the generation of configuration messages by a bridge that assumes itself to be the root. The default value is 2 seconds.                                                                       |
| bridgeldentifier | Bridge identification. It includes the bridge priority value and the MAC address of the lowest numbered port (for example: 8000 00803e003dc0).                                                                                                    |
| bridgeMaxAge     | Maximum age value used when this bridge is the root bridge.<br>This value determines when the stored configuration message<br>information is too old and is discarded. The default value is 20<br>seconds.                                                                                            |
| designatedRoot   | Root bridge identification. It includes the root bridge's priority value and the MAC address of the lowest numbered port on that bridge (for example: 8000 00803e001520).                                                                                                    |
| forwardDelay     | The time a bridge spends in the "listening" and "learning" states                                                                                                    |
| helloTime        | The time that elapses between the generation of configuration messages by a bridge that assumes itself to be the root                                                                                                    |
| holdTime         | Minimum delay time between sending BPDUs (topology change<br>Bridge Notification Protocol Data Units)                                                                                                    |
| ipFragmentation  | Configurable parameter that controls whether IP fragmentation is enabled or disabled. The default value is enabled.                                                                                                    |
| ipxTranslation   | Configurable parameter that controls whether IPX snap translation is enabled or disabled                                                                                                    |

| Parameter                        | Description                                                                                                    |
|----------------------------------|----------------------------------------------------------------------------------------------------|
| maxAge                           | The maximum age value at which the stored configuration<br>message information is judged too old and discarded. This value<br>is determined by the root bridge.                                           |
| mode                             | Operational mode of the bridge. Valid value is <i>transparent</i> for IEEE 802.1d Transparent bridging.                                                                                                   |
| peakAddrCount                    | Peak value of addressCount                                                                                                    |
| priority                         | Configurable value appended as the most significant portion of a bridge identifier                                                                                                    |
| rootCost                         | Cost of the best path to the root from the root port of the bridge<br>(for example, one determining factor of cost is the speed of the<br>network interface — the faster the speed, the smaller the cost) |
| rootPort                         | Port with the best path from the bridge to the root bridge                                                                                                    |
| stpGroupAddress                  | Address that bridge listens to when receiving STP information                                                                                                    |
| stpState                         | Configurable parameter that provides the state of the bridge (that is, whether Spanning Tree is <i>enabled</i> or <i>disabled</i> for that bridge). The default value is <i>disabled</i> .                |
| timeSinceLast-<br>TopologyChange | Value (in hours, minutes, and seconds) indicating how long since<br>Spanning Tree Protocol last reconfigured the network topology                                                                         |
| topologyChange-<br>Flag          | Indicates whether a topology change is currently occurring on the bridge ( <i>true</i> ). A value of <i>false</i> means that no topology change is occurring.                                             |
| topologyChange-<br>Count         | Number of times that Spanning Tree Protocol has reconfigured the network topology                                                                                                    |

 Table 10-1
 Bridge Attributes (continued)

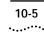

| Enabling and<br>Disabling IP<br>Fragmentation                             | When IP fragmentation is enabled, large FDDI packets are "fragmented" into smaller packets. IP fragmentation allows FDDI and Ethernet stations connected to the Switch 2200 to communicate using IP even if the FDDI stations are transmitting packets that would typically be too large to bridge.                                                                                |
|---------------------------------------------------------------------------|----------------------------------------------------------------------------------------------------|
| Default value                                                             | The default value is <i>enabled</i> .                                                                                                    |
|                                                                           | To enable or disable IP fragmentation for a bridge:                                                                                                    |
| Top-Level Menu 1                                                          | From the top level of the Administration Console, enter:                                                                                                    |
| ethernet display<br>♦ bridge ♦ ipFragmentation                            | bridge ipfragmentation                                                                                                    |
| ip ipxSnapTranslation<br>snmp addressThreshold 2<br>analyzer agingTime 2  | To enable IP fragmentation on a bridge, enter:                                                                                                    |
| script stpState<br>logout stpPriority                                     | enabled                                                                                                    |
| stpMaxAge<br>stpHelloTime<br>stpForwardDelay                              | To disable IP fragmentation on a bridge, enter:                                                                                                    |
| stpforwardocray<br>stpGroupAddress<br>port<br>packetFilter                | disabled                                                                                                    |
| Enabling and<br>Disabling IPX<br>Snap Translation                         | When IPX snap translation is enabled, any 802.3_RAW IPX packets being forwarded from Ethernet to FDDI will be translated to FDDI_SNAP. Likewise, SNAP IPX packets being forwarded from FDDI to Ethernet will be translated to 802.3_RAW packets. When IPX snap translation is disabled, standard (IEEE 802.1H) bridging from 802.3_RAW packets to FDDI_RAW packets is implemented. |
| Default value                                                             | The default value is <i>enabled</i> .                                                                                                    |
|                                                                           | To enable or disable IPX snap translation for a bridge:                                                                                                    |
| Top-Level Menu 1                                                          | From the top level of the Administration Console, enter:                                                                                                    |
| ethernet display<br>bridge ipFragmentaion                                 | bridge ipxSnapTranslation                                                                                                    |
| ip ↓ipxSnapTranslation<br>snmp addressThreshold 2<br>analyzer agingTime 2 | To enable IPX snap translation on a bridge, enter:                                                                                                    |
| script stpState<br>logout stpPriority                                     | enabled                                                                                                    |
| stpMaxAge<br>stpHelloTime                                                 | To disable IPX snap translation on a bridge, enter:                                                                                                    |
| stpForwardDelay<br>stpGroupAddress<br>port<br>packetFilter                | disabled                                                                                                    |
|                                                                           |                                                                                                    |

.....

| Setting the<br>Address<br>Threshold                                      | The address threshold for a bridge is the reporting threshold for the total number of Ethernet addresses known to the system. When this threshold is reached, the SNMP trap <i>addressThresholdEvent</i> is generated.                                                                          |  |
|--------------------------------------------------------------------------|----------------------------------------------------------------------------------------------------|--|
| Address threshold values                                                 | The range of valid values for this parameter is between 1 and the address table size + 1. Setting the address threshold to one greater than the address table size disables the generation of <i>addressThresholdEvents</i> because the limit will never be reached. The default value is 8000. |  |
|                                                                          | To set the address threshold:                                                                                                    |  |
| Top-Level Menu 1                                                         | From the top level of the Administration Console, enter:                                                                                                    |  |
| system<br>ethernet<br>bridge<br>bridge                                   | bridge addressThreshold                                                                                                    |  |
| ip ipxsnaptranslation                                                    | Enter the value of the threshold.                                                                                                    |  |
| Setting the<br>Aging Time                                                | The bridge aging time is the maximum period (in seconds) for aging out<br>dynamically learned forwarding information. This parameter allows you to<br>configure the system to age addresses in a timely manner, without<br>increasing packet flooding.                                          |  |
| Aging time values                                                        | The values can range from 10 to 32,267 seconds. The default value is 300 seconds, which is 5 minutes.                                                                                                    |  |
|                                                                          | To set the bridge aging time:                                                                                                    |  |
| Top-Level Menu<br>system 1                                               | From the top level of the Administration Console, enter:                                                                                                    |  |
| ethernet<br>bridge<br>in<br>in<br>ethernet<br>display<br>ipFragmentation | bridge agingTime                                                                                                    |  |
| IP ipxSnapTranslation                                                    | Enter the aging time value.                                                                                                    |  |

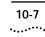

| Administering<br>STP Bridge<br>Parameters                           | You can enable or disable Spanning Tree Protocol in the system and set the following STP bridge parameters: priority, maximum age, hello time, and forward delay. For more information about how the Spanning Tree parameters interact at the bridge level to create a loopless network, see Chapter 5: <i>Transparent Bridging</i> in the <i>SuperStack™ II Switch 2200 Operation Guide</i> . |
|---------------------------------------------------------------------|----------------------------------------------------------------------------------------------------|
| Enabling and<br>Disabling STP on a<br>Bridge                        | When Spanning Tree Protocol is disabled, the bridge does not participate in the Spanning Tree algorithm.                                                                                                    |
| Dhage                                                               | The default value is <i>disabled</i> .                                                                                                    |
|                                                                     | To enable or disable Spanning Tree Protocol:                                                                                                    |
| Top-Level Menu 1                                                    | From the top level of the Administration Console, enter:                                                                                                    |
| ethernet display<br>bridge ipFragmentation<br>ip ipXsnapTranslation | bridge stpState                                                                                                    |
|                                                                     | Enter <b>enabled</b> or <b>disabled</b> at the prompt.                                                                                                    |
| Setting the                                                         | The bridge priority influences the choice of the root bridge and the                                                                                                    |

## Setting the Bridge Priority

Bridge priority values

designated bridge. The *lower* the bridge's priority number, the more likely that the bridge will be chosen as the root bridge or a designated bridge.

The bridge priority value is appended as the most significant portion of a bridge identifier (for example: 8000 00803e003dc0). It is a 2-octet value.

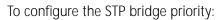

**1** From the top level of the Administration Console, enter:

## bridge stpPriority

2 Enter the priority value at the prompt.

If your configuration was successful, you return to the previous menu. If the configuration was not successful, you are notified that your changes failed, and you can try to re-enter those changes.

## Setting the Bridge Maximum Age

The bridge maximum age determines when the stored configuration message information is judged too old and discarded from the bridge's memory.

When the Spanning Tree Protocol is configured properly, the maximum age value should ideally never be reached. If the value is too small, then the Spanning Tree Protocol may reconfigure too often, causing temporary loss of connectivity in the network. If the value is too large, the network will take longer than necessary to adjust to a new Spanning Tree configuration after a topology change such as the restarting of a bridge.

Maximum Age recommended value A conservative value is to assume a delay variance of 2 seconds per hop. The recommended value is 20 seconds.

To configure the bridge max age:

1 From the top level of the Administration Console, enter:

## bridge stpMaxAge

2 Enter the bridge max age value.

If your configuration was successful, you return to the previous menu. If the configuration was not successful, you are notified that your changes failed, and you can try to re-enter those changes.

Top-Level Menu system display ethernet ipFragmentation bridge ipxSnapTranslation ai addressThreshold snmp agingTime analyzer stpState script stpPriority logout stpMaxAge stpHelloTime stpForwardDelay stpGroupAddress port packetFilter

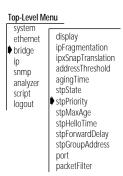

10-8

•••••••••

## .....

## Setting the Bridge Hello Time

Hello time is the period between the generation of configuration messages by a root bridge. If the probability of losing configuration messages is high, shortening the time makes the protocol more robust. However, lengthening the time lowers the overhead of the algorithm.

Hello time recommended value

#### Top-Level Menu

| system<br>ethernet<br>bridge<br>ip<br>snmp<br>analyzer<br>script<br>logout | display<br>ipFragmentation<br>ipXSnapTranslation<br>adiressThreshold<br>agingTime<br>stpState<br>stpPriority<br>stpMaxAge<br>I stpHelloTime<br>stpFrorwardDelay<br>stpGroupAddress<br>port<br>packetFilter |
|----------------------------------------------------------------------------|----------------------------------------------------------------------------------------------------|
|                                                                            |                                                                                                    |

## Setting the Bridge Forward Delay

Forward delay

recommended value

The recommended time is 2 seconds.

To configure the bridge hello time:

**1** From the top level of the Administration Console, enter:

## bridge stpHelloTime

2 Enter the bridge hello time value.

If your configuration was successful, you return to the previous menu. If the configuration was not successful, you are notified that your changes failed, and you can try to re-enter those changes.

The forward delay value specifies the amount of time a bridge spends in the "listening" and "learning" states. This value temporarily prevents a bridge from starting to forward data packets to and from a link until news of a topology change has spread to all parts of a bridged network. This delay gives all links that need to be turned off in the new topology time to turn off before new links are turned on.

Setting the value too low could result in temporary loops as the Spanning Tree algorithm reconfigures the topology. However, setting the value too high can lead to a longer wait as the Spanning Tree Protocol reconfigures.

The recommended value is 15 seconds.

To configure the forward delay value:

**1** From the top level of the Administration Console, enter:

## bridge stpForwardDelay

2 Enter the forward delay value.

If your configuration was successful, you return to the previous menu. If the configuration was not successful, you are notified that your changes failed, and you can try to re-enter those changes.

display ethernet ipFragmentation bridge ipxSnapTranslation in addressThreshold snmp agingTime analyzer stpState script stpPriority logout stpMaxAge stpHelloTime stpForwardDelay stpGroupAddress port packetFilter

Top-Level Menu

## Setting the STP Group Address

The STP group address is a single address that bridges listen to when receiving STP information. Each bridge on the network sends STP packets to the group address. Every bridge on the network receives STP packets sent to the group address, regardless of which bridge sent the packets.

Because there is no industry standard on what the group address should be, products from different vendors may respond to different group addresses. If STP does not seem to be working in a mixed-vendor environment, other vendors' products might have different group addresses. In this case, you need to set the STP group address.

To set the STP group address:

**1** From the top level of the Administration Console, enter:

## bridge stpGroupAddress

You are prompted for the new address.

2 Enter the group address.

For IBM Spanning Tree Protocol, the group address must be CO:00:00:00:01:00

| Top-Level Me                                                                 | nu                                                                                                    |
|------------------------------------------------------------------------------|----------------------------------------------------------------------------------------------------|
| system<br>ethernet<br>∳ bridge<br>ip<br>snmp<br>analyzer<br>script<br>logout | display<br>ipFragmentation<br>ipxSnapTranslation<br>addressThreshold<br>agingTime<br>stpState<br>stpPriority<br>stpMaxAge<br>stpHelloTime<br>stpForwardDelay<br>stpGroupAddress<br>port<br>packetFilter |

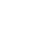

10-10

## **ADMINISTERING BRIDGE PORTS**

This chapter describes how to view bridge port information and configure the following:

- Multicast packet threshold
- Spanning Tree Protocol (STP) parameters
- Bridge port addresses

## Displaying Bridge Port Information

Bridge port information includes the STP configurations for the bridge port. You can display this information in both summary and detail formats.

To display bridge information:

**1** From the top level of the Administration Console, enter:

bridge port summary

OR

## bridge port detail

You are prompted for the port type.

## 2 Enter Ethernet, FDDI, Of all.

You are prompted for port number(s).

**3** Enter the number(s) of the port(s) or **all** to view port parameters for all ports on the bridge.

| Top-Leve                                                                         | l Menu                                                                                                    |
|----------------------------------------------------------------------------------|----------------------------------------------------------------------------------------------------|
| system<br>etherni<br>fddi<br>bridge<br>ip<br>snmp<br>analyze<br>script<br>logout | display<br>ipFragm<br>pxSnap<br>address<br>agingTir<br>stpState<br>stpCost<br>stpPriority<br>stpHelloTime<br>stpForwardDelay<br>stpGroupAddress<br>port<br>packetFilter |

## The following example shows a bridge port summary display.

| port        |        | rxFrames | rxDiscards | txFrames       |
|-------------|--------|----------|------------|----------------|
| Ethernet 1  |        | 411180   | 0          | 1353766        |
| Ethernet 12 |        | 243559   | 0          | 1184225        |
| port        | portId | stp      | state      | fwdTransitions |
| Ethernet 1  | 0x8003 | enabled  | forwarding | 1              |
| Ethernet 12 | 0x800e | enabled  | forwarding | 1              |

## The following example shows a bridge port detail display.

| port        | rxFrames       | rxBlockedDiscs    | rxSameSegDiscs    |
|-------------|----------------|-------------------|-------------------|
| Ethernet 1  | 412404         | 0                 | 0                 |
| Ethernet 12 | 243932         | 0                 | 0                 |
| port        | rxErrorDiscs   | rxMcastLimit      | rxMcastExcDiscs   |
| Ethernet 1  | 0              | 0                 | 0                 |
| Ethernet 12 | 0              | 0                 | 0                 |
| port        | rxMcastExceeds | rxSecurityDiscs   | rxOtherDiscs      |
| Ethernet 1  | 0              | 0                 | 0                 |
| Ethernet 12 | 0              | 0                 | 0                 |
| port        | rxAllFilters   | rxMcastFilters    | rxForwardUcasts   |
| Ethernet 1  | 0              | 0                 | 0                 |
| Ethernet 12 | 0              | 0                 | 0                 |
| port        | rxFloodUcasts  | rxForwardMcasts   | txBlockedDiscs    |
| Ethernet 1  | 1499           | 79983             | 0                 |
| Ethernet 12 | 0              | 0                 | 0                 |
| port        | txMtuExcDiscs  | txAllFilters      | txMcastFilters    |
| Ethernet 1  | 0              | 0                 | 0                 |
| Ethernet 12 | 0              | 0                 | 0                 |
| port        | txFrames       | portId            | stp               |
| Ethernet 1  | 1357939        | 0x8003            | enabled           |
| Ethernet 12 | 1187369        | 0x800e            | enabled           |
| port        | state          | fwdTransitions    | priority          |
| Ethernet 1  | forwarding     | 1                 | 0x80              |
| Ethernet 12 | forwarding     | 1                 | 0x80              |
| port        | pathCost       | designatedCost    | designatedPort    |
| Ethernet 1  | 100            | 10                | 0x08003           |
| Ethernet 12 | 100            | 10                | 0x0800e           |
| port        | SRRingNumber   | designatedRoot    | designatedBridge  |
| Ethernet 1  | n/a            | 7fff 00803e028e02 | 8000 00803e0b4800 |
| Ethernet 12 | n/a            | 7fff 00803e028e02 | 8000 00803e0b4800 |

Table 11-1 describes the type of information provided for the bridge port.

| Parameter        | Description                                                                                                    |  |  |
|------------------|----------------------------------------------------------------------------------------------------|--|--|
| designatedBridge | Identification of the designated bridge of the LAN to which the port is attached                                                                                                    |  |  |
| designatedCost   | Cost through this port to get to the root bridge. The designated cost of the root port is the same as the cost received in incoming BPDUs from the designated bridge for that LAN.                                                            |  |  |
| designatedPort   | Identification of the designated port on the designated bridge                                                                                                    |  |  |
| designatedRoot   | Identification of the bridge designated as root                                                                                                    |  |  |
| fwdTransitions   | Number of times the port has entered forwarding state. This value<br>is useful for checking the stability of a bridged topology. The<br>more transitions in and out of the forwarding state, the more<br>unstable is the topology.            |  |  |
| pathCost         | Cost to be added to the total path cost when this port is the roo port                                                                                                    |  |  |
| port             | Either Ethernet or FDDI (maximum count: $1 = FDDI$ and $2 - 17 = Ethernet)$                                                                                                    |  |  |
| portId           | Identification of the port, which includes the port priority and the port number (for example: 8002)                                                                                                    |  |  |
| priority         | First factor to determine if a port is to be the designated port<br>when more that one bridge port is attached to the same LAN. If<br>all ports in a bridge have the same priority, then the port numbe<br>is used as the determining factor. |  |  |
| rxAllFilters     | Number of frames discarded because of a user-defined packet filter on the receive all path of this bridge port                                                                                                    |  |  |
| rxBlockedDiscs   | Number of frames discarded by this port because the receiving bridge port was not in the forwarding state                                                                                                    |  |  |
| rxDiscards       | Total number of received frames discarded (summary report only                                                                                                    |  |  |
| rxErrorDiscs     | Number of frames discarded by this port because of internal bridge system errors (such as hardware and software address table discrepancies)                                                                                                  |  |  |
| rxFloodUcasts    | Number of unicast frames received on this port that were flooded to one or more ports                                                                                                    |  |  |
| rxForwardMcasts  | Number of multicast frames received on this bridge port                                                                                                    |  |  |
| rxForwardUcasts  | Number of unicast frames received on this bridge port                                                                                                    |  |  |

 Table 11-1
 Bridge Port Attributes

| Parameter       | Description                                                                                                    |
|-----------------|----------------------------------------------------------------------------------------------------|
| rxFrames        | Number of frames that have been received by this port from its segment. A frame received on the interface corresponding to this port is only counted by this object if the frame is for a protocol being processed by the local bridging function, including bridge management frames. |
| rxMcastExcDiscs | Number of multicast frames discarded when rxMcastLimit is exceeded                                                                                                    |
| rxMcastExceeds  | Amount of time rxMcastLimit has been exceeded                                                                                                    |
| rxMcastFilters  | Number of frames discarded because of a user-defined packet filter on the receive multicast path of this port                                                                                                    |
| rxMcastLimit    | Configurable parameter that limits the rate of multicast frames forwarded on a bridge port                                                                                                    |
| rxOtherDiscs    | Number of frames discarded by this port because they contained<br>either invalid (group) source addresses or source addresses<br>belonging to this bridge (indicates network loops)                                                                                                    |
| rxSameSegDiscs  | Number of frames discarded by this port because the destination address is known on the same network segment as the source address (that is, the frame does not need to be bridged)                                                                                                    |
| rxSecurityDiscs | Number of frames discarded by this port because they contained<br>source addresses that were statically configured on another<br>bridge port (that is, a statically configured station, which is not<br>allowed to move, appears to have moved)                                        |

 Table 11-1
 Bridge Port Attributes (continued)

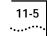

| Parameter      | Description                                                                                                    |
|----------------|----------------------------------------------------------------------------------------------------|
| state          | Spanning Tree state (blocking, listening, learning, forwarding, disabled) in which the port is currently operating:                                                                                                    |
|                | <i>Blocking</i> : The bridge continues to run the Spanning Tree algorithm on that port, but the bridge does not receive data packets from the port, learn locations of station addresses from it or forward packets onto it.                                                               |
|                | <i>Listening</i> : The bridge continues running the Spanning Tree algorithm and transmitting configuration messages on the port, but it discards data packets received on that port and does not transmit data packets forwarded to that port.                                             |
|                | <i>Learning</i> : Similar to listening, but the bridge receives data packets<br>on that port to learn the location of some of the stations located<br>on that port.                                                                                                    |
|                | <i>Forwarding</i> : The bridge receives packets on that port and forwards or does not forward them depending on address comparisons with the bridge's source address list.                                                                                                    |
|                | Disabled: The port has been disabled by management.                                                                                                    |
| stp            | Whether the port is <i>enabled</i> or <i>disabled</i> for the Spanning Tree<br>Protocol                                                                                                    |
| txAllFilters   | Number of frames discarded because of a user-defined packet filter on the transmit all path of this bridge port                                                                                                    |
| txBlockedDiscs | Number of frames discarded by this port because the transmitting bridge port was not in the forwarding state                                                                                                    |
| txFrames       | Number of frames that have been transmitted by this port to its segment. A frame transmitted on the interface corresponding to this port is only counted by this object if the frame is for a protocol being processed by the local bridging function, including bridge management frames. |
| txMcastFilters | Number of frames discarded because of a user-defined packet filter on the transmit multicast path of this port                                                                                                    |
| txMtuExcDiscs  | Number of frames discarded by this port due to an excessive size                                                                                                    |

Frame Processing and Bridge Port Statistics All frames received on a physical (Ethernet or FDDI) interface and not explicitly directed to the Switch 2200 are delivered to the corresponding bridge port. A frame is then either forwarded to another bridge port or discarded. A frame might be discarded for the following reasons:

- The destination station is on the same segment as the source station.
- The receive bridge port is blocked.
- There is some problem with the frame.
- A user-defined packet filter indicated that the frame should not be forwarded.

Figure 11-1 shows the order in which the discard decisions are made.

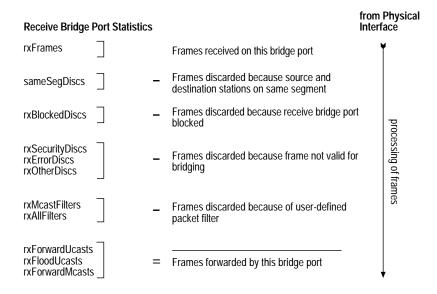

Figure 11-1 How Frame Processing Affects Receive Bridge Port Statistics

A frame forwarded to a bridge port is transmitted onto a physical interface unless it is discarded. A frame might be discarded for the following reasons:

- The transmit bridge port is blocked.
- The frame is too large for the corresponding physical interface.
- A user-defined packet filter indicated that the frame should not be forwarded.

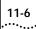

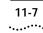

Figure 11-2 shows the order in which the discard decisions are made.

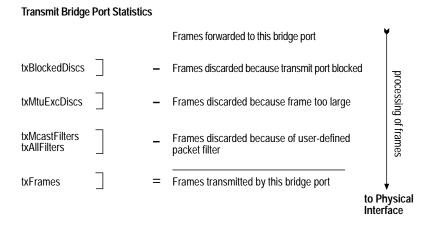

Figure 11-2 How Frame Processing Affects Transmit Bridge Port Statistics

| Setting the<br>Multicast Limit                                                                                                    | You can assign a multicast packet firewall threshold to a bridge port on the Switch 2200 to limit the forwarding rate of multicast traffic originating on the Ethernet segment connected to the port. For more information about the multicast packet firewall, see Chapter 7: <i>Bridging Extensions</i> in the <i>SuperStack</i> <sup><math>m</math></sup> <i>II Switch 2200 Operation Guide</i> . |
|----------------------------------------------------------------------------------------------------|----------------------------------------------------------------------------------------------------|
| Default value                                                                                                    | The default is zero (0), which means that no threshold is set.                                                                                                    |
|                                                                                                    | To set the multicast limit:                                                                                                    |
| Top-Level Menu     1       system     display     summary       fddi     ipFragme     detail       ipsnap     agingTim     stpState       snmp     agingTim     stpState       script     stpState     stpPriority       logout     stpPriority     address     2       stpHatelloTime     stpForwardDelay     stpGroupAddress | From the top level of the Administration Console, enter:                                                                                                    |
|                                                                                                    | bridge port multicastLimit                                                                                                    |
|                                                                                                    | You are prompted for port type.                                                                                                    |
|                                                                                                    | Enter Ethernet, FDDI, OF all.                                                                                                    |
|                                                                                                    | You are prompted for port number(s).                                                                                                    |
|                                                                                                    | Enter the number(s) of the port(s) or <b>all</b> to set the threshold for all ports on the bridge.                                                                                                    |
|                                                                                                    | You are prompted for a new value for each port you specified.                                                                                                    |

|                                                                                                    | 4 | Enter the new multicast threshold value for the port(s).                                                                                                    |  |  |
|----------------------------------------------------------------------------------------------------|---|----------------------------------------------------------------------------------------------------|--|--|
|                                                                                                    |   | See the example below:                                                                                                    |  |  |
|                                                                                                    |   | Ethernet port 4 - Enter new value [0]: <b>400</b><br>Ethernet port 5 - Enter new value [0]: <b>400</b>                                                                                                    |  |  |
| Administering<br>STP Bridge Port<br>Parameters                                                                                                    |   | You can enable or disable the Spanning Tree Protocol for one or more ports<br>on the system. This only affects the operation of the port if the Spanning<br>Tree Protocol is enabled. You can also set the following STP port parameters<br>path cost and priority. For more information about how Spanning Tree<br>parameters interact at the bridge-port level, see Chapter 5: <i>Transparent</i><br><i>Bridging</i> in the <i>SuperStack™ II Switch 2200 Operation Guide</i> . |  |  |
| Disabling STP<br>on a Portsystem. When STP is disabled for a port but enabled for the enti<br>port does not forward frames or participate in the Spanning Tre<br>(See page 10-7 for instructions on enabling STP for the entire br |   | You can enable and disable the Spanning Tree Protocol for any port in the system. When STP is disabled for a port but enabled for the entire bridge, a port does not forward frames or participate in the Spanning Tree algorithm. (See page 10-7 for instructions on enabling STP for the entire bridge.) When STP is disabled for a port as well as for the entire bridge, the port will continue to forward frames.                                                            |  |  |
| Default value                                                                                                    |   | By default the Spanning Tree state value on a port is the same as the Spanning Tree state value set for the bridge.                                                                                                    |  |  |
|                                                                                                    |   | To enable or disable STP on a port:                                                                                                    |  |  |
| Top-Level Menu                                                                                                    | 1 | From the top level of the Administration Console, enter:                                                                                                    |  |  |
| etherni display<br>fddi ipFragm detail                                                                                                    |   | bridge port stpState                                                                                                    |  |  |
| <ul> <li>bridge<br/>ip</li> <li>ipxSnap</li> <li>multicastLimit</li> <li>address</li> <li>spmp</li> <li>spmp</li> <li>agingTif</li> <li>stpCsct</li> </ul>                                                                         |   | You are prompted for the port type.                                                                                                    |  |  |
| analyze stpState stpPriority address                                                                                                    | 2 | Enter <b>Ethernet</b> , <b>FDDI</b> , OF <b>all</b> .                                                                                                    |  |  |
| logout stpHelloTime<br>stpForwardDelay                                                                                                    |   | You are prompted for the port number(s).                                                                                                    |  |  |
| stpGroupAddress<br>▶ port<br>packetFilter                                                                                                    | 3 | Enter the number(s) of the port(s) or <b>all</b> to enable or disable all ports for the Spanning Tree Protocol.                                                                                                    |  |  |
|                                                                                                    |   | You are prompted for a new value for each port you specified.                                                                                                    |  |  |
|                                                                                                    | 4 | Enter <b>enabled</b> or <b>disabled</b> at the prompts.                                                                                                    |  |  |

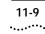

The following example shows values being set for more than one port:

Ethernet port 4 - Enter new value (disabled,enabled) [enabled]: disabled Ethernet port 5 - Enter new value (disabled,enabled) [enabled]: disabled

- Setting the Port<br/>Path CostYou can set the path cost for a bridge port. The path cost is the cost to be<br/>added to the root cost field in a configuration message received on this<br/>port. This value is used to determine the path cost to the root through this<br/>port. You can set this value individually on each port.
  - Path cost value A larger path cost value makes the LAN reached through the port more likely to be low in the Spanning Tree topology. The lower the LAN is in the topology, the less through traffic it will carry. For this reason, you might want to assign a large path cost to a LAN with a lower bandwidth or one on which you want to minimize traffic.

To configure the path cost:

**1** From the top level of the Administration Console, enter:

### bridge port stpCost

You are prompted for the port type.

2 Enter **Ethernet**, **FDDI**, Of **all**.

You are prompted for the port number(s).

**3** Enter the number(s) of the port(s) or **all** to configure path cost for all ports on each bridge.

You are prompted for the path cost for each port you specified.

4 Enter the path cost for the port(s).

The following example shows values being set for more than one port:

FDDI port 1 - Enter new value [100]: 50
Ethernet port 3 - Enter new value [100]: 200
Ethernet port 4 - Enter new value [100]: 200

If your configuration was successful, you return to the previous menu. If the configuration was not successful, you are notified that your changes failed, and you can try to re-enter those changes.

| Top-Leve                                                               | I Menu                                                                                                    |
|------------------------------------------------------------------------|----------------------------------------------------------------------------------------------------|
| etherne<br>fddi<br>bridge<br>ip<br>snmp<br>analyze<br>script<br>logout | display<br>ipFragm<br>ipXSnap<br>address1<br>stpState<br>stpState<br>stpPriori<br>stpPriori<br>stpHelloTime<br>stpGroupAddress<br>port<br>port<br>packetFilter<br>stpIant<br>stpIant<br>stpState<br>stpPriority<br>stpForwardDelay<br>stpGroupAddress |

## Setting the Port Priority

The STP port priority influences the choice of port when the bridge has two ports connected to the same LAN, creating a loop. The port with the lowest port priority will be the one used by the Spanning Tree Protocol.

Port priority value Port priority is a 1-octet value.

To configure the port priority:

**1** From the top level of the Administration Console, enter:

bridge port stpPriority

You are prompted for the port type.

2 Enter Ethernet, FDDI, Of all.

You are prompted for the port number(s).

**3** Enter the number(s) of the port(s) or **all** to configure the port priority for all ports on each bridge.

You are prompted for the port priority for each port you specified.

4 Enter the port priority for the port(s).

The following example shows values being set for more than one port:

```
Ethernet port 3 - Enter new value [0x80]: 1
Ethernet port 4 - Enter new value [0x80]: 500
```

If your configuration was successful, you return to the previous menu. If the configuration was not successful, you are notified that your changes failed, and you can try to re-enter those changes.

| Top-Leve                                                                                     | l Menu                                                                                   |     |  |
|----------------------------------------------------------------------------------------------|------------------------------------------------------------------------------------------|-----|--|
| Top-Leve<br>system<br>etherne<br>fddi<br>bridge<br>ip<br>snmp<br>analyze<br>script<br>logout | display<br>ipFragm<br>ipxSnap<br>address<br>agingTir<br>stpState<br>stpPriori<br>stpMaxA |     |  |
|                                                                                              | stpHelloTime<br>stpForwardDelay<br>stpGroupAddress                                       |     |  |
|                                                                                              | port<br>packetFil                                                                        | ter |  |

## 11-10

| 1 | 1. | -1 | 1   |
|---|----|----|-----|
| ٠ | •• | •• | ••• |

| Administering<br>Port Addresses                                                                         | You can administer the MAC addresses of stations connected to Ethernet and FDDI ports on the Switch 2200. |                        |                                                                  |
|----------------------------------------------------------------------------------------------------|----------------------------------------------------------------------------------------------------|------------------------|------------------------------------------------------------------|
| Listing Addresses                                                                                       | 1 3                                                                                                    | 5                      | iated with the selected ports.<br>port, and age are also listed. |
|                                                                                                    | To list currently defined                                                                                 | MAC addresses:         |                                                                  |
| Top-Level Menu 1                                                                                        | From the top level of th                                                                                  | e Administration Consc | ble, enter:                                                      |
| etherni display<br>fddi ipFragr summar                                                                  | bridge port address                                                                                       | s list                 |                                                                  |
| ♦ bridge ipxSna detail ♦ list<br>address multicas add<br>agingT stpState remove<br>stnStat stpCost find | You are prompted for the port type.                                                                       |                        |                                                                  |
| script stpPrio stpPriori flushAll 2                                                                     | Enter <b>Ethernet</b> , <b>FDDI</b> , OF <b>all</b> .                                                     |                        |                                                                  |
| stpikalve address<br>stpHello i me<br>stpForwardDelay<br>stpGroupAddress                                | You are prompted for the port number(s).                                                                  |                        |                                                                  |
| ♦ port 3<br>packetFilter                                                                                | Enter the number(s) of the port(s) or <b>all</b> to display all MAC addresses for the ports you selected. |                        |                                                                  |
|                                                                                                    | An example of an addre                                                                                    | ss list follows.       |                                                                  |
|                                                                                                    | Addresses for Ethe                                                                                        | ernet port 1:          |                                                                  |
|                                                                                                    | Ethernet address                                                                                          | Туре                   | Age(secs.)                                                       |
|                                                                                                    | 08-00-20-1d-67-e2                                                                                         | Dynamic                | 219                                                              |
|                                                                                                    | 00-80-3e-02-68-00                                                                                         | Dynamic                | 219                                                              |
|                                                                                                    | 00-20-af-29-7b-74                                                                                         | Dynamic                | 219                                                              |
|                                                                                                    | 08-00-02-05-91-c1                                                                                         | Dynamic                | 219                                                              |
|                                                                                                    | 00-80-3e-02-6d-00                                                                                         | Dynamic                | 219                                                              |
|                                                                                                    | 00-80-3e-08-5f-00                                                                                         | Dynamic                | 219                                                              |

Dynamic

219

00-80-3e-00-3d-00

#### Adding New Addresses When you assign new MAC addresses to the selected ports, these addresses are added as statically configured addresses. A statically configured address is never aged and can never be learned on a different Ethernet port.

To add a MAC address:

**1** From the top level of the Administration Console, enter:

## bridge port address add

You are prompted for the port type.

## 2 Enter Ethernet Or FDDI.

You are prompted for the port number.

3 Enter the number of the port.

You are prompted for one or more addresses to add.

4 Add each MAC address, pressing [Return] after each entry.When you finish adding addresses, enter q to return to the previous menu.

## You can remove individual MAC addresses from selected ports.

To remove an address:

**1** From the top level of the Administration Console, enter:

bridge port address remove

You are prompted for the port type.

2 Enter Ethernet OF FDDI.

You are prompted for the port number.

3 Enter the number of the port.

You are prompted for one or more addresses to remove.

4 Enter addresses to remove, pressing [Return] after each entry.

Once you have entered all of the addresses to be removed, enter  ${\bf q}$  to return to the previous menu.

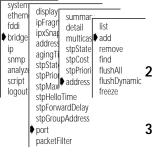

## System ethernedisplay

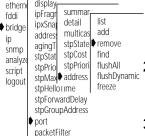

Removing

Addresses

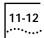

Top-Level Menu

**Flushing All** Addresses You can flush all static and dynamic MAC addresses from the selected port(s). Static MAC addresses are those that you specified using the *add* menu option. Dynamic MAC addresses are those that were automatically learned by the bridge.

To flush all addresses:

1 From the top level of the Administration Console, enter:

bridge port address flushAll

You are prompted for the port type.

## Enter **Ethernet**, **FDDI**, Or **all**.

You are prompted for the port number(s).

Enter the number(s) of the port(s) or **all**.

All addresses are flushed from the ports you specified.

You can flush all dynamic (automatically learned) addresses from the selected port(s).

To flush dynamic addresses:

1 From the top level of the Administration Console, enter:

## bridge port address flushDynamic

You are prompted for the port type.

## 2 Enter Ethernet, FDDI, Or all.

You are prompted for the port number(s).

**3** Enter the number(s) of the port(s) or **all**.

The addresses are flushed from the address table.

You can convert all the dynamic addresses associated with the selected port(s) into static addresses. This conversion is called "freezing" the addresses. Freezing dynamic addresses is a way to improve your network security.

## Flushing Dynamic Addresses

| · · · · · · · · · · · · · · · · · · ·                            | vel Menu                                                                                                    | 1 |
|------------------------------------------------------------------|----------------------------------------------------------------------------------------------------|---|
| syste<br>ether<br>fddi<br>ip<br>snmp<br>analy<br>script<br>logou | n display<br>ipFragr summar-<br>ipSna detail list<br>address multicas add<br>agingT stpState remove<br>stpStat stpCost find<br>stpPrio stpPrior flushAll<br>stpNrio flushAll | 2 |
|                                                                  | packetFilter                                                                                                    | J |

Freezing Dynamic

Addresses

| Top-Level                                                                        | Menu                                                                                                    | 1 |
|----------------------------------------------------------------------------------|----------------------------------------------------------------------------------------------------|---|
| system<br>etherne<br>fddi<br>bridge<br>ip<br>snmp<br>analyze<br>script<br>logout | display<br>ipFragr summar-<br>ipxSnar detail<br>address multicas<br>adjngT stpState<br>stpStat stpCost<br>stpPrior stpPrior flushAll<br>stpMav address<br>stpHello Ime<br>stpForwardDelay<br>stpGroupAddress<br>add | - |
| ľ                                                                                | port<br>packetFilter                                                                                                    | 3 |

To freeze all dynamic addresses:

1 From the top level of the Administration Console, enter:

## bridge port address freeze

You are prompted for the port type.

## 2 Enter Ethernet, FDDI, Or all.

You are prompted for the port number(s).

3 Enter the number(s) of the port(s) or all.The dynamic addresses become static.

#### Top-Level Menu system display ethern ipFragm summ fddi list detail ipxSnap1 bridge add addressT multica ip remove stpStat agingTin snmp find stpState stpCos analyze flushAll stpPriorii stpPrio stpMaxA addres script flushDynamic logout stpForwardDelay stpGroupAddress port , packetFilter

11-14

.....

# 12

## CREATING AND USING PACKET FILTERS

This chapter describes how to create and edit packet filters using the packet filter language. This chapter also provides instructions for how to:

- List, display, and delete currently defined filters
- Load packet filter definitions created in an ASCII-based editor onto the Switch 2200 system
- Assign filters to ports on the system

## About Packet Filtering

Independently configurable packet filtering is provided for the various packet processing paths on each Ethernet port of a Switch 2200. The packet processing paths are defined in Table 12-1.

## Table 12-1 Packet Processing Paths

| Path                  | Description                                                                                                    |
|-----------------------|----------------------------------------------------------------------------------------------------|
| Transmit all          | All frames that are transmitted to the segment connected to the port                                            |
| Transmit<br>multicast | All multicast (including broadcast) frames that are transmitted to the segment connected to the port            |
| Receive all           | All frames that are received by the port from the segment connected to the port                                 |
| Receive<br>multicast  | All multicast (including broadcast) frames that are received by the port from the segment connected to the port |

When you create a packet filter, you can assign it to the transmit or the receive path of each port, or to both paths.

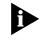

For additional detailed explanations of packet filter concepts, see Chapter 7: User-defined Packet Filtering *in the* SuperStack<sup>™</sup> II Switch 2200 Operation Guide.

## Listing Packet Filters

#### Top-Level Menu

| system                                                                                                    |                                                                                                |
|----------------------------------------------------------------------------------------------------|------------------------------------------------------------------------------------------------|
| <ul> <li>system</li> <li>ethernifddi</li> <li>bridge</li> <li>ip</li> <li>snmp</li> <li>analyze</li> <li>script</li> <li>logout</li> </ul> | create<br>delete<br>edit<br>load<br>assign<br>unassign<br>addressGroup<br>portGroup<br>Address |

When you list the packet filters for the system, the filter identification, filter name (if any), and filter assignments are displayed.

To list the currently defined packet filters, enter the following from the top level of the Administration Console:

### bridge packetFilter list

The listing of packet filters is displayed. An example of the output follows:

```
Ethernet Packet Filters

Packet Filter 1 - Receive OUI 08-00-1E

Port 4, Transmit Multicast

Port 3, Transmit Multicast

Port 3, Receive Multicast

Port 5, Receive Multicast

Packet Filter 2 - Type > 900 or Multicast

Port 6, Receive All

Port 8, Transmit All

Port 8, Receive All

Packet Filter 3 - Forward IP packets only

No port assignments
```

In this example, there are two packet filters on the system. The first packet filter has a filter id of 1 and a user-defined name of "Receive OUI 08-00-1E." This filter is loaded onto ports 4, 3, and 5. On port 3, the filter is assigned to both the *transmit multicast* and *receive multicast* paths.

The second filter (filter id 2, user name "Type > 900 or Multicast") is assigned to ports 6 and 8. The filter is assigned to both the *receive all* and *transmit all* paths of port 8.

### 12-3 •••••

## Displaying Packet Filters

When displaying the contents of a single packet filter, you select the packet filter using the filter id (which you can obtain by listing the packet filters as described in the previous section). The packet filter instructions are displayed; however, any comments in the original packet filter definition file are not displayed because they are not saved with the packet filter.

To display the contents of a packet filter:

**1** From the top level of the Administration Console, enter:

## bridge packetFilter display

You are prompted for the number of the packet filter you want to display.

**2** Enter the packet filter id number.

The contents of the packet filter are displayed. An example of the output generated by this command is shown next. The packet filter id and name are displayed, followed by a listing of the packet filter instructions.

Select packet filter to be displayed [1-n]: 2 Packet filter 2 - Type > 900 or Multicast name "Type > 900 or Multicast" pushLiteral.w 0x900 pushField.w 12 qt reject pushField.b 0 0x01 pushLiteral.b and not

| Creating Packet<br>Filters | You create custom packet filters by writing a <i>packet filter definition</i> . Each packet-processing path on a port may have a unique packet filter definition or may share a definition with other ports. Packet filter definitions are written in the <i>packet filter language</i> . This language allows you to construct complex logical expressions. |
|----------------------------|----------------------------------------------------------------------------------------------------|
|                            |                                                                                                    |

After writing a packet filter definition, you load it into a Switch 2200 and the corresponding port assignments are preserved in the nonvolatile memory (NVRAM) of the system. This ensures that the packet filter configuration for each system is saved across system reboots and power failures.

| Top-Leve                                                                         | I Menu                                                                                                    |         |
|----------------------------------------------------------------------------------|----------------------------------------------------------------------------------------------------|---------|
| system<br>etherno<br>fddi<br>bridge<br>ip<br>snmp<br>analyze<br>script<br>logout | display<br>ipFragme<br>ipxSnapTr<br>addressTh<br>agingTim<br>stpState<br>stpState<br>stpPriority<br>stpMaxAg<br>stpHelloTI<br>stpForwal<br>stpGroup/<br>port | Address |

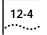

## **Concepts for Writing** Before writing a packet filter, you should understand thsee basic concepts: **a Filter**

- How the packet filter language works
- The basic elements of a packet filter
- How to implement sequential tests in a packet filter
- The pre-processed and run-time storage requirements

## How the Packet Filter Language Works

You define packet filters using a simple, *stack-oriented* language. Stackoriented means that the language uses a LIFO (last in, first out) queue when the packet filter is running. The program places values (called operands) on the stack and tests them with various logical expressions (called operators), such as *and*, *or*, *equal*, and *not equal* (see Table 12-3 and Table 12-4). These expressions typically test the values of various fields in the received packet, which include MAC addresses, type fields, IP addresses, and Service Access Points (SAPs).

A program in the packet filter language consists of a series of one or more instructions that results in the top of the stack containing a byte value after execution of the last instruction in the program. This byte value determines whether to forward or discard the packet.

In this stack-oriented language, instructions:

- *push* operands onto the stack
- pop the operands from the stack for comparison purposes
- push the results back onto the stack

Therefore, with the exception of the push instructions, instructions (such as logical operators) locate their operands implicitly and do not require additional operand specifiers in the instruction stream.

*Opcodes* are the variables used to identify the type of operands and operators you are specifying in the packet filter instructions.

## 12-5

Table 12-2 describes the instructions and stacks of a packet filter.

| <b>TII 40.0</b> |                           |                           |                    |
|-----------------|---------------------------|---------------------------|--------------------|
| Table 12-2      | Packet Filter Instruction | s and Stacks — Descriptic | ons and Guidelines |

| Element            |                | Descriptions and Guidelines                                                                                                    |
|--------------------|----------------|----------------------------------------------------------------------------------------------------|
| Instructions       |                | Each instruction in a packet filter definition must be on a separate line in the packet filter definition file.                                                                                                    |
| Instruction format |                | An instruction consists of an opcode followed by explicit operands and a comment.<br>Although comments are optional, it is recommended that you use them throughout<br>the packet filter for easier administration of the filters. The opcode includes an explicit<br>operand size specification. |
|                    |                | The general syntax of an instruction is:                                                                                                    |
|                    |                | <pre><opcode>[.<size>] [<operand>] [# <comment>]</comment></operand></size></opcode></pre>                                                                                                    |
|                    |                | For example:                                                                                                    |
|                    |                | pushliteral.l 0xffffff00 #load the type field mask                                                                                                    |
|                    |                | Use any combination of uppercase and lowercase letters for the opcode and size.                                                                                                    |
|                    |                | The contents of a line following the first # (outside a quoted string) are ignored.                                                                                                    |
|                    | Operand sizes  | The following operand sizes are supported:                                                                                                    |
|                    |                | ■ 1 byte = .b                                                                                                    |
|                    |                | ■ 2 bytes = .w                                                                                                    |
|                    |                | ■ 4 bytes = .l                                                                                                    |
|                    |                | <ul> <li>6 bytes = .a (Included primarily for use with 48-bit, IEEE, globally assigned MAC addresses)</li> </ul>                                                                                                    |
| ٨                  | Aaximum length | The maximum length for a filter definition is 4096 bytes.                                                                                                    |
| Stack              |                | The packet filter language uses a stack to store the operands that will be used by an instruction and the results of the instruction.                                                                                                    |
|                    |                | Operands are popped from the stack as required by the instructions. An instruction using two or more operands takes the first operand from the top of the stack, with subsequent operands taken in order from succeeding levels of the stack.                                                     |
|                    |                | The stack is a maximum of 64 bytes long, with space in the stack allocated in multiples of 4 bytes. This rule provides for a maximum of 16 operands on the stack.                                                                                                    |
|                    |                | An address size operand (.a) consumes 8 bytes on the stack, decreasing the maximum number of operands on the stack.                                                                                                    |

12-6 .....

## **Basic Elements of a Packet Filter**

Before creating a packet filter, you must decide which part of the packet you want to filter. You can filter Ethernet packets by the destination address, source address, type/length, or some part of the data. You can filter FDDI packets by the destination address, source address, or some part of the data. A packet filter operates on these fields to make filtering decisions. Ethernet and FDDI packet fields are shown in Figure 12-1.

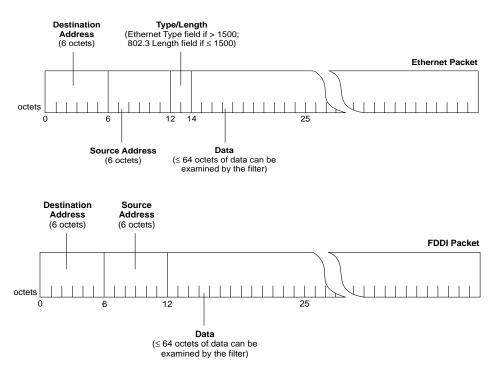

Figure 12-1 Ethernet and FDDI Packet Fields

The Ethernet and FDDI packet fields in Figure 12-1 are used as *operands* in the packet filter. The two simplest operands are described in Table 12-3.

| Operand      | Description                                                                                                    | Opcode      |
|--------------|----------------------------------------------------------------------------------------------------|-------------|
| packet field | A field in the packet that can reside at any offset.<br>The size of the field can be 1, 2, 4, or 6 bytes.<br>Typically, you only specify a 6-byte field when you<br>want the filter to examine a 48-bit address. | pushField   |
| constant     | A literal value to which you are comparing a packet field. As with a field, a constant can be 1, 2, 4, or 6 bytes long.                                                                                          | pushLiteral |

Table 12-3 Packet Filter Operands

The *operators* that you specify in the packet filter allow the filter to make a logical decision about whether the packet should be forwarded or discarded. These operators are described in Table 12-4.

Table 12-4 Packet Filter Operators

| Operator              | Result                             | Opcode |
|-----------------------|------------------------------------|--------|
| equal                 | true if operand 1 = operand 2      | eq     |
| not equal             | true if operand $1 \neq$ operand 2 | ne     |
| less than             | true if operand 1 < operand 2      | It     |
| less than or equal    | true if operand $1 \leq operand 2$ | le     |
| greater than          | true if operand 1 > operand 2      | gt     |
| greater than or equal | true if operand $1 \ge operand 2$  | ge     |
| and                   | operand 1 bit-wise AND operand 2   | and    |
| or                    | operand 1 bit-wise OR operand 2    | or     |
| exclusive or          | operand 1 bit-wise XOR operand 2   | XOL    |
| not                   | true if operand 1 = false          | not    |
| shift left            | operand 1 SHIFT LEFT operand 2     | shiftl |
| shift right           | operand 1 SHIFT RIGHT operand 2    | shiftr |

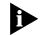

The operators **and**, **or**, and **exclusive or** are bit-wise operators. Each bit of the operands is logically compared to produce the resulting bit.

### Implementing Sequential Tests in a Packet Filter

Filter language expressions are normally evaluated to completion a packet is accepted if the value remaining on the top of the stack is non-zero. Frequently, however, a single test is insufficient to filter packets effectively. When more tests are warranted, you want to accept a packet that either:

- Satisfies at least one criterion specified in two or more tests (that is, ORs the results of the tests), or
- Satisfies all criteria specified in two or more tests (ANDs the results of the tests)

The *accept* and *reject* instructions are used to implement sequential tests, as shown in Figure 12-2. When using accept or reject, construct the packet filter so that the tests more likely to be satisfied are performed *before* tests that are less likely to be satisfied.

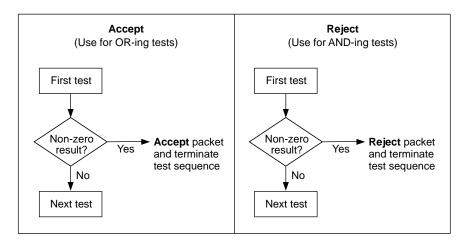

Figure 12-2 Accept and Reject Instructions

The following example shows the use of both accept and reject in a packet filter. This packet filter was created for a network running both Phase I and Phase II AppleTalk.<sup>™</sup> The goal of the filter is to eliminate the AppleTalk traffic.

| Name "Filte:<br>pushField.w<br>pushTop | r AppleTalk datagrams"<br>12 | # Get the type field.<br># Make a copy.                                                                                                    |
|----------------------------------------|------------------------------|----------------------------------------------------------------------------------------------------|
| pushLiteral<br>eq                      | 0x809b                       | <pre># EtherTalk Phase I type # Test if the packet type is # equal to the AppleTalk type.</pre>                                                                           |
| reject                                 |                              | <pre># Reject the packet and end. # Otherwise</pre>                                                                                                    |
| pushLiteral.w<br>lt                    | 0x5dc                        | <pre># Largest 802.3 packet size<br/># If this value is less than the<br/># value in the packet's<br/># type/length field, then this<br/># is an Ethernet frame, so</pre> |
| accept                                 |                              | <pre># accept the packet if it is not<br/># 802.3, otherwise</pre>                                                                                                    |
| pushField.a<br>pushLiteral.a<br>ne     | 16<br>0x03080007809b         | <pre># get the SNAP OUI and Ethertype # value to compare. # If not equal then forward the # packet, otherwise drop it</pre>                                               |

### Preprocessed and Run-time Storage

A packet filter program is stored in a preprocessed format to minimize the space required by the packet filter definition. When assigned to a port, the packet filter is converted from the stored format to a run-time format to optimize the performance of the filter. Each SuperStack™ II Switch 2200 system is limited to a maximum of 16 packet filter programs.

*Preprocessed* Each system provides a maximum of 2048 bytes of nonvolatile storage for *packet filters preprocessed* packet filter programs. In the preprocessed stored format:

- A single packet filter program is limited to 254 bytes.
- Each instruction in the packet filter program requires 1 byte for the opcode and size, plus additional bytes for any explicit operands.
- System overhead is 22 bytes, plus a per-packet-filter overhead of 13 bytes. For example, assume a packet filter program requires 200 bytes for storing the instructions in the program. If this packet filter is the only one loaded, the nonvolatile memory required is 22 bytes (for system overhead) plus 13 bytes (for packet filter overhead) plus 200 bytes (for the program itself) — a total of 235 bytes.

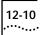

| Run-time storage of<br>packet filters | For <i>run-time</i> storage of packet filter programs, each Switch 2200 system provides a maximum of 8192 bytes. There is no explicit system or per-packet-filter overhead; however, performance considerations can result in unused areas of the run-time storage.                         |
|---------------------------------------|----------------------------------------------------------------------------------------------------|
|                                       | The run-time format is approximately eight times the size of the stored format. Thus a 200-byte packet filter program in stored format expands to approximately 1600 bytes in the run-time format. A single packet filter program cannot exceed 2048 bytes in the run-time format.          |
| Procedure for<br>Writing a Filter     | The following steps show the process of writing a packet filter. Detailed examples are provided in the section "Examples of Creating Filters" on page 12-11.                                                                                                    |
|                                       | You write the instructions for the packet filter using the following syntax:                                                                                                    |
|                                       | <pre><opcode>[.<size>] [<operand>] [# <comment>]</comment></operand></size></opcode></pre>                                                                                                    |
|                                       | The opcode descriptions are in the section Appendix A: <i>Packet Filter Opcodes, Examples, and Syntax Errors.</i> The description of the supported operand sizes can be found in Table 12-2. The operand value is determined by what you are testing (for example, an address or a length). |
| Þ                                     | Implicit operands for an instruction must be of the size expected by the instruction. Any mismatch in implicit operand size results in an error "operand size mismatch" when you load the program into the system.                                                                          |
|                                       | When writing a packet filter, be sure that you use comments (preceded by #) to describe each step in the filter. This habit will help you to revise filters in the future and enable others to understand and use the filters you create.                                                   |
|                                       | To write a packet filter:                                                                                                    |
| 1                                     | Assign a unique, descriptive name to the filter using the Name opcode.                                                                                                    |
| 2                                     | Specify what to test. For example, use the pushfield opcode to select a field in the packet.                                                                                                    |
| 3                                     | Specify what to compare to the value in step 2. For example, use the pushLiteral opcode to select a constant value.                                                                                                    |
|                                       |                                                                                                    |

**4** Apply a logic operation to the values in steps 2 and 3. The operator you use depends on what comparison you want to make.

Variations on these four basic steps of writing packet filters include:

- Use pushTop for each additional comparison you intend to make with the pushField value. This opcode makes a duplicate of the pushField value and places it on top of the original pushField on the stack. The pushtop instruction makes a copy of the field more efficiently than if you use a second pushfield instruction.
- Use accept or reject with and and or operators when you have sequential tests and you would like the filter to accept or reject a packet before the entire expression has been evaluated. Using accept and reject can significantly improve the performance of certain types of filters. See the section "Implementing Sequential Tests in a Packet Filter" on page 12-8 for more information.
- Use pushsagm, pushdagm, pushspgm, or pushdpgm for filtering by address or port groups. See Chapter 13 for more information.

### Examples of Creating Filters

The following example shows a complex packet filter built from three simple packet filters. Each of the shorter, simpler packet filters can be used on its own to accomplish its own task. Combined, these filters create a solution for a larger filtering problem.

# **Filtering Problem**

Your network contains market data feed servers that receive time-critical financial data needed for trading floor applications. At the center of the trading floor networks is a Switch 2200 system that is being used to switch Ethernet traffic and to concentrate the market data feed servers onto the FDDI departmental backbone.

The difficulty is that the market data feed servers transmit data to users with broadcast packets that are forwarded to all stations on all segments attached to the Switch 2200 system. Not all of the segments attached to the Switch 2200 system have stations that require these broadcast updates. In order to optimize the performance of these Ethernet segments, you need to filter the broadcasts.

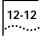

## **Packet Filter Solution**

The solution described here is to create a highly sophisticated packet filter that prevents only the broadcast packets from the market data servers from being forwarded onto the segments that are not part of an active trading floor.

Before writing the packet filter, it is important to understand the functions that the filter must provide. The broadcast packets that are transmitted by the servers are based on either TCP/IP or XNS protocol. In both cases, the broadcast packets have socket values that are greater than 0x076c and less than 0x0898. The socket value is located 24 bytes into the packet in IP data-grams and 30 bytes into the packet in XNS datagrams.

You can use this information to create pseudocode that simplifies the process of writing the actual filter. It helps to write the pseudocode in outline form, as shown here:

- 1 Determine if the packet has a broadcast address. (Use the packet filter path assignment.)
- 2 Determine if the packet is an XNS datagram.
- 3 Check socket values and discard the packet if:
  - **a** The socket value is greater than or equal to 0x76c AND
  - **b** The socket value is less than 0x898
- 4 Determine if the packet is an IP datagram.
- 5 Check socket values and discard the packet if:
  - a The socket value is greater than or equal to 0x76c
     AND
  - **b** The socket value is less than 0x898
- 6 End the filter.

| Name "IP XN   | NS ticker bcast | filter"<br># Assign this filter in the multicast path                                                                                                    |
|---------------|-----------------|----------------------------------------------------------------------------------------------------|
|               |                 | <pre># of a port onlythis is very important</pre>                                                                                                    |
|               |                 | #<br># XNS FILTERING SECTION<br>#                                                                                                    |
| pushField.w   | 12              | <pre># get the type field of the packet and</pre>                                                                                                    |
| pushLiteral.w | 0x0600          | <pre># place it on top of the stack. # put the type value for XNS on top of # the stack.</pre>                                                                    |
| eq            |                 | <pre># if the two values on the top of the # stack are equal, then return a non-zero</pre>                                                                        |
| pushLiteral.w | 0x76c           | # value.<br># put the lowest socket value on top of<br># the stack.                                                                                               |
| pushField.w   | 30              | <pre># put the value of the socket from the # packet on top of the stack.</pre>                                                                                   |
| ge            |                 | # compare if the value of the socket is                                                                                                    |
| pushLiteral.w | 0x0898          | <pre># greater than or equal to lower bound. # put the highest socket value on top of # the stack.</pre>                                                          |
| pushField.w   | 30              | <pre># put the value of the socket from the</pre>                                                                                                    |
| lt            |                 | <pre># packet on top of the stack. # compare if the value of the socket is # less than the upper bound</pre>                                                      |
| and           |                 | <pre># "and" together with "ge" and "lt" test # to determine if the socket value is # "within" the range. If it is, a "one"</pre>                                 |
| and           |                 | # will be placed on the stack.<br># compare if XNS & in range<br>#                                                                                                |
|               |                 | # IP FILTERING SECTION<br>#                                                                                                    |
| pushField.w   | 12              | " get the type field of the packet and<br># place it on top of the stack.                                                                                         |
| pushLiteral.w | 0x0800          | <pre># put the type value for IP on top of # the stack.</pre>                                                                                                    |
| eq            |                 | <pre># if the two values on the top of the # stack are equal, then return a non-zero</pre>                                                                        |
| pushLiteral.w | 0x76c           | <pre># value. # put the lowest socket value on top of # the stack (1900).</pre>                                                                                   |
| pushField.w   | 24              | <pre># put the value of the socket from the<br/># packet on top of the stack.</pre>                                                                               |
| ge            |                 | # compare if the value of the socket is<br># greater than or equal to lower bound.                                                                                |
| pushLiteral.w | 0x0898          | <pre># put the highest socket value on top of # the stack (2200).</pre>                                                                                           |
| pushField.w   | 24              | <pre># put the value of the socket from the # packet on top of the stack.</pre>                                                                                   |
| lt            |                 | # compare if the value of the socket is                                                                                                    |
| and           |                 | <pre># less than the upper bound # "and" together with "ge" and "lt". # test to determine if the socket value is # "within" the range. If it is in range, a</pre> |
| and<br>or     |                 | <pre># "one" will be placed on the stack. # compare if IP and in range. # determine if the type field is either """"""""""""""""""""""""""""""""""""</pre>        |
| not           |                 | <pre># XNS or IP.<br/># discard if (IP &amp; in range) and (XNS &amp; in<br/># range).</pre>                                                                      |

The pseudocode translates into the following packet filter:

The rest of this section concentrates on the parts of the filter, showing you how to translate the pseudocode's requirements into filter language. The large filter on page 12-13 is broken down into subsets to show how you can create small filters that perform one or two tasks, and then combine them for more sophisticated filtering. Table 12-5 shows how the purpose of each pseudocode step is accomplished in the small series of packet filters.

Table 12-5 Pseudocode Requirements Mapped to the Packet Filter

| Step  | Accomplished Through                                                                                                    |
|-------|----------------------------------------------------------------------------------------------------|
| 1     | The path to which you assign the packet filter. For administrative purposes, this path is specified in the first two comment lines in the filter definition. The filter must be assigned to a multicast path to filter packets with broadcast addresses. |
| 2     | Packet Filter One — Forwarding XNS packets                                                                                                    |
| 3     | Packet Filter Two — Checking for specified socket range                                                                                                    |
| 4 & 5 | Combining a Subset of Filters — Forwarding IP packets within specified socket range                                                                                                    |

**Packet Filter One.** This filter is designed to forward XNS packets. These steps show how to create this filter.

1 Name the filter:

### "Forward only XNS packets"

It is important to distinguish the function of each filter when it is loaded onto a Switch 2200 that has more than one filter stored in memory. Naming is also useful for archiving filters on an ftp server so that the filters can be saved and loaded on one or more Switch 2200 systems.

**2** Enter executable instruction #1:

**3** Enter executable instruction #2:

pushLiteral.w 0x0600 # put the type value for XNS on top
 # of the stack

12-14 ..... **4** Enter executable instruction #3:

**Packet Filter Two.** This filter is designed to accept packets within the socket range of 0x76c and 0x898. These steps show how to create this filter:

**1** Name the filter:

"Socket range filter"

**2** Enter executable instruction #1:

pushLiteral.w 0x76c # put the lowest socket value on top
 # of the stack

**3** Enter executable instruction #2:

- **4** Enter executable instruction #3:
  - ge # compare if the value of the socket is greater than
     # or equal to the lower bound
- **5** Enter executable instruction #4:

**6** Enter executable instruction #5:

- 7 Enter executable instruction #6:
- **8** Enter executable instruction #7:
  - and # "and" together with "ge" and "lt" test to determine # if the socket value is "within" the range. If it is, # a "one" will be placed on the stack.

**Combining a Subset of the Filters.** The next filter accepts IP packets with a socket range of 0x76c (1900) and 0x898 (2200). The filter combines packet filters one and two, modifying them for IP. These steps show how to create this filter.

1 Name the filter:

"Only IP pkts w/in socket range"

- **2** Perform steps 2 through 4 as described in "Packet Filter One" on page 12-14, except give the pushLiteral instruction (in step 3) a value of 0x0800 for IP.
- **3** Perform steps 2 through 8 as described in "Packet Filter Two" on page 12-15, except the socket value for IP (in step 3) is located 24 bytes into the packet (instead of 30 as for XNS).
- 4 Add an *and* statement to compare the results of step 2 with the results of step 3:

### and # compare if IP and in range

This combination looks like this:

| Name "Only    | IP pkts w/in so | ocket range"                                                                              |
|---------------|-----------------|-------------------------------------------------------------------------------------------|
| pushField.w   | 12              | # get the type field of the packet and                                                    |
|               |                 | <pre># place it on top of the stack</pre>                                                 |
| pushLiteral.w | 0x080x0         | # put the type value for IP on top of                                                     |
|               |                 | # the stack                                                                               |
| eq            |                 | # if the two values on the top of the                                                     |
|               |                 | # stack are equal, then return a non-zero                                                 |
|               |                 | # value                                                                                   |
| pushLiteral.w | 0x76c           | # put the lowest socket value on top of                                                   |
|               |                 | # the stack (1900)                                                                        |
| pushField.w   | 24              | # put the value of the socket from the                                                    |
|               |                 | # packet on top of the stack                                                              |
| ge            |                 | # compare if the value of the socket is                                                   |
|               |                 | # greater than or equal to the lower bound                                                |
| pushLiteral.w | 0x0898          | <pre># put the highest socket value on top of</pre>                                       |
| 1 - 1 1 1     | 0.4             | # the stack (2200)                                                                        |
| pushField.w   | 24              | # put the value of the socket from the                                                    |
| 1.            |                 | # packet on top of the stack                                                              |
| lt            |                 | # compare if the value of the socket is                                                   |
|               |                 | # less than the upper bound                                                               |
| and           |                 | <pre># "and" together with "ge" and "lt" test # to determine if the socket value is</pre> |
|               |                 |                                                                                           |
|               |                 | <pre># "within" the range. If it is in range, a # "ene" will be placed on the stack</pre> |
| and           |                 | # "one" will be placed on the stack.                                                      |
| and           |                 | # compare if IP and in range                                                              |

**Combining All the Filters.** Together, the four packet filters work to perform the solution to the problem: filtering the broadcast packets from the market data servers. These steps show how to create this filter:

1 Name the filter:

"Discard XNS & IP pkts w/in socket range"

- 2 Perform steps 2 through 4 as described in "Packet Filter One" on page 12-14.
- 3 Perform steps 2 through 8 as described in "Packet Filter Two" on page 12-15.
- 4 Add an *and* statement to compare the results of step 2 and the results of step 3:

and # compare if XNS & in range

- **5** Perform steps 2 through 4 as described in "Combining a Subset of the Filters" on page 12-16.
- 6 Add an *or* statement:

```
or # determine if the type field is either XNS or IP
```

7 Add a *not* statement to discard any matching packets:

not # discard if (IP & in range) & (XNS & in range)

The complete packet filter that discards IP and XNS packets that are within the specified range is shown on page 12-13.

# Tools for Writing<br/>a FilterYou can create a new packet filter using either an ASCII-based text editor<br/>(such as *EMACS* or *vi*) or the line editor built into the Administration<br/>Console. Using an ASCII-based text editor allows you to create multiple<br/>copies of the packet filter definition, which you can then copy onto one or<br/>more Switch 2200 systems from a networked workstation. This method also<br/>allows you to archive copies of filter definitions.

# Using the Built-in Line Editor

The built-in text editor provides a minimal set of editing functions that you can use to edit a packet filter definition one line at a time. A single line is limited to no more than 79 characters. The number of lines is limited only by available memory.

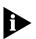

# The maximum length of a packet filter definition is 4096 bytes.

The editor assumes a terminal capability no higher than a glass tty (that is, it does not assume an addressable screen). You can place any ASCII printable character into the editing buffer at the cursor position. If a character exceeds the maximum line length, the character is discarded and a bell sounds. The editor initially operates in *insert* mode. The commands supported by the editor are summarized in Table 12-6.

To use the built-in line editor to create a packet filter definition:

**1** From the top level of the Administration Console, enter:

### bridge packetFilter create

The packet filter line editor appears.

- 2 Enter the definition for the packet filter. See the command in Table 12-6.
- 3 Save the packet filter by pressing Ctrl+W.

The syntax of the filter definition is checked. If any errors are detected, the errors are displayed and the editor is re-entered at the line containing the first error. After correcting the errors, attempt to save the packet filter again.

After you have corrected all errors and successfully saved the packet filter, it is converted to internal form and stored on the system.

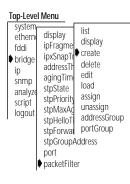

12-18

••••

| Command                      | Keys   | Description                                                                                                    |
|------------------------------|--------|----------------------------------------------------------------------------------------------------|
| List buffer                  | Ctrl+I | Displays each of the lines in the editing buffer and then redisplays the line currently being edited                                                                                                    |
| Next Line                    | Ctrl+n | Moves cursor to next line; positions cursor at start of line                                                                                                    |
| Previous Line                | Ctrl+p | Moves cursor to previous line; positions cursor at start of line                                                                                                    |
| Start of Line                | Ctrl+a | Moves cursor within a line to the start of the present line                                                                                                    |
| End of Line                  | Ctrl+e | Moves cursor within a line to the end of the present line                                                                                                    |
| Left 1 Character             | Ctrl+b | Moves cursor left one character within a line                                                                                                    |
| Right 1 Character            | Ctrl+f | Moves cursor right one character within a line                                                                                                    |
| Insert Line                  | Enter  | Inserts a new line. The new line becomes the current line, with the cursor positioned at the start. If the cursor is positioned over the first character on a line when you press Enter, a blank new line is inserted prior to the current line. Otherwise, the current line is split at the cursor position, with the current line retaining the characters before the cursor, followed by the new line containing the remainder of the characters.                                                      |
| Delete Previous<br>Character | Ctrl+h | Deletes a single character preceding the cursor and shifts the remainder of the line <i>left</i> one position                                                                                                    |
| Delete Current<br>Character  | Ctrl+d | Deletes a single character under the cursor and shifts the remainder of the line <i>left</i> one position                                                                                                    |
| Delete Line                  | Ctrl+k | Deletes the remainder of the line from the current cursor position. If the cursor is positioned over the first character, all of the characters on the line are deleted, but the line is retained. A second Delete Line command removes the line from the edit buffer.                                                                                                    |
| Insert/Overstrike<br>Toggle  | Ctrl+o | Toggles between the insert mode and overstrike mode                                                                                                    |
| Write Changes                | Ctrl+w | Writes (saves) the current contents of the edit buffer into the packet filter definition. No syntax checking of the definition is performed at this point other than to verify that the length of the source is within the maximum limits. If the source is too long, the message Error: Edit buffer exceeds maximum length is displayed. The contents of the edit buffer are unaffected; however, the packet filter definition contains only those lines that fit entirely within the length limitation. |
| Exit Editor                  | ESC    | Allows you to leave the editor. You receive a warning if the edit buffer has not been successfully written since the last modification. You can either discard the changes or return to the editor. Note that only those changes made since the last Write Changes command are discarded.                                                                                                    |

 Table 12-6
 Packet Filter Editor Commands

# Using an External Text Editor

To use an ASCII-based editor to create a packet filter:

- **1** Create the definition in a text file.
- **2** From a networked workstation, ftp the file to the Switch 2200 on which you want to load the filter.
- 3 Load the filter as described in "Loading Packet Filters" on page 12-22.

Deleting Packet Filters

12-20

••••

Deleting a packet filter removes the filter from the Switch 2200 system. To delete a packet filter:

**1** From the top level of the Administration Console, enter:

### bridge packetFilter delete

**2** Enter the id of the filter to delete. To find the id of the filter, list the filters as described in "Listing Packet Filters" on page 12-2.

You are prompted to confirm the deletion.

3 Enter y (yes) to delete or n (no) to return to the previous menu.

# Editing, Checking and Saving Packet Filters

You can use the Switch 2200 system line editor to edit packet filters. Once you save the packet filter, it is checked for syntax errors. The Switch 2200 system software will not allow you to assign the packet filter to a port until the filter is error-free.

You can also edit a packet filter using an ASCII-based text editor such as *EMACS* or *vi*. You can then use ftp to send the filter text to the Switch 2200 system from a networked workstation.

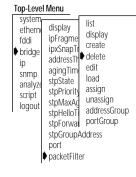

To edit a packet filter using the Switch 2200 system line editor:

**1** From the top level of the Administration Console, enter:

### bridge packetFilter edit

2 Enter the packet filter id number.

Specifying a filter id loads that filter into the edit buffer.

- **3** Edit the filter. For more information, see the section "Using the Built-in Line Editor" on page 12-17.
- 4 Press [Esc] to exit the line editor.
- **5** At the Edit buffer has been changed. Quit anyway? prompt, enter **y** (yes) to end the editing session or **n** (no) to return to editing.
- 6 You have three choices of what to do next:
  - To overwrite the existing filter with the contents of the edit buffer, enter
     y at the Replace existing filter? prompt.
  - To store the definition as a new filter, enter n at the Replace existing filter? prompt and y at the store as new filter? prompt. The packet filter is assigned a number.
  - To exit from the editor without saving changes, enter **n** at both prompts.

Correcting errors in a packet filter

When you save a packet filter edited with the built-in text editor, the system checks the syntax of the filter definition. If any errors are detected, the errors are displayed and the editor is re-entered at the line containing the first error. After correcting the errors, you must exit the editor and attempt to save the packet filter again.

After you have corrected all errors and saved the packet filter, it is converted to internal form and updated on the system.

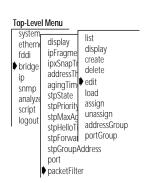

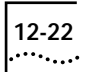

| Loading Packet<br>Filters                                                                                                    | the<br>the   | hen you create packet filters using an external text editor, you must load<br>e filters onto the system from the network host on which you created<br>em. Once loaded, the packet filter definition is converted into the internal<br>mat that is used by the packet filter code in the system.                   |
|----------------------------------------------------------------------------------------------------|--------------|----------------------------------------------------------------------------------------------------|
|                                                                                                    | То           | load a packet filter:                                                                                                    |
| Top-Level Menu<br>system                                                                                                    | <b>1</b> Fro | m the top level of the Administration Console, enter:                                                                                                    |
| etherne display display                                                                                                    | br           | idge packetFilter load                                                                                                    |
| <ul> <li>bridge<br/>ip<br/>snmp<br/>analyze</li> <li>ipxSnapTi<br/>addressTH<br/>delete<br/>edit<br/>stpState</li> <li>load</li> <li>load</li> </ul> |              | u are prompted for a host IP address, file path name, user name, and<br>ssword. To use the value in brackets, press [Return] at any prompt.                                                                                                    |
| script<br>logout<br>stpMaxAc<br>stpHelloT<br>stpForwal<br>portGroup                                                                                  | <b>2</b> En  | er the host IP address.                                                                                                    |
| stpGroupAddress<br>port                                                                                                    | <b>3</b> Ent | er the path name.                                                                                                    |
| ▶ packetFilter                                                                                                    | <b>4</b> Ent | er your user name.                                                                                                    |
|                                                                                                    | 5 En         | er your password.                                                                                                    |
|                                                                                                    | The          | e packet filter is loaded onto the Switch 2200.                                                                                                    |
|                                                                                                    | tin<br>de:   | y syntax errors in the packet filter definition are reported to you at this<br>ne. See Appendix A: <i>Packet Filter Opcodes, Examples, and Syntax Errors</i> for a<br>scription of these errors. If errors are detected, you are offered the option<br>editing the filter definition or terminating the load.     |
|                                                                                                    | the          | e load might fail if the system has insufficient nonvolatile RAM to store<br>filter. In this case, an error message tells you that the system did not<br>cept the load.                                                                                                    |
| Assigning Packet<br>Filters to Ports                                                                                                    | on<br>rec    | assign a packet filter to one or more ports, the packet filter must reside<br>the system. Each path (transmit all, transmit multicast, receive all, and<br>eive multicast) of a port can have only one packet filter assigned to it;<br>wever, you can assign a single packet filter to multiple paths and ports. |
| Packet filter path<br>assignments                                                                                                    | ori          | cing a filter on the transmit path confines the packet to the segment it<br>ginated from if it does not meet the forwarding criteria. Placing a filter on<br>receive path prohibits a packet from accessing certain segments unless                                                                               |

it meets the forwarding criteria. A packet that does not meet the forwarding criteria defined in the filter is discarded.

To assign a packet filter:

**1** From the top level of the Administration Console, enter:

### bridge packetFilter assign

- 2 Enter the id number of the packet filter to be assigned. To get the id of the packet filter, you can list all packet filters as described in "Listing Packet Filters" on page 12-2.
- 3 Enter the port type (Ethernet, FDDI, all).
- 4 Enter the port(s) to assign the filter.
- 5 Enter the path(s) you want to place the filter (txA, txM, rxA, rxM, all).

In this example, the assignment is to the transmit all (txA) path and the receive all (rxA) path on port 1.

```
Select filter [1-n]: 1
Select port type(s) (Ethernet,FDDI|all) [Ethernet,FDDI]:
FDDI
Select port(s) (1-16|all) [1-16]: 1
Select path(s) (txA,txM,rxA,rxM|all): txA,rxA
```

The ports are limited to those that have at least one path unassigned, while the paths are limited to those that are unassigned. Because you can specify multiple selections at each level, you can assign a wildcard that attempts to assign the filter to the set indicated by the ports and paths taken in combination.

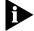

One or more assignments might fail because of a previous assignment.

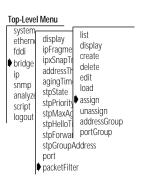

12-23

# Unassigning Packet Filters from Ports

| Top-Level Menu                                                                                                    |                                                                                       |
|----------------------------------------------------------------------------------------------------|---------------------------------------------------------------------------------------|
| system<br>ethern<br>fddi ipFragmu<br>pbridge<br>ip<br>snmp agingTim<br>analyze<br>script<br>logout<br>stpState<br>stpPriorit<br>stpMaxA<br>stpHellol<br>stpForwe<br>stpGroup<br>port<br>packetFil | create<br>delete<br>edit<br>load<br>assign<br>d unassign<br>addressGroup<br>portGroup |

To unassign a packet filter from one or more ports, the packet filter must have been previously assigned to at least one port.

To unassign a packet filter:

**1** From the top level of the Administration Console, enter:

### bridge packetFilter unassign

- 2 Enter the id number of the packet filter to unassign.
- 3 Enter the port type (Ethernet, FDDI, all).
- 4 Enter the port number(s) of the packet filter to unassign.
- **5** Enter the path(s) of the packet filter to unassign.

An example of unassigning a packet filter is shown next. In this example, the unassignment is from the transmit all (txA) paths on port 1.

```
Select filter [1-n]: 1
Select port type(s) (Ethernet,FDDI|all) [Ethernet,FDDI]: FDDI
Select port(s) (1-16|all) [1-16]: 1
Select path(s) (txA,txM,rxA,rxM|all) [txA,rxA]: txA
```

Because you can specify multiple selections at each level, you can assign a wildcard that attempts to unassign the filter from the set indicated by the ports and paths taken in combination.

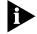

One or more of the unassignments might fail if the filter is not assigned.

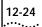

# 13

# CONFIGURING ADDRESS AND PORT GROUPS TO USE IN PACKET FILTERS

This chapter describes how to use address and port groups as filtering criteria in a packet filter, and how to administer address and port groups.

# Using Groups in Packet Filters

For more information about address and port group concepts, see Chapter 7: User-defined Packet Filtering *in the* SuperStack<sup>™</sup> II Switch 2200 Operation Guide.

You can use address groups (a list of MAC addresses) and port groups (a list

of Switch 2200 Ethernet and FDDI ports) as filtering criteria in a packet filter.

A packet filter uses a group to make filtering decisions by accessing the group's source group mask and destination group mask. You reference these group masks using the opcodes SAGM (source address group mask), DAGM (destination address group mask), SPGM (source port group mask), and DPGM (destination port group mask). Here are some examples of using address and port groups in packet filters.

Address group packet<br/>filter exampleIn this example, the filter only forwards packets among stations that are<br/>within the same address group.

| Name      | "Accept | Same | Source | and  | Des  | stinat   | ion"      |         |        |     |
|-----------|---------|------|--------|------|------|----------|-----------|---------|--------|-----|
| pushSAGM  |         |      |        | # G  | et s | source   | address   | group   | mask   |     |
| pushDAGM  |         |      |        | # G  | et d | destina  | ation add | dress   |        |     |
|           |         |      |        | # g  | roup | p mask   |           |         |        |     |
| and       |         |      |        | # C  | ompa | are if   | source    | addres  | s and  |     |
|           |         |      |        | # d  | esti | ination  | n address | are o   | common |     |
|           |         |      |        | # me | embe | ers of a | an addres | ss grou | p (res | ult |
|           |         |      |        | # i  | s e  | ither :  | zero or   | non-ze  | ro)    |     |
| pushLiter | al.l    | 0    |        | # P  | ut a | a zero   | on the    | stack   |        |     |
| ne        |         |      |        | # I  | f no | ot equa  | al, retu  | rns a   | "one"  | to  |
|           |         |      |        | # s  | tack | k, resu  | ulting in | n packe | et     |     |
|           |         |      |        | # f  | orw  | varded   |           |         |        |     |

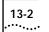

filter example

*Port group packet* In this example, packets are not forwarded to ports in groups 3 and 8.

| Name     | "Discard | Groups | 3 | and | 8 ″                                 |
|----------|----------|--------|---|-----|-------------------------------------|
| pushSPGM |          |        |   | #   | Get source port group mask          |
| pushLite | ral.l    | 0x0084 |   | #   | Select bits 3 and 8                 |
| and      |          |        |   | #   | If port group bits 3 & 8 are common |
|          |          |        |   | #   | with SPGM, then non-zero value is   |
|          |          |        |   | #   | pushed onto stack                   |
| pushLite | ral.l    | 0      |   | #   | Push zero                           |
| eq       |          |        |   | #   | Only if SPGM is not in port groups  |
|          |          |        |   | #   | corresponding to bits 3 & 8, then   |
|          |          |        |   | #   | packet is forwarded                 |

In the Administration Console you can:

- List the groups
- Display specific information about a group
- Create a new group
- Delete a group
- Copy a group from one module to another (address groups only)
- Add and remove addresses and ports to or from a group

# Listing Groups

You can list the address and port groups currently defined for your Switch 2200 system. The group id, group name (if any), and group mask are displayed.

**1** For *address* groups, enter the following command from the top level of the Administration Console:

### bridge packetFilter addressGroup

OR, for *port* groups, enter the following command:

### bridge packetFilter portGroup

2 To list the currently defined groups, enter this command:

### list

The listing of address or port groups is displayed, as shown in the next example.

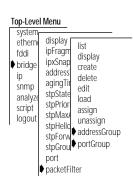

Address group example In this example, three address groups are defined in the system. The first address group has an id of 1 and the name *Accounting*. This group uses an address group mask of 1 (the bit set in the mask).

```
Address Groups
Address Group 1 - Accounting
Address group mask - bit 1
Address Group 2 - Development
Address group mask - bit 6
Address Group 3 - Sales
Address group mask - bit 3
```

*Port group example* In this example of listing port groups, two port groups are defined in the system. The first port group has an id of 1 and the name *Sales*. This group uses a port group mask of 7 (the bit set in the mask).

```
Port Groups
Port Group 1 - Sales
Port group mask - bit 7
Port Group 2 - Manufacturing
Port group mask - bit 16
```

# Displaying Groups

| Top-Leve                                                               | l Menu                                                                                                    |
|------------------------------------------------------------------------|----------------------------------------------------------------------------------------------------|
| system<br>ethernu<br>fddi<br>ip<br>snmp<br>analyze<br>script<br>logout | display<br>ipFragm<br>ipxSnap<br>address<br>agingTit<br>stpState<br>stpPrior<br>stpMaxy<br>stpHelic<br>stpCruet<br>assign<br>unassign<br>addressGroup<br>stpCruet<br>portGroup<br>port<br>packetFilter |

The display of an address or port group shows the group id, the name of the group, and all the addresses or ports included in that group.

To display address or port groups:

**1** For *address* groups, enter the following command from the top level of the Administration Console:

bridge packetFilter addressGroup

OR, for port groups, enter the following command:

bridge packetFilter portGroup

2 Enter this command:

display

3 Enter the id number of the address or port group you want to display.The address or port group you selected is displayed.

Address group and the example in this example, address group 2 is displayed. The address group id and the name (if any) are displayed, followed by Ethernet addresses that are

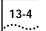

members of the group. The name of the address group in this example is *Development*, and the group has five members.

```
Select address group to be displayed [1-n]: 2

Address Group 2 - Development

05-39-24-56-ab-ee 08-29-34-fd-32-14 08-29-34-dd-ee-01

09-34-56-32-12-e3 00-14-32-54-fd-4e
```

Port group example In this example, port group 2 is displayed. The port group id and the name (if any) are displayed, followed by the ports that are members of the group. The name of the port group in this example is *Manufacturing* and the group has three members.

```
Select port group to be displayed [1-n]: 2
Port Group 2 - Manufacturing
Ethernet port 1 Ethernet port 5 FDDI port 1
```

| Creating New<br>Groups |   | When you create a new address or port group, an unused address or port group must be available. A port group is limited to the number of ports on the system. |
|------------------------|---|----------------------------------------------------------------------------------------------------|
| Top-Level Menu         | 1 | For address groups option the following command from the top lovel of the                                                                                     |

| Top-Level Menu                                                                                                    |                                                                                                    |  |
|----------------------------------------------------------------------------------------------------|----------------------------------------------------------------------------------------------------|--|
| system<br>etherni<br>fddi<br>ip<br>snmp<br>analyze<br>script<br>logout<br>stpPra<br>addres<br>aging1<br>stpSta<br>stpSta<br>stpPric<br>stpPro<br>stpFor<br>stpFor<br>stpGro<br>port<br>port | r IISI<br>display<br>create<br>delete<br>delete<br>r edit<br>load<br>r assign<br>unassign<br>d addressGroup<br>u portGroup |  |

**1** For *address* groups, enter the following command from the top level of the Administration Console:

```
bridge packetFilter addressGroup
```

OR, for port groups, enter the following command:

bridge packetFilter portGroup

2 Enter this command:

create

3 For address groups, enter the address group mask.

For port groups, enter the port group mask.

- 4 Enter the address or port group name.
- 5 Enter the addresses or ports to add to the new group. Type **q** after entering all the addresses or ports.

Enter the addresses in MAC format as:

```
xx-xx-xx-xx-xx
```

Enter the ports in this syntax:

< Ethernet | E | FDDI | F > [port] < port number >

As you enter each address or port, the system attempts to add it to the group. If the address or port you enter is already a member of the group, the system displays a message, as shown next, and the address or port is ignored.

Warning: Selected address was already a member of the address group.

For an address group, if the system fails to accept the additional address, the address is not added to the group and an error message is displayed as follows:

Error: No room in group for an additional address.

When this message occurs, the specified address is ignored and creation of the address group stops. All addresses entered up to the last address are added to the group and the group is loaded on the system.

If you enter an invalid port name, the port is not added to the group, and you receive one of the following error messages:

Error: No port type specified for the port. Error: No port number specified for the port. The correct format is < Ethernet | E | FDDI | F > [port] < port number > Specified port number is invalid. Valid FDDI port for this group is 1 or 2.

Address group example In this example, a new address group is created and loaded on the system. The address group mask for the group is 5 and the name of the group is Marketing. Two Ethernet addresses are entered and assigned to the group.

```
Select a bit in the address group mask [3-8, 14-32]: 5
Enter the address group name: Marketing
Enter the addresses for the group - type q to return to the menu:
Address: 08-32-45-fe-76-d3
Address: 08-32-45-e3-32-21
Address: q
Address Group 4 - Marketing - has been loaded
```

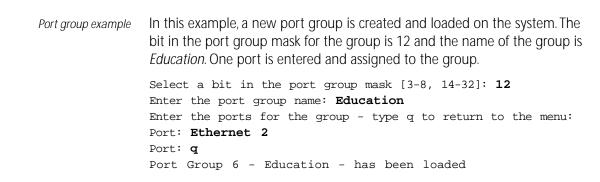

# **Deleting Groups**

13-6

When you delete address or port groups from the system, those groups are no longer available for use in packet filters.

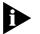

If you want to use a group later but want to delete it now, first save it to an ASCII file.

To delete an address or port group:

**1** For *address* groups, enter the following command from the top level of the Administration Console:

```
bridge packetFilter addressGroup
```

OR, for *port* groups, enter the following command:

### bridge packetFilter portGroup

2 Enter this command:

### delete

You are prompted for the ID of the address group or port group that you want to delete.

**3** Enter the ID number of the group you want to delete.

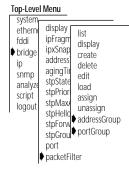

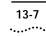

| Adding<br>Addresses and<br>Ports to Groups                                                                                                    |   | When adding addresses or ports to an existing group, you can either enter<br>the addresses or ports at the prompts or import them from a file. At least<br>one address group or port group must exist before you can add addresses<br>or ports. (See "Creating New Groups" on page 13-4.) An address may be in<br>multiple address groups.                |
|----------------------------------------------------------------------------------------------------|---|----------------------------------------------------------------------------------------------------|
| Address group size                                                                                                    |   | An address group for the Switch 2200 system supports a maximum of 8192 addresses in both 802.1d Bridging mode and Express switching mode. When you load an address group, the addresses that are not currently in the table are added. Therefore, the actual number of entries that you can add to an address group is limited by the address table size. |
| Port group size                                                                                                    |   | The maximum number of ports a port group can contain is 17, which is the maximum number of ports on a Switch 2200.                                                                                                    |
|                                                                                                    |   | For clarity, only one menu (the address group menu) is displayed here.                                                                                                    |
|                                                                                                    |   | To add addresses or ports to an existing group:                                                                                                    |
| Top-Level Menu         system<br>rddi<br>bridge<br>ip<br>snmp<br>analyze<br>script<br>logout       display<br>ipFragm<br>address<br>agingTi<br>stpState<br>stpState<br>stpPion<br>stpMaxu       list<br>display<br>create<br>adilete<br>edit<br>load<br>assign<br>stpHelld<br>stpForw<br>addressGroup<br>stpGrout         bridge<br>ip<br>snmp<br>analyze<br>stpFion<br>stpHelld       list<br>display<br>create<br>adilete<br>edit<br>load<br>assign<br>stpGrout       list<br>prove<br>port<br>port | 1 | For <i>address</i> groups, enter the following command from the top level of the Administration Console:                                                                                                    |
|                                                                                                    |   | bridge packetFilter addressGroup                                                                                                    |
|                                                                                                    |   | OR, for <i>port</i> groups, enter the following command:                                                                                                    |
|                                                                                                    |   | bridge packetFilter portGroup                                                                                                    |
|                                                                                                    | 2 | To add an <i>address</i> to a group, enter:                                                                                                    |
|                                                                                                    |   | addAddress                                                                                                    |
|                                                                                                    |   | OR, to add a <i>port</i> to a group, enter:                                                                                                    |
|                                                                                                    |   | addPort                                                                                                    |
|                                                                                                    | 3 | Enter the number of the group to modify.                                                                                                    |
|                                                                                                    |   |                                                                                                    |

4 Enter the addresses or ports to add to the group. Enter **q** after entering all the addresses or ports.

Enter the addresses in MAC format as:

xx-xx-xx-xx-xx

13-8

```
Enter the ports in this syntax:
```

< Ethernet | E | FDDI | F > [port] < port number >

As you enter each address or port, the system attempts to add it to the group.

If the address or port you enter is already a member of the group, a message is displayed, as shown next, and the address or port is ignored.

```
Warning: Selected address was already a member of the address group
```

OR

Error: Port grp - no error for the current software

For address groups, if the system fails to accept the additional address, the address is not added to the group and an error message is displayed as follows:

Error: No room in group for additional address.

The point at which the system runs out of room for additional addresses depends on:

- The number of addresses currently in the address table.
- The number of unique addresses configured across all address groups on the system. (Each statically configured address and each unique address assigned to one or more address groups consumes one address storage location.)

For port groups, entering an invalid port specification results in error messages, similar to those described on page 15-5.

```
Address group In the example, two additional addresses are added to the Development address group.
```

```
Select address group to be modified [1-4]: 2
Adding addresses to group 2 - Development
Enter the addresses to be added - type q to return to the menu:
Address: 08-21-42-62-98-ab
Address: 08-37-21-65-78-c4
Address: q
```

13-9 ••••••

Port group example This example shows a port successfully added to the Manufacturing port group. Select port group to be modified [1-4]: 2 Adding ports to group 2 - Manufacturing Enter the ports to be added - type q to return to the menu: Port: Ethernet 3 Port: q

## Removing Addresses or Ports from a Group

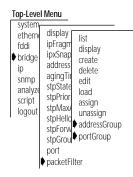

When removing addresses or ports from a group, you can enter the addresses or groups at the prompts. At least one group must exist to remove an address or port.

To remove addresses or ports from an address group:

**1** For *address* groups, enter the following command from the top level of the Administration Console:

### bridge packetFilter addressGroup

OR, for *port* groups, enter the following command:

bridge packetFilter portGroup

2 To remove an *address* from a group, enter:

### removeAddress

OR, to remove a *port* from a group, enter:

### removePort

- 3 Enter the number of the group to modify.
- 4 Enter the addresses or ports to remove from the new group. Type **q** after entering all the addresses or ports.

Enter the addresses in MAC format as:

xx-xx-xx-xx-xx

Enter the ports in the syntax:

```
< Ethernet | E | FDDI | F > [port] < port number >
```

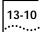

|                          | As you enter addresses and ports, the system attempts to remove them from the group.                                                                                                    |
|--------------------------|----------------------------------------------------------------------------------------------------|
|                          | If the address or port is not found in the group, a warning message is displayed, as shown here:                                                                                                    |
|                          | Warning: Specified address was not a member of the address group.                                                                                                    |
|                          | OR                                                                                                    |
|                          | Warning: Specified port was not a member of the port group.                                                                                                    |
|                          | When this message occurs, the specified address or port is ignored and you are prompted for the next one to be removed.                                                                                                    |
| Address group<br>example | In this example, two Ethernet addresses are removed from the <i>Marketing</i> address group.                                                                                                    |
|                          | Select address group to be modified [1-4]: 4<br>Removing addresses from group 4 - Marketing<br>Enter the addresses to be removed - type q to return to the menu:<br>Address: 08-37-21-65-78-c4<br>Address: 08-42-21-84-78-f1<br>Address: q |
| Port group example       | In this example, an Ethernet and an FDDI port are removed from the <i>Education</i> port group.                                                                                                    |
|                          | Select port group to be modified [1-4]: <b>4</b><br>Removing ports from group 4 - Education<br>Enter the ports to be removed - type q to return to the menu:<br>Port: <b>FDDI 1</b><br>Port: <b>Ethernet 4</b><br>Port: <b>q</b>           |

# Loading GroupsThere is no explicit menu item to load address and port groups that are<br/>defined in a file on a remote host. However, you can "load" groups by<br/>creating a script on a remote host (which includes your address or port<br/>group) and then running that script.The following example shows a script that builds an address group:

```
bridge packetFilter addressGroup create

08-37-21-65-78-c4

08-32-18-55-40-a0

08-22-12-65-78-05

08-18-23-00-82-00

08-52-12-65-5f-22

08-25-43-41-6e-09

08-00-65-23-00-ee

08-5a-42-77-8a-01

08-22-13-66-00-2a

08-8e-54-11-78-3b

08-77-12-65-78-8c

q
```

When you run the script, the address group is automatically created and stored on the system. For more information on running scripts, see Chapter 2: *How to Use the Administration Console*, on page 2-13.

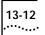

**A**PPENDIXES

Appendix A Packet Filter Opcodes, Examples, and Sytax Errors

Appendix B Technical Support

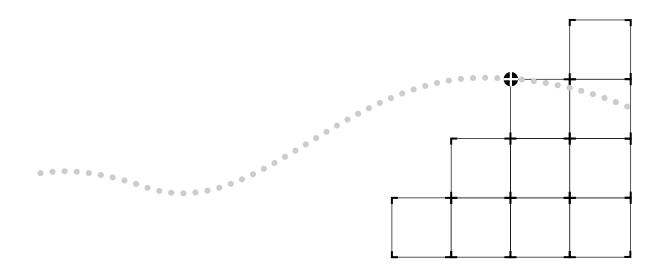

# **A**

# PACKET FILTER OPCODES, EXAMPLES, AND SYNTAX ERRORS

This appendix:

- Describes the specific opcodes you can use when creating a packet filter
- Provides numerous examples of commonly used packet filters
- Describes the possible syntax errors you might receive when loading a packet filter

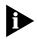

For information on creating and using packet filters, see Chapter 12.

# Opcodes

Opcodes are instructions used in packet filter definitions. The available opcodes are described in this section:

### name "<name>"

Description:

Assigns a user-defined <name> to the packet filter. The name may be any sequence of ASCII characters other than quotation marks. The name is limited to 32 characters. Only a single name statement can be included in a packet filter program.

Storage Needed:

2 + n bytes of packet filter storage where n is the length of the <name>

### pushField.size <offset>

#### Description:

Pushes a field from the target packet onto the stack. Packet data starting at <offset> is copied onto the stack. The most significant byte of the field is the byte at the specified offset. The number of bytes pushed is determined by the size field of the instruction. The pushField instruction provides direct access to any 1, 2, 4, or 6 byte field contained within the first 65535 bytes of the target packet.

Certain implementations of the packet filter language further limit the maximum offset, based on the packet lengths supported by the underlying network. Ethernet-based packet filters are limited to accessing fields in the first 1518 bytes of the target packet.

Specify the offset as either an octal, decimal, or hexadecimal number.

- Precede an octal number by a "0".
- Precede a hexadecimal number by either "0x" or "0X".
- Use either upper or lower case letters for the hexadecimal digits "a" through "f".

Storage Needed:

3 bytes

### pushLiteral.size <value>

### Description:

Pushes a literal constant <value> onto the stack. The most significant byte of the <value> is the first byte of the literal. Bytes are copied directly from the instruction stream onto the stack. The number of bytes pushed is determined by the size field of the instruction.

Specify the value as either an octal, decimal, or hexadecimal number.

- Precede an octal number by a "0".
- Precede a hexadecimal number by either "0x" or "0X".
- Use either upper or lower case letters for the hexadecimal digits "a" through "f".

Storage Needed:

1 (.b), 2 (.w), 4 (.l), or 6 (.a) bytes-depending on the size of the operand

A-2

### pushTop

Description:

Pushes the current top of the stack onto the stack (that is, it reads the top of the stack and pushes the value onto the stack). The size of the push is determined by the size of the contents of the stack.

Storage Needed:

1 byte

### pushSAGM

Description:

Pushes the source address group mask (SAGM) onto the top of the stack. The SAGM is a bitmap representing the groups to which the source address of a packet belongs. This instruction pushes 4 bytes onto the stack.

Each address group is represented by a single bit in the SAGM.

Multicast addresses (including broadcast addresses) are in all groups.

Storage Needed:

1 byte

### pushDAGM

Description:

Pushes the destination address group mask (DAGM) onto the top of the stack. The DAGM is a bitmap representing the groups to which the destination address of a packet belongs. This instruction pushes 4 bytes onto the stack.

Each address group is represented by a single bit in the DAGM.

Multicast addresses (including broadcast addresses) are in all groups.

Storage Needed:

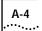

### pushSPGM

#### Description:

Pushes the source port group mask (SPGM) onto the top of the stack. The SPGM is a bitmap representing the groups to which the source port of a packet belongs. This instruction pushes 4 bytes on to the stack.

Each port group mask is represented by a single bit in the SPGM bitmap. Port group masks are assigned to the bitmap in sequence, starting with port group mask 1 as the least significant bit through port group mask 32 as the most significant bit.

Storage Needed:

1 byte

### pushDPGM

### Description:

Pushes the destination port group mask (DPGM) onto the top of the stack. The DPGM is a bitmap representing the groups to which the destination port of a packet belongs. This instruction pushes 4 bytes on to the stack.

Each port group mask is represented by a single bit in the DPGM bitmap. Port group masks are assigned to the bitmap in sequence, starting with port group mask 1 as the least significant bit through port group mask 32 as the most significant bit.

Storage Needed:

1 byte

### eq (equal)

Description:

Pops two values from the stack and compares them. If they are equal, a byte containing the value non-zero is pushed onto the stack; otherwise, a byte containing 0 is pushed. The size of the operands is determined by the contents of the stack.

Storage Needed:

### ne (not equal)

### Description:

Pops two values from the stack and compares them. If they are not equal, a byte containing the value non-zero is pushed onto the stack; otherwise, a byte containing 0 is pushed. The size of the operands is determined by the contents of the stack.

Storage Needed:

1 byte

### It (less than)

### Description:

Pops two values from the stack and performs an unsigned comparison. If the first is less than the second, a byte containing the value non-zero is pushed onto the stack; otherwise, a byte containing 0 is pushed. The size of the operands is determined by the contents of the stack.

Storage Needed:

1 byte

### le (less than or equal to)

### Description:

Pops two values from the stack and performs an unsigned comparison. If the first is less than or equal to the second, a byte containing the value non-zero is pushed onto the stack; otherwise, a byte containing 0 is pushed. The size of the operands is determined by the contents of the stack.

Storage Needed:

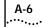

### gt (greater than)

### Description:

Pops two values from the stack and performs an unsigned comparison. If the first is greater than the second, a byte containing the value non-zero is pushed onto the stack; otherwise, a byte containing 0 is pushed. The size of the operands is determined by the contents of the stack.

Storage Needed:

1 byte

### ge (greater than or equal to)

### Description:

Pops two values from the stack and performs an unsigned comparison. If the first is greater than or equal to the second, a byte containing the value non-zero is pushed onto the stack; otherwise, a byte containing 0 is pushed. The size of the operands is determined by the contents of the stack.

Storage Needed:

1 byte

### and (bit-wise AND)

Description:

Pops two values from the stack and pushes the bit-wise *AND* of these values back onto the stack. The size of the operands and the result are determined by the contents of the stack.

Storage Needed:

#### or (bit-wise OR)

Description:

Pops two values from the stack and pushes the bit-wise *OR* of these values back onto the stack. The size of the operands and the result are determined by the contents of the stack.

Storage Needed:

1 byte

#### xor (bit-wise exclusive-OR)

#### Description:

Pops two values from the stack and pushes the bit-wise *exclusive-OR* of these values back onto the stack. The size of the operands and the result are determined by the contents of the stack.

Storage Needed:

1 byte

#### not

Description:

A byte is popped from the stack; if it is non-zero, a zero byte is pushed back onto the stack. Otherwise, a non-zero byte is pushed back onto the stack.

Storage Needed:

1 byte

#### accept

Description:

Conditionally accepts the packet being examined. A byte is popped from the stack. If it is non-zero, the packet is accepted, and evaluation of the filter ends immediately; otherwise, filter evaluation continues with the next instruction.

Storage Needed:

1 byte

## A-8

#### reject

Description:

Conditionally rejects the packet being examined. A byte is popped from the stack. If it is non-zero, the packet is rejected and evaluation of the filter ends immediately; otherwise, filter evaluation continues with the next instruction.

Storage Needed:

1 byte

#### shiftl (shift left)

#### Description:

Pops two values from the stack and shifts the first operand left by the number of bits specified by the second operand. Bits shifted out of the left side of the operand are discarded and zeros are shifted in from the right. The resulting value is pushed back onto the stack. The size of the first operand and the size of the result are determined by the contents of the top of the stack. The second operand is always 1 byte and only the low 5 bits of the byte are used as the shift count.

Storage Needed:

1 byte

#### shiftr (shift right)

Description:

Pops two values from the stack and shifts the first operand right by the number of bits specified by the second operand. Bits shifted out of the right side of the operand are discarded and zeros are shifted in from the left. The resulting value is pushed back onto the stack. The size of the first operand and the size of the result are determined by the contents of the top of the stack. The second operand is always 1 byte and only the low 5 bits of the byte are used as the shift count.

Storage Needed:

1 byte

| Packet Filter<br>Examples                                             | The following examples of using the packet filter language start with basic packet filter concepts.                                                                                                    |                           |                         |                                                                                                    |  |
|-----------------------------------------------------------------------|----------------------------------------------------------------------------------------------------|---------------------------|-------------------------|----------------------------------------------------------------------------------------------------|--|
| Destination<br>Address Filter                                         | This filter operates on the destination address field of a frame. It allows packets to be forwarded that are destined for stations with an Organizationally Unique Identifier (OUI) of 08-00-02. To customize this filter to another OUI value, change the literal value loaded in the last <b>pushLiteral.I</b> instruction. Note that the OUI must be padded with an additional 00 to fill out the literal to 4 bytes. |                           |                         |                                                                                                    |  |
|                                                                       | name<br>pushField.l                                                                                                    | "Forward to<br>0          | #                       | Get first 4 bytes of                                                                                                    |  |
|                                                                       | pushLiteral.l                                                                                                    | 0xfffff00                 | #                       | destination address<br>Set up mask to isolate first<br>3 bytes                                                                                                    |  |
|                                                                       | and<br>pushLiteral.l<br>eq                                                                                                    | 0x08000200                | #<br>#                  | Top of stack now has OUI<br>Load OUI value<br>Check for match                                                                                                    |  |
| Filter to be forwarded that are fro<br>customize this filter to anoth |                                                                                                    |                           | tions<br>JI va<br>ote f | ress field of a frame. It allows packets<br>s with an OUI of 08-00-02. To<br>lue, change the literal value loaded in<br>that the OUI must be padded with an<br>bytes. |  |
|                                                                       | name<br>pushField.l                                                                                                    | "Forward fro<br>6         | #                       | Get first 4 bytes of source                                                                                                    |  |
|                                                                       | pushLiteral.l                                                                                                    | 0xfffff00                 | #                       | address<br>Set up mask to isolate first<br>3 bytes                                                                                                    |  |
|                                                                       | and<br>pushLiteral.l<br>eq                                                                                                    | 0x08000200                | #<br>#                  | Top of stack now has OUI<br>Load OUI value<br>Check for match                                                                                                    |  |
| forwarded that are                                                    |                                                                                                    | e less than 400 b         | bytes                   | of a frame. It allows packets to be<br>s in length. To customize this filter to<br>al value loaded in the <b>pushLiteral.w</b>                                        |  |
|                                                                       | name<br>pushField.w<br>pushLiteral.w<br>lt                                                                                                    | "Forward < 4<br>12<br>400 | #<br>#                  | Get length field<br>Load length limit<br>Check for frame length < limit                                                                                               |  |

**Type Filter** This filter operates on the type field of a frame. It allows packets to be forwarded that are IP frames. To customize this filter to another type value, change the literal value loaded in the **pushLiteral.w** instruction.

name "Forward IP frames" pushField.w 12 # Get type field pushLiteral.w 0x0800 # Load IP type value eq # Check for match

Ethernet Type IPX and Multicast Filter

A-10

••••

This filter *rejects* frames that have either a Novell IPX Ethernet type field (8134 hex) or a multicast destination address.

```
name
               "Type > 900 or Multicast"
pushField.w
               12
                             # Get type field
pushLiteral.w
               0x900
                             # Push type value to test
                             # against
gt
                             # Is type field > 900 (hex)?
reject
                             # If yes: reject frame (done)
pushLiteral.b 0x01
                             # Multicast bit is low-order bit
pushField.b
               0
                             # Get 1st byte of destination
                             # Isolate multicast bit
and
not
                             # Top of stack 1 to accept,
                             # 0 to reject
```

## Multiple Destination Address Filter

This filter operates on the destination address field of a frame. It allows packets to be forwarded that are destined for one of four different stations. To customize this filter to other destination stations, change the literal values.

| name<br>pushField.a<br>pushTop<br>pushTop<br>pushTop | "Forward to four stations"<br>0                 |
|------------------------------------------------------|-------------------------------------------------|
| pushLiteral.a                                        | 0x367002010203                                  |
| eq<br>accept                                         | # Check for match<br># Forward if valid address |
| pushLiteral.a                                        | 0x468462236526                                  |
| eq<br>accept                                         | # Check for match<br># Forward if valid address |
| pushLiteral.a                                        | 0x347872927352                                  |
| eq<br>accept                                         | # Check for match<br># Forward if valid address |
| pushLiteral.a                                        | 0x080239572897                                  |
| eq                                                   | # Check for match                               |

#### Source Address and Type Filter

This filter operates on the source address and type fields of a frame. It allows XNS packets to be forwarded that are from stations with an OUI of 08-00-02. To customize this filter to another OUI value, change the literal value loaded in the last **pushLiteral.I** instruction. Note that the OUI must be padded with an additional 00 to fill out the literal to 4 bytes. To customize this filter to another type value, change the literal value loaded into the **pushLiteral.w** instruction.

| name          | "XNS from 08-00 | )-02″                          |
|---------------|-----------------|--------------------------------|
| pushField.w   | 12 ‡            | Get type field                 |
| pushLiteral.w | 0x0600 ‡        | Load type value                |
| ne            | +               | Check for mis-match            |
| reject        | ŧ               | Toss any non-XNS frames        |
| pushLiteral.l | 0xfffff00 ‡     | Set up mask to isolate first 3 |
|               | ‡               | bytes                          |
| pushField.l   | 6 ‡             | Get first 4 bytes of source    |
|               | ‡               | address                        |
| and           | +               | Top of stack now has OUI       |
| pushLiteral.l | 0x09000200 ‡    | Load OUI value                 |
| eq            | ŧ               | Check for match                |

Accept XNS or IP Filter This filter operates on the type field of a frame. It allows packets to be forwarded that are XNS or IP frame. Note the use of the **pushTop** instruction to make a copy of the type field.

| name          | "Forward I | IP or XNS"                   |
|---------------|------------|------------------------------|
| pushField.w   | 12         | # Get type field             |
| pushTop       |            | # Push copy of type          |
| pushLiteral.w | 0x0800     | # Load IP type value         |
| eq            |            | <pre># Check for match</pre> |
| pushLiteral.w | 0x0600     | # Load XNS type value        |
| eq            |            | # Check for match            |

**XNS Routing Filter** This filter operates on the type and data fields of a frame. It discards all XNS Routing packets.

| name          | "Drop XNS Rou | iting"                                 |
|---------------|---------------|----------------------------------------|
| pushField.w   | 12            | # Get type field                       |
| pushLiteral.w | 0x0600        | # Load XNS type value                  |
| ne            |               | # Check for non-XNS packet             |
| accept        |               | <pre># Forward if non-XNS packet</pre> |
| pushLiteral.b | 0x01          | # Load XNS routing type                |
| pushField.b   | 19            | # Get XNS type                         |
| ne            |               | <pre># Check for non-XNS routing</pre> |
|               |               | # packet                               |

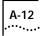

| Address Group<br>Filter | This filter accepts only frames whose source and destination address are in the same group. |               |                                                                                                    |
|-------------------------|---------------------------------------------------------------------------------------------|---------------|----------------------------------------------------------------------------------------------------|
|                         | name<br>pushSAGM<br>pushDAGM<br>and<br>destination<br>pushLiteral.l<br>ne                   | "Forward Same | Source and Destination"<br># Get source address group mask<br># Get destination address group<br># mask<br># Compare if source and<br># groups are common members of<br># an address group (result is<br># either zero or non-zero)<br># address group masks<br># Put a zero on the stack<br># If not equal, returns a "one"<br># to stack, resulting in packet<br># forwarded |
| Port Group Filter       | This filter discards all frames sourced from a port in either group three or eight.         |               |                                                                                                    |
|                         | name<br>pushSPGM<br>pushLiteral.l<br>and                                                    | 0x0084        | Groups 3 and 8"<br># Get source port group mask<br># Select bits 3 and 8<br># If port group bits 3 & 8 are<br># common with SPGM, then<br># non-zero value is<br># pushed onto stack                                                                                                    |
|                         | pushLiteral.l<br>eq                                                                         | 0             | <pre># Push zero # Only if SPGM is not in port # groups corresponding to bits # 3 &amp; 8, then packet is # forwarded</pre>                                                                                                    |

## Common Syntax Errors

When a packet filter definition is loaded, the definition is checked for syntax errors. The syntax errors and their causes are listed in Table A-1.

 Table A-1
 Possible Syntax Errors When Loading Packet Filters

| Description                                                                                                    |
|----------------------------------------------------------------------------------------------------|
| An opcode was expected on the line and was not found.<br>The opcode must be one of those described in "Opcodes" on<br>page A-1 and must include the size, if any. The opcode and<br>size must be separated by a single "." with no intervening<br>spaces. Any mix of uppercase and lowercase characters is<br>permitted. |
| An opcode was expected on the line and was not found.<br>The opcode must be one of those described in "Opcodes" on<br>page A-1 and must include the size, if any. The opcode and<br>size must be separated by a single "." with no intervening<br>spaces. Any mix of upper and lower case characters is<br>permitted.    |
| The opcode requires two operands of the same size. The top two operands currently on the stack are of different sizes.                                                                                                    |
| The opcode requires one or more operands. An insufficient number of operands are currently on the stack.                                                                                                    |
| The opcode pushes an operand on the stack. The stack does not have sufficient room for the operand.                                                                                                    |
| The program must end with a byte operand on the top of<br>the stack. After the last instruction in the program is<br>executed, the stack is either empty or contains an operand<br>other than a byte.                                                                                                    |
| The source line contains extraneous characters that are not part of the instruction and are not preceded by a comment character (#).                                                                                                    |
| The opcode requires a byte operand as one of its parameters.<br>The operand is of a size other than a byte.                                                                                                    |
| The opcode requires an offset to be specified. None was found on the line.                                                                                                    |
| The opcode requires a literal value to be specified. None was found on the line.                                                                                                    |
| The opcode requires a quoted string to be specified. None was found on the line.                                                                                                    |
|                                                                                                    |

| Syntax Error                                | Description                                                                                                    |  |  |
|---------------------------------------------|----------------------------------------------------------------------------------------------------|--|--|
| Invalid<br>characters<br>in number          | The number specified as an offset or literal is improperly formatted. Possible causes are 1) lack of white space setting off the number, and 2) invalid characters in the number.                                                                                                    |  |  |
|                                             | Note: The radix of the number is determined by the first 1 or 2 characters of the number.                                                                                                    |  |  |
|                                             | <ul> <li>A number with a leading "0x" or "0X" is treated as<br/>hexadecimal.</li> </ul>                                                                                                    |  |  |
|                                             | <ul> <li>A number with a leading 0 is treated as octal.</li> </ul>                                                                                                    |  |  |
|                                             | <ul> <li>All other numbers are treated as decimal.</li> </ul>                                                                                                    |  |  |
| Number is too<br>large                      | The number specified as an offset or literal is too large.<br>An offset is limited to 1518 minus the size of the operand.<br>For example, the offset for <b>pushField.b</b> can be no more than<br>1517 and the offset for <b>pushField.w</b> no more than 1516.<br>A literal value is limited to the number of bytes in the<br>operand size (1, 2, 4, or 6). |  |  |
| Missing open<br>quote on string             | The string specified does not have a starting quotation mark (").                                                                                                    |  |  |
| String is too<br>long                       | The string specified is too long. Strings are limited to 32 characters exclusive of the opening and closing quotation marks.                                                                                                    |  |  |
| Missing close<br>quote on string            | The string specified does not have an ending quotation mark (").                                                                                                    |  |  |
| Multiple name<br>statements in<br>program   | More than one name statement was found in the program.<br>Only a single name statement is allowed.                                                                                                    |  |  |
| Program too large                           | The program exceeds the maximum size allowed. The causes<br>of this error include a source definition exceeding 4096<br>bytes, a stored format exceeding 254 bytes, or a run-time<br>format exceeding 2048 bytes. All of these boundary<br>conditions are checked when the filter is loaded. See<br>Table 13-2 for more information on packet filter sizes.   |  |  |
| Too many errors<br>- compilation<br>aborted | The program contains an excessive number of errors. No further syntax errors will be reported. The program stops compiling when this condition occurs.                                                                                                    |  |  |

Table A-1 Possible Syntax Errors When Loading Packet Filters (continued)

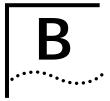

## **TECHNICAL SUPPORT**

3Com provides easy access to technical support information through a variety of services. This appendix describes these services.

# Online Technical<br/>Services3Com offers worldwide product support seven days a week, 24 hours a day,<br/>through the following online systems:

- 3Com Bulletin Board Service (3ComBBS)
- World Wide Web site
- 3ComForum on CompuServe®
- 3ComFacts<sup>sm</sup> automated fax service

### 3Com Bulletin Board Service

3ComBBS contains patches, software, and drivers for all 3Com products, as well as technical articles. This service is available via modem or ISDN seven days a week, 24 hours a day.

## Access by Modem

To reach the service by modem, set your modem to 8 data bits, no parity, and 1 stop bit. Call the telephone number nearest you:

| Country              | Data Rate       | Telephone Number                             |
|----------------------|-----------------|----------------------------------------------|
| Australia            | up to 14400 bps | (61) (2) 9955 2073                           |
| France               | up to 14400 bps | (33) (1) 69 86 69 54                         |
| Germany              | up to 9600 bps  | (49) (89) 627 32 188 or (49) (89) 627 32 189 |
| Hong Kong            | up to 14400 bps | (852) 2537 5608                              |
| Italy (fee required) | up to 14400 bps | (39) (2) 273 00680                           |
| Japan                | up to 14400 bps | (81) (3) 3345 7266                           |
| Singapore            | up to 14400 bps | (65) 534 5693                                |
| Taiwan               | up to 14400 bps | (886) (2) 377 5840                           |
| U.K.                 | up to 28800 bps | (44) (1442) 278278                           |
| U.S.                 | up to 28800 bps | (1) (408) 980 8204                           |

## Access by ISDN

ISDN users can dial in to 3ComBBS using a digital modem for fast access up to 56 Kbps. To access 3ComBBS using ISDN, dial the following number:

### (408) 654 2703

**World Wide Web Site** Access the latest networking information on 3Com's World Wide Web site by entering our URL into your Internet browser:

#### http://www.3Com.com/

This service features news and information about 3Com products, customer service and support, 3Com's latest news releases, selected articles from 3TECH<sup>™</sup> journal (3Com's award-winning technical journal), and more.

#### **3ComForum on CompuServe**<sup>®</sup> 3ComForum is a CompuServe service containing patches, software, drivers, and technical articles about all 3Com products, as well as a messaging section for peer support. To use 3ComForum, you need a CompuServe account.

To use 3ComForum:

- **1** Log on to CompuServe.
- 2 Enter go threecom
- **3** Press [Return] to see the 3ComForum main menu.

B-3

## 3ComFacts<sup>™</sup> Automated Fax Service

3Com Corporation's interactive fax service, 3ComFacts, provides data sheets, technical articles, diagrams, and troubleshooting instructions on 3Com products 24 hours a day, seven days a week.

Call 3ComFacts using your touch-tone telephone and international access numbers:

| Country   | Telephone Number   |
|-----------|--------------------|
| Hong Kong | (852) 2537 5610    |
| U.K.      | (44) (1442) 278279 |
| U.S.      | (1) (408) 727 7021 |

Local access numbers are available within the following countries:

| Country   | Telephone Number | Country              | Telephone Number |
|-----------|------------------|----------------------|------------------|
| Australia | 800 123853       | Netherlands          | 06 0228049       |
| Belgium   | 0800 71279       | Norway               | 800 11062        |
| Denmark   | 800 17319        | Portugal             | 0505 442607      |
| Finland   | 98 001 4444      | Russia (Moscow only) | 956 0815         |
| France    | 05 90 81 58      | Spain                | 900 964445       |
| Germany   | 0130 8180 63     | Sweden               | 020 792954       |
| Italy     | 1678 99085       | U.K.                 | 0800 626403      |

## Support from Your Network Supplier If additional assistance is required, contact your network supplier. Many suppliers are authorized 3Com service partners who are qualified to provide a variety of services, including network planning, installation, hardware maintenance, application training, and support services. When you contact your network supplier for assistance, have the following information ready: Diagnostic error messages A list of system hardware and software, including revision levels Details about recent configuration changes, if applicable If you are unable to contact your network supplier, see the following section on how to contact 3Com.

B-4

# Support from<br/>3ComIf you are unable to receive support from your network supplier, technical<br/>support contracts are available from 3Com.

In the U.S. and Canada, call (800) 876-3266 for customer service.

If you are outside the U.S. and Canada, contact your local 3Com sales office to find your authorized service provider:

| Country            | Telephone Number   | Country              | Telephone Numb     |
|--------------------|--------------------|----------------------|--------------------|
| Australia (Sydney) | (61) (2) 9937 5000 | Japan                | (81) (3) 3345 7251 |
| (Melbourne)        | (61) (3) 9866 8022 | Mexico               | (525) 531 0591     |
| Belgium*           | 0800 71429         | Netherlands*         | 06 0227788         |
| Brazil             | (55) (11) 546 0869 | Norway*              | 800 13376          |
| Canada             | (905) 882 9964     | Singapore            | (65) 538 9368      |
| Denmark*           | 800 17309          | South Africa         | (27) (11) 803 7404 |
| Finland*           | 0800 113153        | Spain*               | 900 983125         |
| France*            | 05 917959          | Sweden*              | 120 795482         |
| Germany*           | 0130 821502        | Taiwan               | (886) (2) 577 4352 |
| Hong Kong          | (852) 2501 1111    | United Arab Emirates | (971) (4) 349049   |
| Ireland*           | 1 800 553117       | U.K.*                | 0800 966197        |
| Italy*             | 1678 79489         | U.S.                 | (1) (408) 492 1790 |
|                    |                    |                      |                    |

\* These numbers are toll-free.

## Returning Products for Repair

A product sent directly to 3Com for repair must first be assigned a Return Materials Authorization (RMA) number. A product sent to 3Com without an RMA number will be returned to the sender unopened, at the sender's expense.

To obtain an RMA number, call or fax:

| Country                          | Telephone Number         | Fax Number         |
|----------------------------------|--------------------------|--------------------|
| U.S. and Canada                  | (800) 876 3266, option 2 | (408) 764 7120     |
| Europe                           | 31 30 60 29900, option 5 | (44) (1442) 275822 |
| Outside Europe, U.S., and Canada | (1) (408) 492 1790       | (1) (408) 764 7290 |

#### Numerics

3Com Bulletin Board Service (3ComBBS) B-1 3Com sales offices B-4 3ComFacts B-3 3ComForum B-2

## Α

abort at prompts 2-9 enabling CTL+C 2-11 accept opcode 12-8, A-7 access levels 2-1 address adding static 11-12 aging time 10-6 filters A-9 flushing 11-13 for SNMP trap reporting 3-17 freezing 11-13 in routing table 3-7 IP 3-3 IP to MAC, translating 3-11 maximum number in group 13-7 removing static 11-12 address group adding addresses 13-7 to 13-9 as filtering criteria 13-1 copying 13-7 creating 13-4 deleting 13-6 displaying contents 13-3 listing 13-2 removing addresses 13-9 used in packet filter 13-1 Address Resolution Protocol. See ARP address threshold values 10-6 addressThresholdEvent 10-6 administer access example 2-2 Administration Console command strings 2-8 Control keys 2-11

entering values 2-9 exiting 2-17 initial user access 2-1 interface parameters 2-10, 2-11 locking 2-12 menu descriptions 2-3 to 2-7 menu hierarchy, moving up 2-9 menu options, selecting 2-8 password access 2-1, 4-2 restart 2-11 screen height, setting 2-10 scripts 2-13 top-level menu 2-3 aging time setting for bridge 10-6 values 10-6 analyzer connecting 9-3 MAC address display 9-3 removing port 9-4 setting up monitored port 9-5 and (bit-wise AND) opcode A-6 AppleTalk packet filter 12-9 ARP See also ARP cache defined 3-11 ARP cache flushing 3-12 removing entry 3-11 ASCII-based editor and scripts 2-13 for packet filters 12-17

#### В

backup saving NV data 6-2 baseline displaying current 5-2 enabling and disabling 5-2 reasons for 5-1 setting 5-2

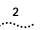

baud rate console serial port 3-2 bell, warning 4-1 blocking state 11-5 bridge See also packet filter address threshold, setting 10-6 aging time, setting 10-6 designated 11-3 IP fragmentation, enabling 10-5 IPX Snap Translation, enabling 10-5 menus 2-5 Spanning Tree bridge priority, setting 10-7 enabling 10-7 forward delay, setting 10-9 hello time, setting 10-9 maximum age, setting 10-8 statistics, displaying 10-1 bridge port MAC addresses adding 11-12 flushing 11-13 freezing 11-13 listing 11-11 removing 11-12 multicast limit, setting 11-7 Spanning Tree enabling 11-8 path cost, setting 11-9 port priority, setting 11-10 states defined 11-5 statistics, displaying 11-1 bridging commands, full 10-1 to 10-10 commands, quick 1-4 mode defined 10-4 broadcast address 3-4 bulletin board service B-1

#### С

code. See scripting and packet filter commands and entering values 2-9 quick 1-1 using 2-8 community strings setting 3-16 values 3-15 CompuServe® B-2 connectPolicy configuring 8-4 Console serial port for management 3-1 reasons for disconnecting 2-11 rebooting the system 4-4 setting baud rate 3-2 Control keys enabling 2-11 conventions notice icons 3 cost See also metric of IP interface 3-4 Spanning Tree settings 10-4, 11-3, 11-9 CTL+C (abort) 2-11 CTL+X (reboot) 2-11

## D

datagrams, statistics 3-14 date formats 4-4 setting system 4-3 default route defined 3-8 displayed 3-8 removing 3-10 setting 3-10 destination address for SNMP trap reporting 3-18 destination address group mask (DAGM) 13-1 destination IP address in routing table 3-7 destination port group mask (DPGM) 13-1 direct, route status 3-8 documentation for the Switch 2200 system 4

## Ε

editor for packet filters 12-17 for scripts 2-13 EMACS editor 2-13, 12-17 eq opcode A-4 Ethernet analyzing segments 9-1 to 9-6 commands, quick 1-5 fragmenting packets 10-5 menus 2-4 packet fields 12-6

portState 7-8 station MAC addresses 11-11 Ethernet address and restoring NV data 6-3 for the monitored port 9-5 Ethernet port analyzer attached 9-3 displaying information 7-1 label 7-4 labeling 7-8 setting state (on-line or off-line) 7-8 static MAC addresses 11-12 statistics 7-3

## F

fan, warning 4-2 fax service B-3 FDDI commands, guick 1-7 fragmenting packets 10-5 management 8-1 menus 2-5 packet fields 12-6 port label 8-20 rings 8-6 station MAC addresses 11-11 wrapped ring 8-6 FDDI MAC condition report 8-16 defined 8-9 FrameErrorThreshold, setting 8-16 LLC Service, enabling 8-18 NotCopiedThreshold, setting 8-17 statistics, displaying 8-10 FDDI path defined 8-6 maxT-Req, setting 8-9 statistics, displaying 8-6 tmaxLowerBound, setting 8-8 tvxLowerBound, setting 8-7 FDDI port and roving analysis 9-6 defined 8-19 labeling 8-22 lerAlarm, setting 8-20 lerCutoff, setting 8-21 statistics, diplaying 8-19 FDDI station and SMT 8-1 and SRFs 8-2, 8-5 connection policies, setting 8-4

defined 8-1 statistics, displaying 8-2 status reporting, enabling 8-5 T-notify, setting 8-5 filter id 12-2 flushing ARP cache 3-12 learned routes 3-10 MAC addresses 11-13 SNMP trap addresses 3-19 forward delay 10-9 forwarding state 11-5 FrameErrorThreshold defined 8-16 setting 8-16 freezing addresses 11-13 ftp IP address 3-1, 3-3

#### G

gateway IP address 3-8 ge opcode A-6 group address Spanning Tree, setting 10-10 group. *See* address group *or* port group gt opcode A-6

#### Н

hello time 10-9 Help Administration Console 2-16 topical 2-16

## I

ICMP and ping 3-13 echo (request and reply) 3-13 in-band management 3-2 instructions opcodes 12-5, A-1 operands 12-5, 12-7 operators 12-7 interface Administration Console parameters 2-10, 2-11 defining 3-5 displaying 3-4 parts of 3-3 removing definition 3-7

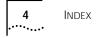

Internet Control Message Protocol. See ICMP IP address translation 3-11 ARP cache 3-11 interface 3-3 management access 3-1 menus 2-6 pinging 3-12 RIP mode 3-12 route table 3-8 routes 3-7 statistics, displaying 3-14 IP address and restoring NV data 6-3 configuring 3-5 for IP interface 3-3 in routing table 3-7 IP fragmentation enabling 10-5 IP interface address 3-3 broadcast address 3-4 cost 3-4 defining 3-3, 3-5 displaying 3-4 removing definition 3-7 subnet mask 3-3 IP packets filter 12-12, 12-16 IP route default 3-8, 3-10 defining static 3-9 destination address 3-7 gateway IP address 3-8 metric 3-7 removing from table 3-9, 3-10 status 3-8 subnet mask 3-7 IPX Snap Translation enabling 10-5

#### L

le opcode A-5 learned, route status 3-8 learning state 10-9, 11-5 LER (Link Error Rate) alarm value 8-20 cutoff value 8-21 lerAlarm and lerCutoff value 8-21 defined 8-20 setting 8-21 lerCutoff and lerAlarm value 8-21 defined 8-21 Link Error Rate. See LER listening state 10-9, 11-5 LLC enabling 8-18 service description 8-18 Logical Link Control. See LLC It opcode A-5

#### Μ

MAC (Media Access Control) address adding 11-12 and ARP 3-11 configuring 11-11 displaying 11-11 dynamic to static 11-13 flushing 11-13 removing static 11-12 roving analysis configuration 9-2 MAC (Media Access Control). See FDDI MAC management and naming the system 4-3 configuring system access 3-1 to 3-13 FDDI 8-1 in-band 3-2 IP interface 3-1, 3-3 out-of-band 3-2 port labels 7-8, 8-22 setup, quick commands 1-3 SNMP community strings 3-15 system name 4-3 Transcend<sup>®</sup> Enterprise Manager 1-1 maximum age 10-8 maxT-Req defined 8-9 setting 8-9 menu analyzer (roving analysis) 2-7 and command strings 2-8 bridge 2-5 ethernet 2-4 fddi 2-5 IP 2-6 moving up hierarchy 2-9 selecting options 2-8 SNMP 2-7 system 2-4 metric in routing table 3-7

5

multicast frames and packet filters 12-1 multicast limit configuring 11-7 defined 11-7

#### Ν

name opcode A-1 naming the Switch 2200 4-3 ne opcode A-5 neighbor notification and LLC Service 8-18 network monitoring. See roving analysis and analyzer network supplier support B-3 network troubleshooting 9-1 not opcode A-7 NotCopiedThreshold defined 8-17 setting 8-17 Novell in packet filter A-10 NV data and packet filters 12-3 backup 6-1 contents saved 6-1 examining a saved file 6-5 file information 6-1 resetting 6-6 saving 6-2 transferring 6-1

## 0

off-line port state 7-8 on-line port state 7-8 on-line Help 2-16 on-line technical services B-1 opcode and packet filter language 12-4 and writing packet filters 12-10 descriptions A-1 to A-8 operand 12-5 and opcodes 12-7 sizes supported 12-5 operator and opcodes 12-7 purpose 12-7 or opcode A-7

OUL in packet filter A-11 out-of-band management 3-2

## Ρ

packet Ethernet type 12-6 FDDI type 12-6 fields for operands 12-7 packet filter See also address group and port group address group example 13-1 assigning to ports 12-22 basic elements 12-6 concepts 12-4 to 12-11 correcting errors 12-21 creating 12-3 to 12-17 definitions 12-3 deleting 12-20 displaying contents 12-3 editing 12-20 editor commands 12-19 description 12-17 using 12-18 examples 12-11 to 12-17, A-9 to A-12 external editor 12-20 filter id 12-2 filtering criteria, groups 13-1 instructions 12-5 language description 12-3, 12-4 listing 12-2 loading 12-22 opcodes A-1 operands 12-5 port group example 13-2 pre-processed storage 12-9 procedure for writing 12-10 processing paths 12-1, 12-22 pseudocode 12-12 run-time storage 12-10 sequential tests 12-8 stack 12-5 storage space 12-9 syntax errors A-13, A-14 unassigning from ports 12-24 password configuring 4-2 initial system access 2-1 levels of user access 2-1

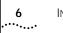

path cost defined 11-9 setting 11-9 path. See FDDI path and backplane paths PHY and FDDI ports 8-19 ping IP station 3-12 PMD and FDDI ports 8-19 port See also FDDI port bridging priority 11-10 for analyzer 9-3 including in IP interface 3-4 label 8-20 maximum number in group 13-7 path cost 11-9 speed, setting 3-2 state, setting 7-8 types 8-19 port group adding ports 13-7 to 13-9 as filtering criteria 13-1 copying 13-7 creating 13-4 deleting 13-6 displaying contents 13-3 listing 13-2 removing ports 13-9 used in packet filter 13-2 power supply warning 4-2 probe. See roving analysis and analyzer pushDAGM opcode 13-1, A-3 pushDPGM opcode 13-1, A-4 pushField.opcode A-2 pushLiteral. opcode A-2 pushSAGM opcode 13-1, A-3 pushSPGM opcode 13-1, A-4 pushTop opcode A-3

#### R

read access example 2-3 reboot enabling CTL+X 2-11 resetting the system 4-4 reboot system 2-11 receive all packet processing path 12-1 receive multicast packet processing path 12-1

reject opcode 12-8, A-8 remote sessions enabling timeout 2-12 setting timeout interval 2-13 restart, Administration Console 2-11 returning products for repair B-4 RIP and broadcast address 3-4 default mode 3-12 displaying state 3-4 Off mode 3-12 Passive mode 3-12 setting mode 3-12 rlogin and exiting the Console 2-17 and rebooting the system 4-4 route See also routing table default 3-8 defining static 3-9 destination IP address 3-7 flushing learned routes 3-10 gateway IP address 3-8 metric 3-7 removing default 3-10 removing from table 3-9, 3-10 status 3-8 subnet mask 3-7 Routing Information Protocol. See RIP routing table contents 3-7 default route, setting 3-10 display routes 3-8 flushing learned routes 3-10 removing default route 3-10 removing route 3-10 removing routes 3-9 roving analysis adding analyzer port 9-3 and Spanning Tree 9-4 configuration rules 9-2 configuration, displaying 9-2, 9-3 configuring 9-2 defined 9-1 menu 2-7 process overview 9-1 removing analyzer port 9-4 starting port monitoring 9-5 stopping port monitoring 9-6

## S

SAGM (source address group mask) 13-1 screen height adjusting 2-10 scripts for the Administration Console examples 2-15 running 2-13 serial port (console) for management 3-1 rebooting the system 4-4 setting baud rate 3-2 Service Access Points (SAPs) and packet filters 12-4 shiftl opcode A-8 shiftr opcode A-8 SMT (Station Management) and FDDI stations 8-1 lerAlarm value 8-21 lerCutoff value 8-21 SMT event enabling proxying 3-20 proxying defined 3-19 Sniffing. See roving analysis and analyzer SNMP See also trap and community strings community strings setting 3-16 values 3-15 displaying configurations 3-15 menus 2-7 proxying remote SMT events 3-20 trap reporting and SMT event proxying 3-19 configuring destinations 3-17 descriptions of traps 3-17 displaying configuration 3-16 flushing addresses 3-19 SNMP agent accessing through IP 3-1 defined 3-15 SNMP trap Address Threshold 3-17 addressThresholdEvent 10-6 Authentication Failure 3-17 Coldstart 3-17 MAC Duplicate Address Condition 3-17 MAC Frame Error Condition 3-17 MAC Neighbor Change 3-17 MAC Not Copied Condition 3-17 MAC Path Change 3-17 New Root 3-17 Port EB Error Condition 3-17

Port LER Condition 3-17 Port Path Change 3-17 Port Undesired Connection 3-17 SMT Hold Condition 3-17 SMT Peer Wrap Condition 3-17 System Overtemperature 3-17 Topology Change 3-17 socket values filter 12-12, 12-15 software backup NV data 6-1, 6-2 build date and time 4-1 from factory 1-1 version number 4-1 source address group mask (SAGM) 13-1 source port group mask (SPGM) 13-1 Spanning Tree Protocol. See STP SPGM (source port group mask) 13-1 SRF (Status Report Frames) and FDDI stations 8-2, 8-5 and lerAlarm 8-20 stack 12-5 static route status 3-8 station. See FDDI station Station Management. See SMT statistics baselining 5-1 Ethernet ports 7-3 FDDI MAC 8-10, 8-11 FDDI path 8-6 FDDI station 8-2 IP 3-14 Status Report Frames. See SRF status reporting configuring 8-5 defined 8-5 STP (Spanning Tree Protocol) bridge priority, setting 10-7 designated bridge 11-3 designated cost 11-3 designated port 11-3 designated root 11-3 enabling on bridge 10-7 enabling on bridge port 11-8 forward delay, setting 10-9 group address, setting 10-10 hello time, setting 10-9 maximum age, setting 10-8 port priority 11-10 states 11-5 subnet mask for IP address 3-3 in routing table 3-7

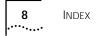

Switch 2200 administration overview 1-1 and network monitoring 9-1 bell warning 4-1 documentation 4 fan warning 4-2 naming 4-3 NV data restoration 6-3 ports and IP interfaces 3-6 power supply warning 4-2 quick commands 1-1 rebooting 4-4 resetting to system defaults 6-6 system backup 6-2 system configuration, displaying 4-1 system date and time 4-3 temperature warning 4-2 user access levels 2-1 warning messages 4-1 system configuration displaying 4-1 system menus 2-4

## Т

T\_Opr 8-9 technical support B-1 telnet enabling timeout 2-12 rebooting the system 4-4 setting timeout interval 2-13 temperature, warning 4-2 terminal emulation and the serial port 3-1 text editor, built-in 12-17 time formats 4-4 setting system 4-3 timing out route status 3-8 tmaxLowerBound defined 8-8 setting 8-8 T-notify configuring 8-5 defined 8-5 token and FDDI MAC 8-9 transmit all packet processing path 12-1 transmit multicast packet processing path 12-1

trap reporting configuring destinations 3-17 descriptions of traps 3-17 flushing addresses 3-19 T-Req 8-9 tvxLowerBound defined 8-7 setting 8-8

## U

UNIX and terminal emulation with Switch 2200 3-1

## V

vi editor 2-13, 12-17

### W

warning messages for system 4-1 wrapped ring 8-6 write access example 2-2

## Х

XNS in packet filter 12-12, 12-14, A-11 xor opcode A-7